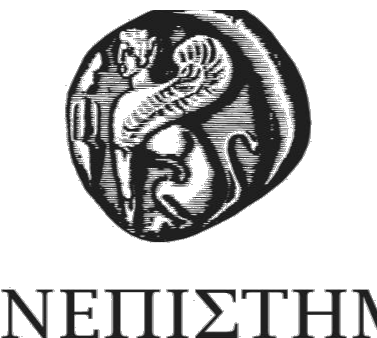

# ΠΑΝΕΠΙΣΤΗΜΙΟ **AITAIO**

# ΠΟΛΥΤΕΧΝΙΚΗ ΣΧΟΛΗ ΤΜΗΜΑ ΜΗΧΑΝΙΚΩΝ ΠΛΗΡΟΦΟΡΙΑΚΩΝ ΚΑΙ ΕΠΙΚΟΙΝΩΝΙΑΚΩΝ ΣΥΣΤΗΜΑΤΩΝ

Σάμος, 2019

# ΔΙΠΛΩΜΑΤΙΚΗ ΕΡΓΑΣΙΑ

# **Ανάπτυξη Εφαρμογής Καταγραφής και Διαχείρισης Ρομποτικών Συστημάτων**

του

Κατσιλίδη Νικολάου

Επιβλέπουσα: Δρ. Καβαλλιεράτου Εργίνα Αναπληρώτρια Καθηγήτρια Μ.Π.Ε.Σ

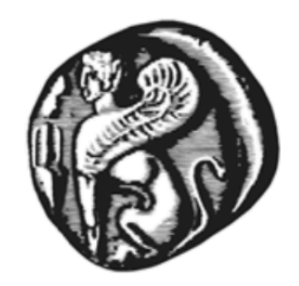

# **UNIVERSITY OF THE AEGEAN**

# **SCHOOL OF ENGINEERING** DEPARTMENT OF INFORMATION AND COMMUNICATION SYSTEMS ENGINEERING

Samos, 2019

Diploma Thesis

# **Software Implementation for Recording and Managing Robotic Systems**

by

Katsilidis Nikolaos

Supervisor: Dr. Kavallieratou Ergina Associate Professor

# Η ΤΡΙΜΕΛΗΣ ΕΠΙΤΡΟΠΗ ΔΙΔΑΣΚΟΝΤΩΝ ΕΠΙΚΥΡΩΝΕΙ ΤΗ ΔΙΠΛΩΜΑΤΙΚΗ ΕΡΓΑΣΙΑ ΤΟΥ ΚΑΤΣΙΛΙΔΗ ΝΙΚΟΛΑΟΥ

Καβαλλιεράτου Εργίνα, Αναπληρώτρια Καθηγήτρια

Τμήμα Μηχανικών Πληροφοριακών και Επικοινωνιακών Συστημάτων

Σταματάτος Ευστάθιος, Καθηγητής

Τμήμα Μηχανικών Πληροφοριακών και Επικοινωνιακών Συστημάτων

Παπασαλούρος Ανδρέας, Επίκουρος Καθηγητής

Τμήμα Μαθηματικών

#### ΠΑΝΕΠΙΣΤΗΜΙΟ ΑΙΓΑΙΟΥ

ΣΑΜΟΣ, 2019

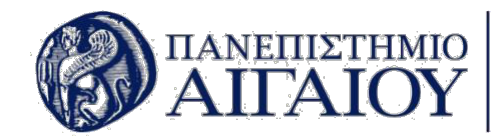

Η παρούσα διπλωματική εργασία εκπονήθηκε στα πλαίσια του προπτυχιακού προγράμματος σπουδών του τμήματος Μηχανικών Πληροφοριακών και Επικοινωνιακών Συστημάτων της Πολυτεχνικής Σχολής του Πανεπιστημίου Αιγαίου.

# **Ευχαριστίες**

Εν αρχή, θα ήθελα να ευχαριστήσω την επιβλέπουσα καθηγήτρια κα. Εργίνα Καβαλλιεράτου, η οποία πρότεινε το θέμα της συγκεκριμένης Διπλωματικής καθώς και για την πολύτιμη καθοδήγησή της. Επιπλέον, θα ήθελα να ευχαριστήσω την οικογένειά μου για την ηθική, ψυχολογική και οικονομική στήριξη που μου παρείχε καθ' όλη την διάρκεια των σπουδών μου στην Σάμο.

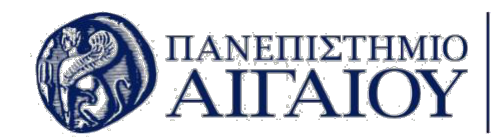

# **Περίληψη**

Στα πλαίσια της παρούσας διπλωματικής εργασίας, υλοποιήθηκε ένα σύστημα καταγραφής και διαχείρισης ρομποτικών συστημάτων για την κάλυψη των αναγκών του εργαστηρίου Τεχνητής Νοημοσύνης του Τμήματος Μηχανικών Πληροφοριακών και Επικοινωνιακών Συστημάτων του Πανεπιστημίου Αιγαίου.

Αρχικά, παρατίθενται τα αρχεία κώδικα της διαδικτυακής εφαρμογής, της εφαρμογής Android, καθώς και ο αντίστοιχος σύνδεσμος όπου τρέχει η εφαρμογή στο διαδίκτυο, αλλά και το αρχείο .apk για την εγκατάσταση της εφαρμογής σε κινητά με λειτουργικό σύστημα Android. Έπειτα, γίνεται εισαγωγή στον προγραμματισμό στο διαδίκτυο, στις καινοτομίες του τομέα και στις γλώσσες προγραμματισμού που είναι κατάλληλες για δημιουργία εφαρμογών στο διαδίκτυο. Επιπρόσθετα, γίνεται αναφορά στις τεχνολογίες που χρησιμοποιήθηκαν για την ανάπτυξη του συγκεκριμένου πληροφοριακού συστήματος, η προετοιμασία που έγινε ώστε να υλοποιηθεί αυτό και μετέπειτα γίνεται η καταγραφή και η ανάλυση των απαιτήσεών της.

Σε επόμενο στάδιο, περιγράφονται τα στάδια ανάπτυξης της εφαρμογής. Αρχικά, γίνεται ο σχεδιασμός των λειτουργιών της εφαρμογής με βάση τις απαιτήσεις που καταγράφηκαν σε πρώτη φάση. Ο σχεδιασμός γίνεται με την χρήση εργαλείων που είναι διαθέσιμα ώστε να βοηθήσουν τον προγραμματιστή να υλοποιήσει το τελικό σύστημα. Τα διαγράμματα Use Case απεικονίζουν αυτές τις λειτουργίες τις εφαρμογής. Αυτά ακολουθούνται από την σχεδίαση και την υλοποίηση της βάσης δεδομένων. Μετά από την ανάπτυξη ακολουθεί η περιγραφή των οθονών τις τελικής εφαρμογής και παρατίθενται τα πιο σημαντικά κομμάτια κώδικα της ώστε να γίνουν πλήρως κατανοητές οι κύριες λειτουργίες της.

Τέλος περιγράφεται λεπτομερώς η τελική παράδοση του πληροφοριακού συστήματος στην ομάδα του εργαστηρίου και το πως αυτή έγινε διαθέσιμη στο διαδίκτυο, καθώς και η εγκατάσταση της εφαρμογής Android στις συσκευές του εργαστηρίου και των εργαστηριακών βοηθών.

## **ΛΕΞΕΙΣ ΚΛΕΙΔΙΑ**

Web Development, PHP, MySql, Html, CSS, JavaScript, Bootstrap Studio, Bootstrap, Android Studio, Java, QRcode, Front-End, Back-End.

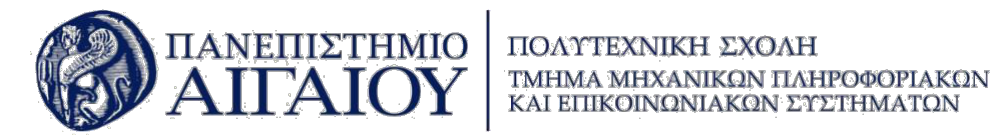

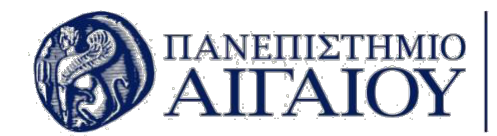

ΠΟΛΥΤΕΧΝΙΚΗ ΣΧΟΛΗ ΤΜΗΜΑ ΜΗΧΑΝΙΚΩΝ ΠΛΗΡΟΦΟΡΙΑΚΩΝ KAI ETIIKOINQNIAKON EYETHMATON

## **Abstract**

In the framework of this thesis, a robotic systems recording and management system was implemented to meet the needs of the Artificial Intelligence Laboratory of the Department of Engineering Information and Communication Systems of the University of the Aegean.

Initially, there are listed the code files of the web application, the Android application, as well as the corresponding link where the application runs online, as well as the .apk file for installing the application on a mobile device running Android. Next, there is an introduction to web programming, domain innovations and programming languages that are suitable for creating web applications. In addition, reference is made to the technologies used for the development of this information system, the preparation that has been made to implement it, and subsequently its requirements are recorded and analyzed.

In the next step, the stages of application development are described. Initially, the application functions are designed based on the requirements recorded in the first phase. The design is made using the tools available to help the developer implement the final system. Use Case diagrams illustrate these application functions. These are followed by the design and implementation of the database. The development follows the description of the final implementation screens, and lists the most important pieces of code to fully understand its main functions.

Finally, we describe in detail the final deployment of the information system to the laboratory team and how it was made available online, as well as the installation of the Android application on the laboratory devices and laboratory assistants.

### **KEY WORDS**

Web Development, PHP, MySql, Html, CSS, JavaScript, Bootstrap Studio, Bootstrap, Android Studio, Java, QRcode, Front-End, Back-End.

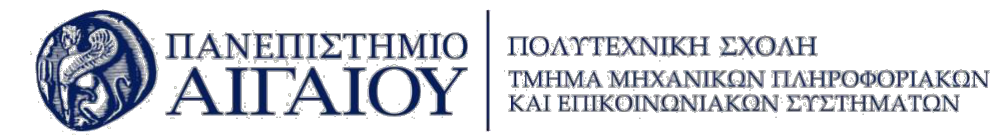

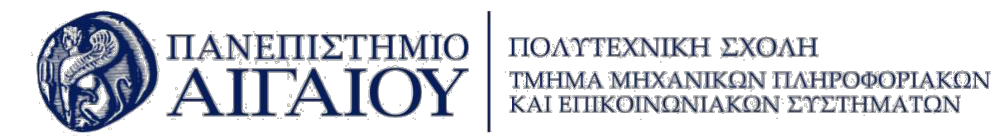

# Περιεχόμενα

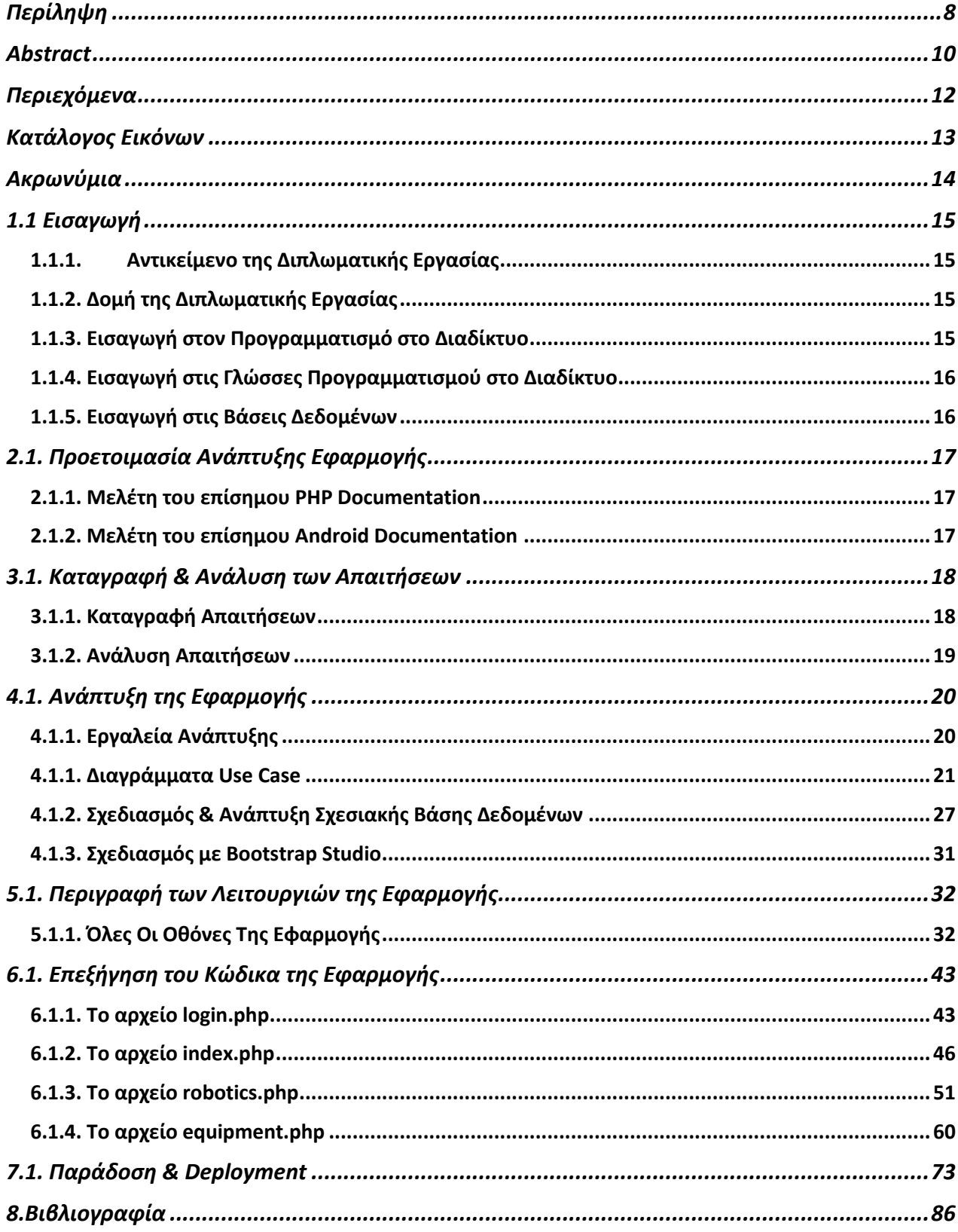

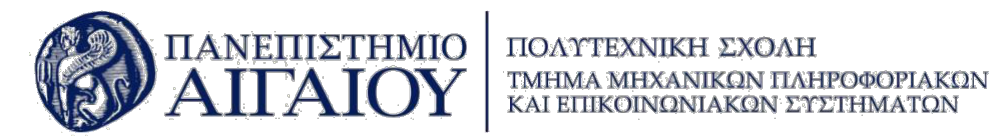

# **Κατάλογος Εικόνων**

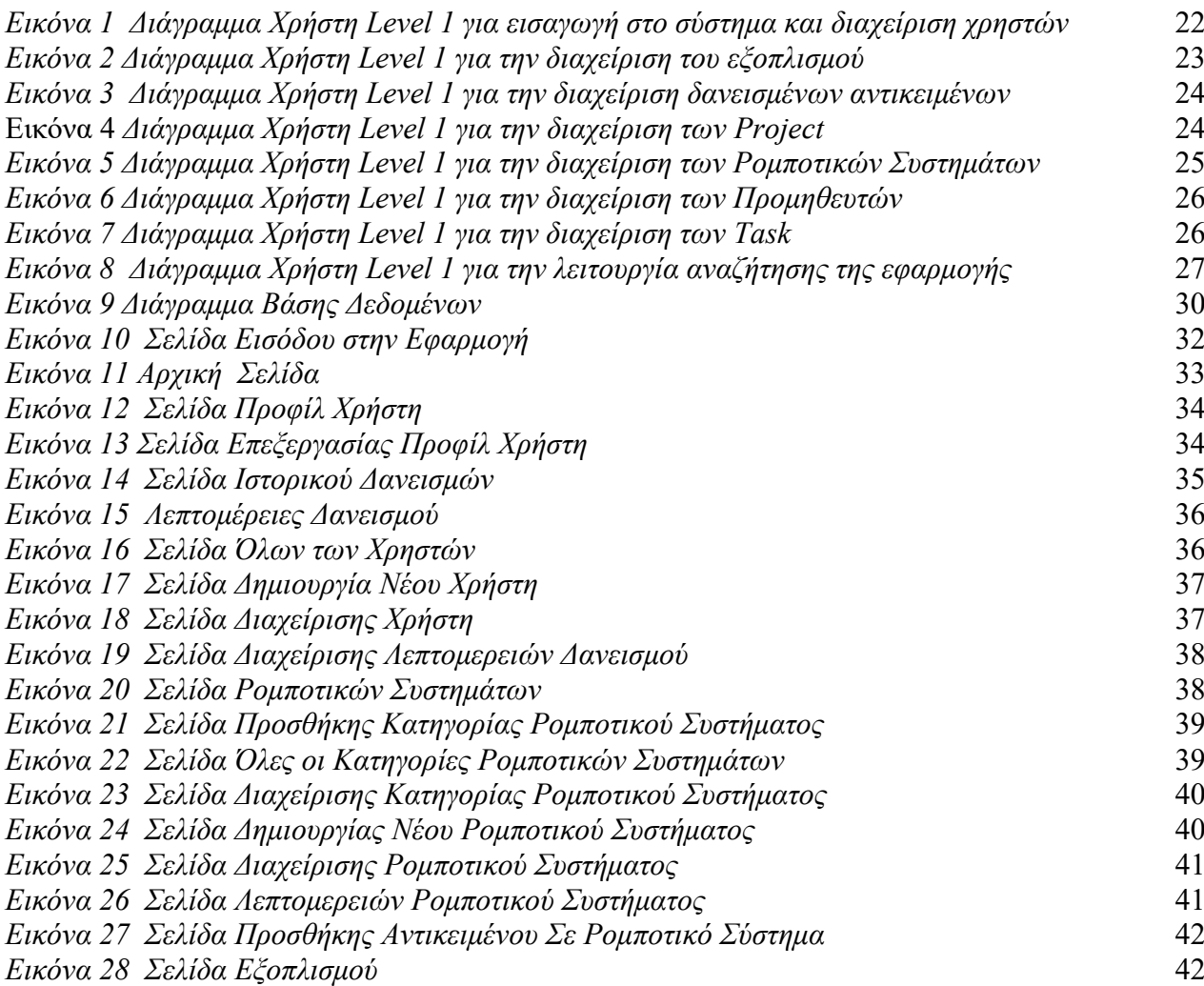

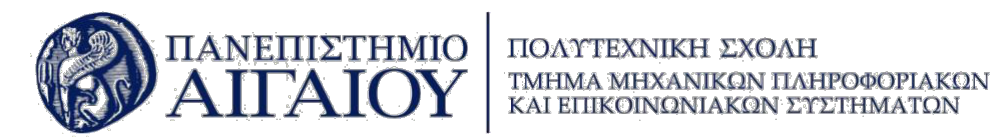

# **Ακρωνύμια**

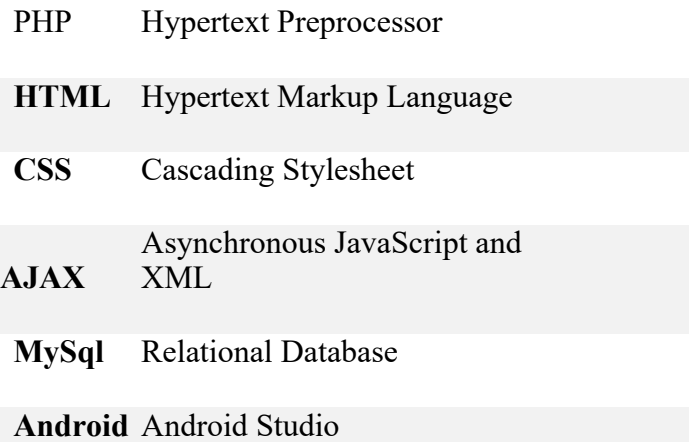

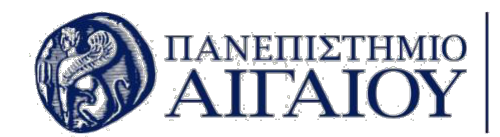

# **1.1 Εισαγωγή**

## **1.1.1. Αντικείμενο της Διπλωματικής Εργασίας**

Το αντικείμενο αυτής της εργασίας είναι η ανάπτυξη μιας διαδικτυακής εφαρμογής – ιστοσελίδας, από την οποία ο χρήστης θα διαχειρίζεται και θα καταγράφει ρομποτικά συστήματα. Αυτή η πλατφόρμα σχεδιάστηκε και υλοποιήθηκε για να καλύψει τις ανάγκες του εργαστηρίου της ρομποτικής ομάδας του Πανεπιστημίου Αιγαίου. Η εν λόγω εφαρμογή είναι πλήρως λειτουργική και υποστηρίζεται από εφαρμογή κινητού για πιο εύκολη διαχείριση.

## **1.1.2. Δομή της Διπλωματικής Εργασίας**

Η δομή της Διπλωματική εργασίας είναι η εξής:

- Πηγαίος κώδικας της διαδικτυακής εφαρμογής που περιέχεται στο παρακάτω GitHub repository: https://github.com/NikosKats/AegeanRobotics
- Πηγαίος κώδικας της mobile εφαρμογής που περιέχεται στο παρακάτω GitHub repository: https://github.com/NikosKats/AegeanRoboticsMobile
- Η διαδικτυακή εφαρμογή που βρίσκεται στην ηλεκτρονική διεύθυνση: https://icsdweb.aegean.gr/aegeanrbtcs/Lab/
- Αρχείο .apk για την εγκατάσταση της εφαρμογής σε κινητά με λειτουργικό σύστημα android στον παρακάτω σύνδεσμο: https://www.dropbox.com/s/1pl4yyp3lxy5nwb/app-debug.apk?dl=0
- Το παρόν αρχείο που αποτελεί και το Documentation της εφαρμογής.
- Ένα αρχείο Power Point για την παρουσίαση της Διπλωματικής.

## **1.1.3. Εισαγωγή στον Προγραμματισμό στο Διαδίκτυο**

Ο προγραμματισμός στο διαδίκτυο είναι η διαδικασία που περιλαμβάνει την ανάλυση, τον σχεδιασμό και την υλοποίηση με κώδικα των απαιτήσεων ενός πληροφοριακού συστήματος που καλύπτει τις ανάγκες του χρήστη. Στην υλοποίηση συμπεριλαμβάνεται ο προγραμματισμός από την μεριά του πελάτη (client side scripting) και από την μεριά του διακομιστή (server side scripting). Επιπρόσθετα, στις παραπάνω διαδικασίες περιέχεται ο σχεδιασμός και η ανάπτυξη των βάσεων δεδομένων. [1]

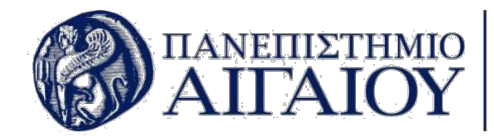

### **1.1.4. Εισαγωγή στις Γλώσσες Προγραμματισμού στο Διαδίκτυο**

Οι διαδικτυακές εφαρμογές αποτελούνται από δύο μέρη, αυτό του πελάτη που βλέπει ο τελικός χρήστη, το οποίο είναι γνωστό στην ειδική ορολογία του προγραμματισμού, ως Front-End και από αυτό του διακομιστή, στο οποίο γίνονται όλες οι λειτουργίες που αποτελούν την εφαρμογή, γνωστού και ως Back-End.[1]

Το Front-End, αποτελεί τον συνδυασμό των τεχνολογιών που συνδυάζονται ώστε να δώσουν την τελική μορφή στην εφαρμογή που θα χρησιμοποιήσει ο τελικός χρήστης. Οι βασικές τεχνολογίες που απαρτίζουν το Front-End είναι η Html, η CSS και η JavaScript, ο συνδυασμός των οποίων μπορεί να δημιουργήσει μία εφαρμογή που έχει όλα τα χαρακτηριστικά που θα βοηθήσουν τον χρήστη να έχει ένα εύχρηστο και λειτουργικό γραφικό περιβάλλον. Πέρα, από τις παραπάνω τεχνολογίες υπάρχουν και τα Frameworks, τα οποία επιταχύνουν την ανάπτυξη του γραφικού περιβάλλοντος. Ένα από αυτά τα Frameworks είναι το Bootstrap, το οποίο έχει έτοιμες βιβλιοθήκες που συνδυάζουν τις παραπάνω τρείς τεχνολογίες. Επιπρόσθετα υπάρχουν Frameworks τα οποία δημιουργήθηκαν με τη χρήση της JavaScript και εκτελούν σύνθετες λειτουργίες της JavaScript με τη χρήση απλών εντολών. Ορισμένα από αυτά τα Front – End Frameworks είναι η Angular, η ReactJS και η Vue. [2]

Το Back – End, σε αντίθεση με το Front – End αποτελείται από κώδικα, ο οποίος εκτελείται στον διακομιστή και οι λειτουργίες που γίνονται δεν φαίνονται από την μεριά του χρήστη. Η διαδικασία που πραγματοποιείται κατά την εκτέλεση του κώδικα στην πλευρά του διακομιστή αποκρύπτεται από τον χρήστη και σε αυτόν γίνεται αντιληπτό μόνο το τελικό αποτέλεσμα της διαδικασίας. Οι γλώσσες οι οποίες χρησιμοποιούνται για την συγγραφή κώδικα στην πλευρά του διακομιστή, Back-End ποικίλουν, οι πιο γνωστές εκ των οποίων είναι οι Scripting Languages, όπως η PHP, η Ruby, η Python, η GO, η NodeJS, η C#, η Java, η C++ και η Perl.

#### **1.1.5. Εισαγωγή στις Βάσεις Δεδομένων**

Το Back – End, σε αντίθεση με το Front – End αποτελείται από κώδικα, ο οποίος εκτελείται στον διακομιστή και οι λειτουργίες που γίνονται δεν φαίνονται από την μεριά του χρήστη. Η διαδικασία που πραγματοποιείται κατά την εκτέλεση του κώδικα στην πλευρά του διακομιστή αποκρύπτεται από τον χρήστη και σε αυτόν γίνεται αντιληπτό μόνο το τελικό αποτέλεσμα της διαδικασίας. Οι γλώσσες οι οποίες χρησιμοποιούνται για την συγγραφή κώδικα στην πλευρά του διακομιστή, Back-End ποικίλουν, οι πιο γνωστές εκ των οποίων είναι οι Scripting Languages, όπως η PHP, η Ruby, η Python, η GO, η NodeJS, η  $C#$ , η Java, η  $C++\kappa\alpha_1$  η Perl.

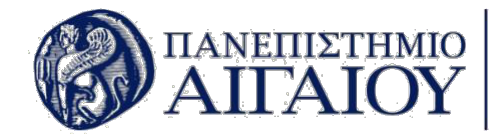

# **2.1. Προετοιμασία Ανάπτυξης Εφαρμογής**

Σε αυτό το κεφάλαιο γίνεται αναφορά στην προετοιμασία και στον τρόπο με τον οποίο έγινε ο προγραμματισμός προκειμένου να υλοποιηθεί η παρούσα εφαρμογή. Οι υποενότητες που περιλαμβάνονται είναι η μελέτη του επίσημου PHP Documentation καθώς και η μελέτη του επίσημου Android Documentation.

### **2.1.1. Μελέτη του επίσημου PHP Documentation**

Σχετικά με την υλοποίηση του Back End έπρεπε να επιλεχθεί η γλώσσα προγραμματισμού που είναι κατάλληλη για το συγκεκριμένο έργο ώστε να καλυφθούν πλήρως οι ανάγκες της εφαρμογής. Η γλώσσα που επιλέχθηκε για τον προγραμματισμό του Back End είναι η PHP. Όπως αναφέρεται και στο επίσημο Documentation η PHP είναι μία γλώσσα γενικού σκοπού, η οποία είναι ειδικά φτιαγμένη για την χρήση στο διαδίκτυο και για την ανάπτυξη διαδικτυακών εφαρμογών. Είναι μία εύκαμπτη, γρήγορη και πρακτική γλώσσα, η οποία υποστηρίζει το μεγαλύτερο μέρος του διαδικτύου, καθώς χρησιμοποιείται από ένα απλό blog, έως και από τις πιο γνωστές ιστοσελίδες.

Η μελέτη της επίσημης σελίδας της PHP συνέβαλε καθοριστικά στην ολοκλήρωση της παρούσας διπλωματικής εργασίας με την πληθώρα παραδειγμάτων και επεξηγήσεων που παρείχε σχετικά με διάφορα ζητήματα της γλώσσας. Το Documentation της PHP μπορεί να βρεθεί στον ακόλουθο σύνδεσμο: ( https://www.php.net ) [6]

Η συγκεκριμένη σελίδα, συνέβαλε τα μέγιστα ώστε να γραφτεί λειτουργικός και ποιοτικός κώδικας, ο οποίος είναι κατάλληλος για να διαβαστεί και να επεξεργαστεί από άλλους προγραμματιστές σε τυχόν μετέπειτα αλλαγές ή βελτιώσεις που χρειαστούν.

#### **2.1.2. Μελέτη του επίσημου Android Documentation**

Παρόμοια με την σελίδα της PHP, αντίστοιχο υλικό παρέχει και η Google για το Android μέσα από την επίσημη σελίδα Android Developers ( https://developer.android.com ). Η σελίδα αυτή αποτελεί εξαιρετική πηγή για την μελέτη κώδικα για το Android καθώς περιέχει όλες τις λεπτομέρειες αναλυτικά, σχετικά με το πως να γράψεις μια απλή εφαρμογή, με την επεξήγηση κλάσεων. [6]

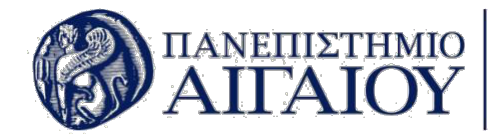

## **3.1. Καταγραφή & Ανάλυση των Απαιτήσεων**

Σκοπός του παρόντος κεφαλαίου είναι η λεπτομερής περιγραφή της διαδικασίας καταγραφής και ανάλυσης των απαιτήσεων για την υλοποίηση του συστήματος καταγραφής και διαχείρισης ρομποτικών συστημάτων της ομάδας ρομποτικής του Πανεπιστημίου Αιγαίου. Οι απαιτήσεις μιας εφαρμογής χωρίζονται σε λειτουργικές και μη λειτουργικές.

#### **3.1.1. Καταγραφή Απαιτήσεων**

Προκειμένου να καταγραφούν οι απαιτήσεις ενός προγράμματος, είναι σκόπιμο να υπάρξει πλήρης κατανόηση της έννοιας της απαίτησης. Απαίτηση είναι η δήλωση σχετικά με το τι πρέπει να κάνει το σύστημα. Οι απαιτήσεις περιγράφονται σε αρχικό στάδιο από την σκοπιά της επιχείρησης ή του φορέα και όχι από την τεχνική. Έπειτα, προστίθενται και οι τεχνικές απαιτήσεις που ονομάζονται και αλλιώς απαιτήσεις συστήματος.

Προκειμένου να καταγραφούν οι απαιτήσεις, αρχικά είναι απαραίτητη η συλλογή πληροφοριών που σχετίζονται με το πληροφοριακό έργο προς ανάπτυξη. Οι πληροφορίες που αφορούν το έργο εξάγονται από τον αναλυτή με τη χρήση τριών βασικών διαλογικών μεθόδων. Αυτές είναι η συνέντευξη, η κοινή σχεδίαση εφαρμογών και η χρήση ερωτηματολογίων.

Η καταγραφή των απαιτήσεων για την παρούσα εφαρμογή δόθηκε στην περιγραφή της διπλωματικής εργασίας και οι λεπτομέρειες του σχεδιασμού και της ανάπτυξης επισημάνθηκαν με την αρωγή των εργαστηριακών βοηθών μέσα από ερωτήσεις που τους τέθηκαν κατά την διάρκεια εκπόνησης της εργασίας.

Αναλυτικότερα το σύστημα προς υλοποίηση όπως διατυπώθηκε από τους διδάσκοντες πρέπει να συμπεριλαμβάνει ένα πλήθος λειτουργιών που να καλύπτουν τις ανάγκες του εργαστηρίου. Επικουρικά αναφέρονται οι απαιτήσεις όπως καταγράφηκαν. Η εφαρμογή για την καταγραφή και διαχείριση των ρομποτικών συστημάτων καθώς και του συνολικού εργαστηριακού εξοπλισμού αποτελείται από δύο μέρη. Την διαδικτυακή εφαρμογή και την εφαρμογή για κινητές συσκευές λογισμικού Android. Όλες οι λειτουργίες καλύπτονται πλήρως και από την διαδικτυακή εφαρμογή αλλά και από την εφαρμογή Android.

Η διαδικτυακή εφαρμογή προστατεύεται από σύστημα εισόδου (login), στο οποίο οι χρήστες μπορούν να εισέλθουν με την χρήση του μοναδικού αναγνωριστικού τους username ή του email τους σε συνδυασμό με τον κωδικό τους. Η εισαγωγή νέου χρήστη γίνεται μόνο από τον διαχειριστή του συστήματος ή της βάσεως δεδομένων.

Οι χρήστες από την μεριά τους χωρίζονται σε κατηγορίες ανάλογα με τα επίπεδα πρόσβασης που έχουν στην εφαρμογή. Τα επίπεδα πρόσβαση στην εφαρμογή είναι τρία. Το επίπεδο ένα δίνει πλήρη δικαιώματα στον χρήστη, έχει δηλαδή την δυνατότητα να δημιουργεί, τροποποιεί και να διαγράφει χρήστες. Επίσης έχει δικαίωμα να εισάγει, να τροποποιεί και να διαγράφει εξοπλισμό, ρομποτικά συστήματα, προμηθευτές καθώς και τις κατηγορίες όπου απαιτούνται. Επιπρόσθετα έχει την δυνατότητα να βλέπει όλες τις σελίδες της εφαρμογής.

Οι χρήστες επιπέδου δύο έχουν παρόμοιες δυνατότητες με τους χρήστες επιπέδου ένα εκτός από το δικαίωμα να βλέπουν, να εισάγουν, να τροποποιούν και να διαγράφουν χρήστες. Τέλος οι χρήστες επιπέδου τρία έχουν τη δυνατότητα μόνο να βλέπουν τις σελίδες τις εφαρμογής χωρίς να έχουν κανένα δικαίωμα εισαγωγής, τροποποίησης ή διαγραφής.

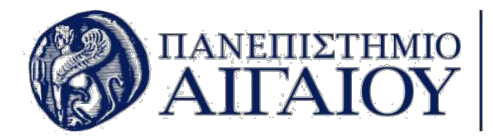

Το κεντρικό μενού της εφαρμογής εμφανίζεται στο αριστερό μέρος της οθόνης και στην διαδικτυακή εφαρμογή και στην εφαρμογή για κινητά τηλέφωνα Android, στο οποίο εμφανίζονται όλες οι επιλογές του χρήστη. Το μενού περιλαμβάνει επιλογές για την αρχική οθόνη όπου ο χρήστης μπορεί να κατεβάσει τις αναφορές του εργαστηρίου, επιλογή για τα ρομποτικά συστήματα, τον εξοπλισμό, τους προμηθευτές, τα Tasks, τα Projects και το QR Scanner.

Κάθε μία από τις παραπάνω κατηγορίες παρέχει την δυνατότητα εισαγωγής, τροποποίησης και διαγραφής αντίστοιχων δεδομένων. Η κατηγορία των ρομποτικών συστημάτων πρέπει να δίνει την δυνατότητα στον χρήστη να εισάγει κατηγορίες ρομποτικών συστημάτων, να εισάγει ρομποτικά συστήματα να τα τροποποιεί καθώς και να βλέπει τις λεπτομέρειες του ρομποτικού συστήματος. Παρόμοιες λειτουργίες απαιτεί και η κατηγορία εξοπλισμός με την επιπλέον απαίτηση του δανεισμού των αντικειμένων του εξοπλισμού.

Οι κατηγορίες Task και Projects είναι σχεδόν παρόμοιες μεταξύ τους, όπου απαιτείται η δυνατότητα εμφάνισής τους με κατάταξη όσων βρίσκονται σε εξέλιξη, των ολοκληρωμένων, όσων εκκρεμούν και όλων των διαθέσιμων Project ή Task. Η τελευταία κατηγορία προς επιλογή είναι το QR Scanner, όπου απαιτείται η χρήση του, για ανάγνωση κωδικών στις συσκευασίες του εξοπλισμού και αναζήτηση με βάση των κωδικό στη βάση δεδομένων. Τέλος απαιτείται δημιουργία εφαρμογής Android με τις απαιτήσεις που αναφέρθηκαν προηγουμένως.

### **3.1.2. Ανάλυση Απαιτήσεων**

Η ανάλυση απαιτήσεων θεωρείται σημαντικό κεφάλαιο στην ανάπτυξη λογισμικού καθώς αποτελεί βασικό πυλώνα για την θεμελίωση ενός επιτυχημένου πληροφοριακού συστήματος. Επιπρόσθετα, οι απαιτήσεις μπορούν να θεωρηθούν ως μια μορφή συμβολαίου μεταξύ του προγραμματιστή και του πελάτη. Προτού αναλυθούν λεπτομερώς οι λειτουργικές και οι μη λειτουργικές απαιτήσεις του συστήματος, σκόπιμο είναι να διευκρινιστεί η διαφορά μεταξύ τους. [7]

Οι λειτουργικές απαιτήσεις περιγράφουν το τι πρέπει να κάνει το σύστημα καθώς και την ποιότητα που οφείλει να παρέχει η εφαρμογή. Οι μη λειτουργικές απαιτήσεις περιγράφουν ιδιότητες του συστήματος που εκφράζονται βάση χαρακτηριστικών όπως είναι η Απόδοση του συστήματος, η Χρηστικότητα, η Ασφάλεια, η Νομιμότητα και η Ιδιωτικότητα. Διαφορετικά μπορεί να σημειωθεί ότι περιγράφουν το πως θα υποστηρίξει το σύστημα τις λειτουργικές απαιτήσεις.

Αρχικά, θα οριστούν οι λειτουργικές απαιτήσεις της εφαρμογής. Η εφαρμογή οφείλει:

- ΛΑ1. Να παρέχει 3 επίπεδα δικαιωμάτων στον χρήστη.
- ΛΑ2. Να εξάγει τα δεδομένα της βάσης δεδομένων.

ΛΑ3. Να εμφανίζει αριστερό πλευρικό μενού, όπου ο χρήστης μπορεί να επιλέξει από τις λειτουργίες της εφαρμογής.

ΛΑ4. Ανάλογα με το επίπεδο δικαιωμάτων οι χρήστες έχουν διαφορετικά δικαιώματα ανάγνωσης και εγγραφής.

- ΛΑ5. Δυνατότητα προσθήκης χρήστη στο σύστημα.
- ΛΑ6. Δυνατότητα προσθήκης εξοπλισμού στο σύστημα.
- ΛΑ7. Δυνατότητα προσθήκης ρομποτικού συστήματος.
- ΛΑ8. Να παρέχει λειτουργία αναζήτησης στον εξοπλισμό και στα ρομποτικά συστήματα.
- ΛΑ9. Να παρέχει λειτουργία αναζήτησης με την χρήση QR και Barcode scanner.

Παρακάτω ορίζονται οι μη λειτουργικές απαιτήσεις της εφαρμογής.

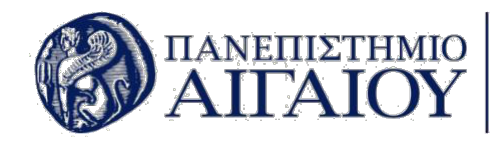

Ο χρήστης θα πρέπει:

ΜΛΑ1. Να διαθέτει συσκευή κινητού υπολογισμού που έχει λειτουργικό σύστημα Android.

ΜΛΑ2. Να έχει πρόσβαση στο διαδίκτυο.

ΜΛΑ3. Να δώσει άδεια Αποθηκευτικού Χώρου για την εξαγωγή των δεδομένων της βάσης και για το ανέβασμα φωτογραφιών στο σύστημα. ΜΛΑ4. Να δώσει άδεια στην κάμερα του κινητού για την λήψη φωτογραφιών.

ΜΛΑ5. Να δώσει άδεια στο κινητό για να κατεβάσει την εφαρμογή Barcode Scanner.

Η συσκευή δύναται:

ΜΛΑ6. Να έχει ελάχιστη έκδοση λογισμικού Android το Lollipop 5.0 (API Level 21) ΜΛΑ7. Να έχει τουλάχιστον 45MB ελεύθερα στον Αποθηκευτικό χώρο.

Η εφαρμογή θα πρέπει:

ΜΛΑ8. Να μην εμφανίζει σφάλματα.

ΜΛΑ9. Να παρέχει την ίδια ευκολία πλοήγησης στον χρήστη, σε όλες τις σελίδες της εφαρμογής.

Η εφαρμογή επιπλέον θα πρέπει:

ΜΛΑ10. Να διευκολύνει τους βοηθούς του εργαστηρίου στην καταγραφή και διαχείριση του εργαστηριακού εξοπλισμού.

## **4.1. Ανάπτυξη της Εφαρμογής**

Σε αυτό το κεφάλαιο περιγράφεται ολόκληρη η διαδικασία της ανάπτυξης από την σχεδίαση των διαγραμμάτων χρήσης, τον σχεδιασμό της βάσης δεδομένων, τον σχεδιασμό του Front – End της εφαρμογής, την σύνδεσή του με την βάση δεδομένων και το Back – End, καθώς και τα εργαλεία που χρησιμοποιήθηκαν για να επιτευχθεί το συγκεκριμένο έργο.

### **4.1.1. Εργαλεία Ανάπτυξης**

Η ομάδα των εργαλείων που χρησιμοποιήθηκαν για την ανάπτυξη της εφαρμογής ποικίλει, καθώς περιλαμβάνει αυτά που απαιτούνται για τον σχεδιασμό των διαγραμμάτων κατά το στάδιο την ανάλυσης, εργαλεία που χρησιμοποιούνται για την ανάπτυξη της βάσης δεδομένων, εργαλεία σχεδιασμού του γραφικού περιβάλλοντος της εφαρμογής και τέλος εργαλεία συγγραφής κώδικα για την λειτουργικότητα και την σύνδεση των συστατικών της εφαρμογής μεταξύ τους.

Αναλυτικότερα, τα εργαλεία που χρησιμοποιήθηκαν ανά στάδιο ανάπτυξης της εφαρμογής είναι τα παρακάτω. Στην φάση της σχεδίασης και ανάλυσης, έπειτα από τον καθορισμό των απαιτήσεων, χρησιμοποιήθηκε εργαλείο ανάπτυξης διαγραμμάτων από την ιστοσελίδα https://www.lucidchart.com/ . Για τον σχεδιασμό του γραφικού περιβάλλοντος της διαδικτυακής εφαρμογής χρησιμοποιήθηκε το εργαλείο Bootstrap Studio το οποίο συντέλεσε σημαντικά στην μείωση του χρόνου υλοποίησης του γραφικού περιβάλλοντος και στην κατάλληλη σχεδίασή του που το κάνει φιλικό προς τον χρήστη.

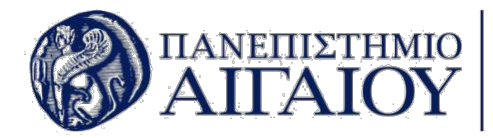

Η συγγραφή κώδικα της διαδικτυακής εφαρμογής έγινε στο περιβάλλον Visual Studio Code, το οποίο παρέχει όλα τα εφόδια για την υλοποίηση κώδικα σε τεχνολογίες διαδικτύου, με σύγχρονους text highlighters και plugins που διευκολύνουν πολύ τον προγραμματιστή. Η υλοποίηση της εφαρμογής για Android κινητά, έγινε με τη χρήση του εργαλείου Android Studio, το οποίο είναι ένα περιβάλλον ολοκληρωμένης ανάπτυξης εφαρμογών για κινητά τηλέφωνα λειτουργικού συστήματος Android. Η πλατφόρμα αυτή παρέχεται δωρεάν από την εταιρεία Google η οποία το σχεδίασε ειδικά για την ανάπτυξη εφαρμογών λειτουργικού συστήματος Android, βασιζόμενη στο ήδη καταξιωμένο IDE της JetBrains, το IntelliJ IDEA.

### **4.1.1. Διαγράμματα Use Case**

Το πιο αμφιλεγόμενο διάγραμμα στο UML είναι το διάγραμμα περίπτωσης χρήσης (Use Case). Ορισμένοι επαγγελματίες ισχυρίζονται ότι τα διαγράμματα των περιπτώσεων χρήσης δεν είναι πολύτιμα στην ανάλυση των απαιτήσεων και ορισμένοι υποστήριξαν ακόμη ότι τα διαγράμματα των περιπτώσεων χρήσης δεν πρέπει να αποτελούν μέρος της UML. [7]

Έρευνες σχετικές με τα διαγράμματα προσπαθούν να αποδείξουν αν αυτά είναι χρήσιμα στην ανάλυση και τον σχεδιασμό των πληροφοριακών συστημάτων. Τέτοιες έρευνες χρησιμοποιούν συλλογές δεδομένων με την τεχνική του λεκτικού πρωτοκόλλου στην οποία ζητήθηκε από τα υποκείμενα να σκέφτονται δυνατά καθώς ερμήνευαν την περίπτωση χρήσης και τα διαγράμματα κλάσεων. Τα αποτελέσματα δείχνουν ότι τα διαγράμματα των περιπτώσεων χρήσης ερμηνεύθηκαν πληρέστερα από τα διαγράμματα κλάσεων. Η παρουσία ή απουσία ενός διαγράμματος κατά την ερμηνεία ενός άλλου διαγράμματος δεν είχε καμία επίδραση στην έκβαση της ερμηνείας. [4]

Από τα αποτελέσματα, υποστηρίζουμε ότι τα διαγράμματα χρήσης και τα διαγράμματα κλάσεων απεικονίζουν διαφορετικές πτυχές του τομέα προβλημάτων, έχουν πολύ μικρή επικάλυψη στις πληροφορίες που συλλέχθηκαν και είναι και οι δύο απαραίτητες για την ανάλυση απαιτήσεων.[4]

Για την ανάπτυξη των διαγραμμάτων Use Case χρησιμοποιήθηκε το διαδικτυακό εργαλείο https://www.lucidchart.com/, το οποίο παρέγει όλες τις δυνατότητες σγεδιασμού στους γρήστες, εστιάζοντας στην ποιότητα υλοποίησης των διαγραμμάτων δωρεάν ή με την χρήση κάποιου συνδρομητικού πακέτου σε πολύ χαμηλή τιμή.

Η εφαρμογή αποτελείται από χρήστες τριών επιπέδων, των οποίων τα δικαιώματα διαφέρουν ανάλογα με το επίπεδο του χρήστη. Στα παρακάτω διαγράμματα απεικονίζεται ο χρήστης επιπέδου 1, καθώς έχει δικαιώματα για όλες τις λειτουργίες της εφαρμογής και μπορεί να γίνει πλήρης ανάλυση με την χρήση των Use Case διαγραμμάτων.

Το πρώτο διάγραμμα που υλοποιήθηκε αφορά την διαδικασία εισόδου του χρήστη στην εφαρμογή με την χρήση του Login. Έπειτα από την εισαγωγή των στοιχείων του χρήστη υπάρχει έλεγχος από το σύστημα αν αυτά επιβεβαιώνονται ή όχι με την εμφάνιση αντίστοιχου μηνύματος. Έπειτα από την εισαγωγή του χρήστη στο σύστημα, ο ίδιος μπορεί να επιλέξει μέσα από το μενού της εφαρμογής να κατεβάσει τις αναφορές για τον εξοπλισμό του εργαστηρίου από τη βάση δεδομένων. Σε περίπτωση που ο χρήστης έχει δικαιώματα επιπέδου 1 μπορεί να δει, τροποποιήσει ή να διαγράψει τους χρήστες από την βάση δεδομένων.

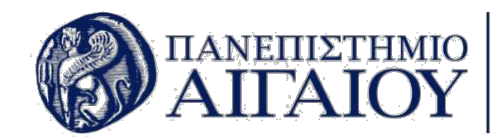

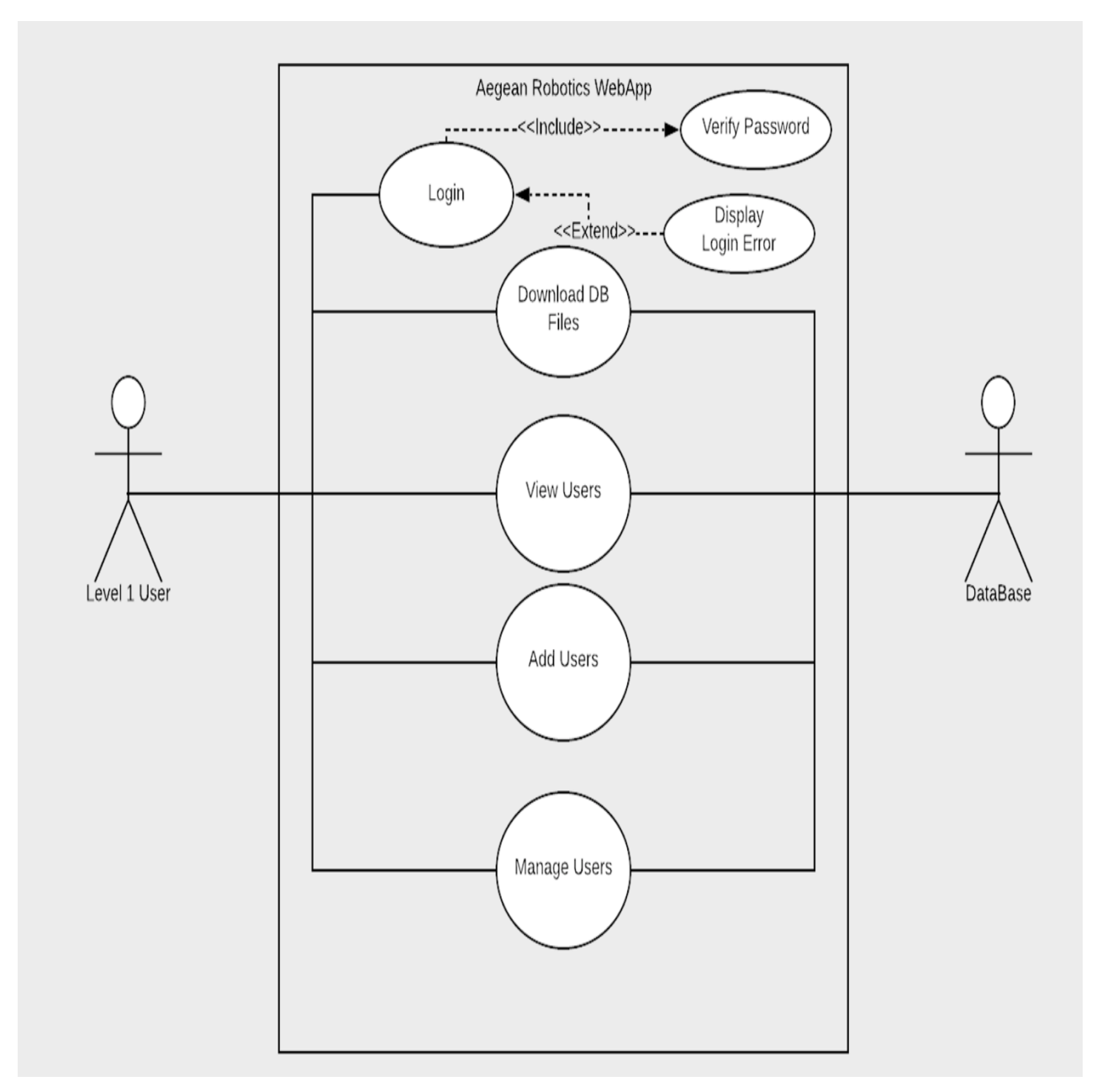

*Εικόνα 1 Διάγραμμα Χρήστη Level 1 για εισαγωγή στο σύστημα και διαχείριση χρηστών*

Το παρακάτω διάγραμμα παρουσιάζει την διαχείριση του εργαστηριακού εξοπλισμού από χρήστη επιπέδου 1. Τα δικαιώματα του χρήστη σε αυτό το Use Case είναι να μπορεί να βλέπει ολόκληρο τον εξοπλισμό του εργαστηρίου και να έχει την δυνατότητα να τον διαχειριστεί. Προκειμένου να γίνει διαχείριση του εξοπλισμού, ο χρήστης θα πρέπει να εισάγει κατηγορία εξοπλισμού, την οποία θα μπορεί να βλέπει και να διαχειρίζεται. Επιπλέον, με την προσθήκη κατηγορίας εξοπλισμού θα μπορεί να εισάγει τα στοιχεία του εξοπλισμού που θέλει να αποθηκεύσει στην εφαρμογή. Έπειτα από την προσθήκη εξοπλισμού, δίνεται η δυνατότητα στον χρήστη να επεξεργάζεται είτε να διαγράφει τη νέα αυτή προσθήκη στο σύστημα.

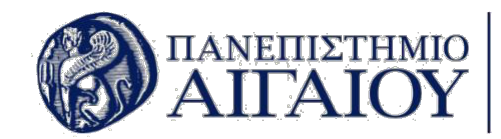

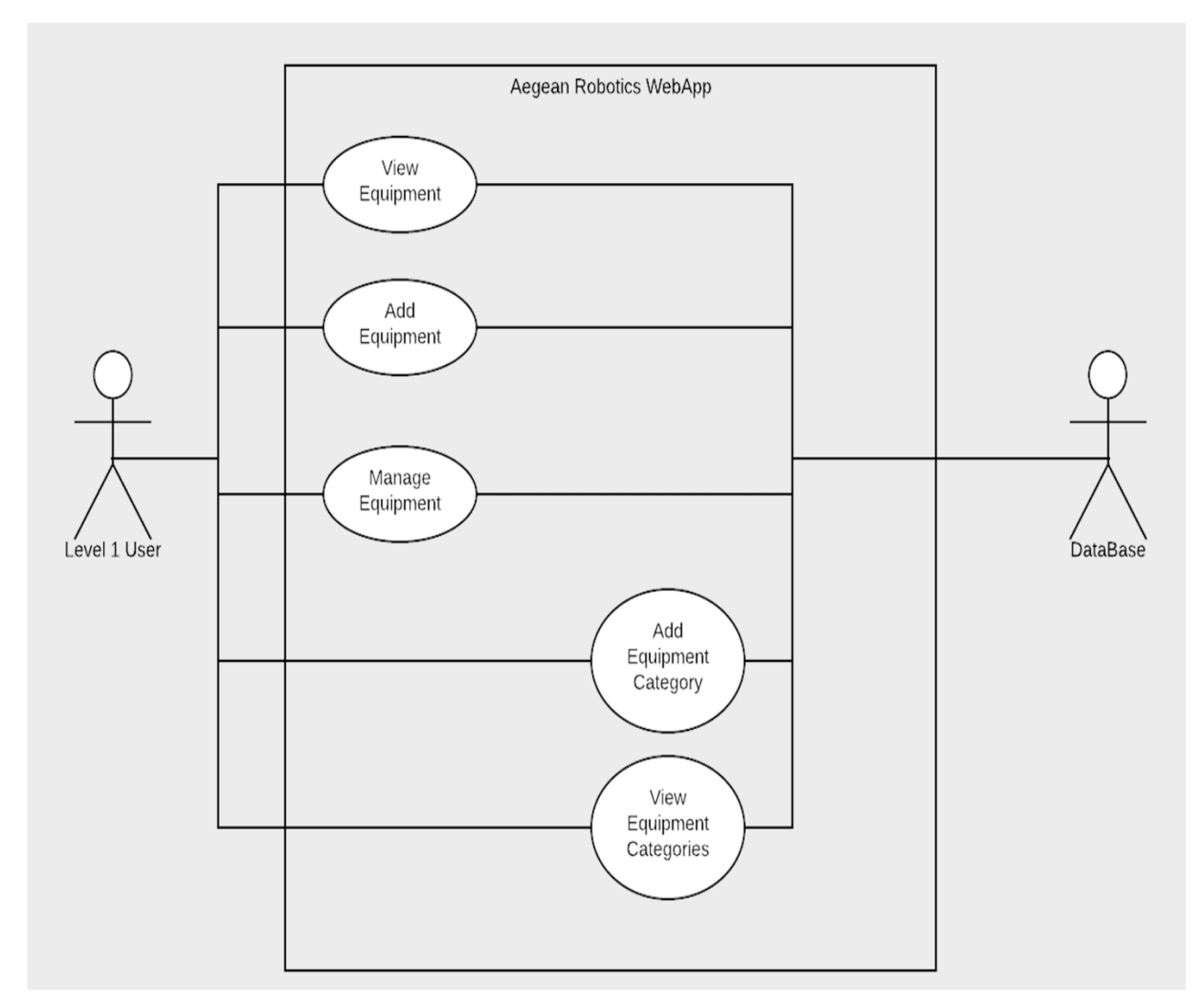

 *Εικόνα 2 Διάγραμμα Χρήστη Level 1 για την διαχείριση του εξοπλισμού*

Το επόμενο διάγραμμα Use Case, απεικονίζει ολόκληρη την διαδικασία δανεισμού ενός αντικειμένου από τον εξοπλισμό του εργαστηρίου από τον χρήστη επιπέδου 1. Οι διαδικασίες που προβάλλονται από το συγκεκριμένο διάγραμμα είναι αυτή του δανεισμού του αντικειμένου, της προβολής του ιστορικού δανεισμού των αντικειμένων και τέλος της διαχείρισης των λεπτομερειών διαχείρισης του αντικειμένου. Η διαδικασία του δανεισμού γίνεται μέσα από την προεπισκόπηση του αντικειμένου το οποίο θέλει ο χρήστης να ορίσει ως δανεισμένο. Ο χρήστης έχει την δυνατότητα να ορίσει τον αριθμό των δανεισμένων αντικειμένων, το άτομο που το δανείστηκε, την ημερομηνία δανεισμού καθώς και την ημερομηνία επιστροφής του. Στην προβολή του ιστορικού των δανεισμένων αντικειμένων φαίνονται όλα τα αντικείμενα που έχουν δανειστεί από χρήστες, το πλήθος τους , οι εκκρεμότητες των δανεισμένων αντικειμένων, όπως είναι η καθυστέρηση επιστροφής του αντικειμένου ή όσα έχουν επιστραφεί στην ώρα τους. Τέλος, η διαδικασία του δανεισμού παρέχει την δυνατότητα διαχείρισης όλων των παραπάνω με την χρήση της σελίδας επεξεργασίας των λεπτομερειών των δανεισμένων αντικειμένων.

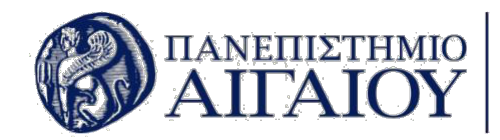

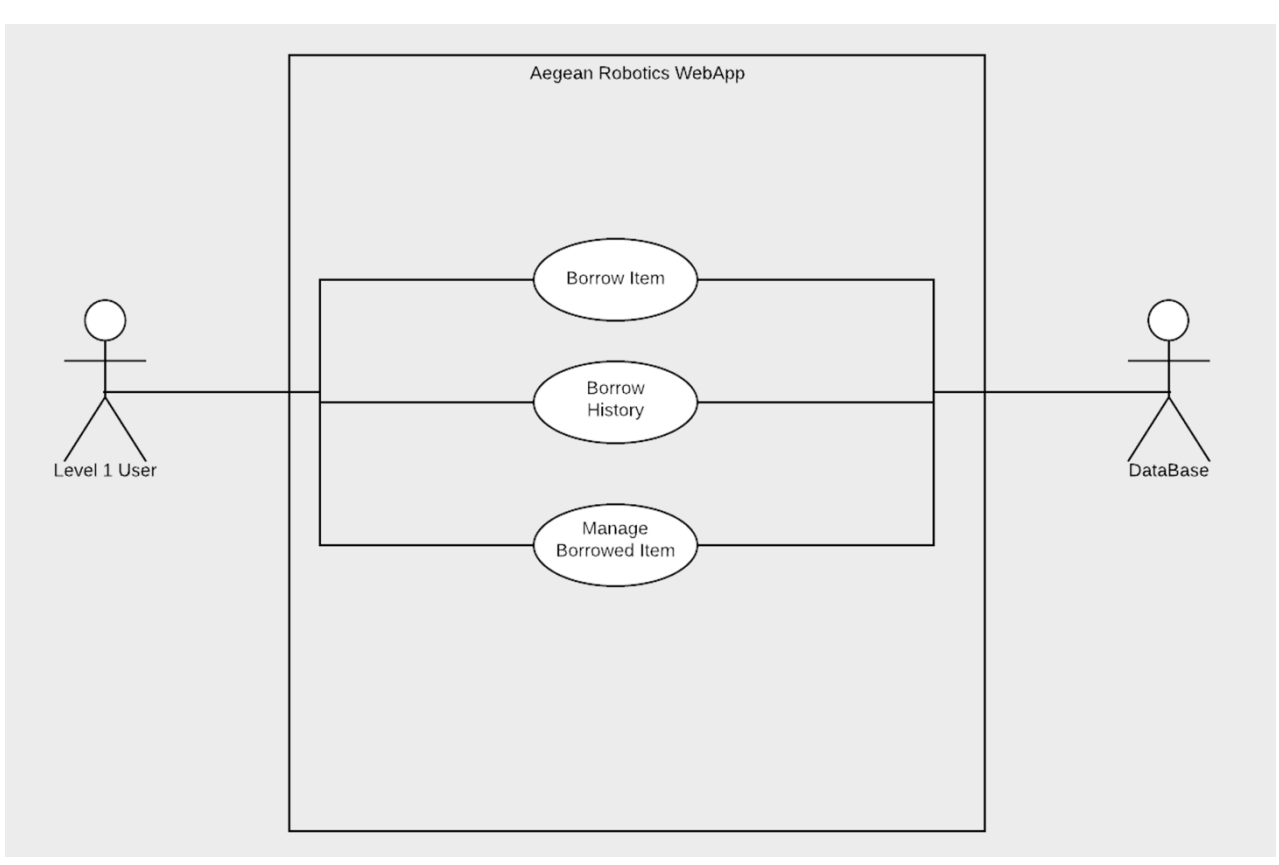

 *Εικόνα 3 Διάγραμμα Χρήστη Level 1 για την διαχείριση δανεισμένων αντικειμένων*

Το επόμενο διάγραμμα παρουσιάζει σχηματικά την διαδικασία της διαχείρισης των Project. Αναλυτικότερα, η διαδικασία περιλαμβάνει την εμφάνιση όλων των Project στην οθόνη του χρήστη, την εμφάνιση όλων των κατηγοριών στις οποίες ανήκουν τα Project, την προσθήκης κατηγορίας Project, την προσθήκη και την διαχείριση των Project.

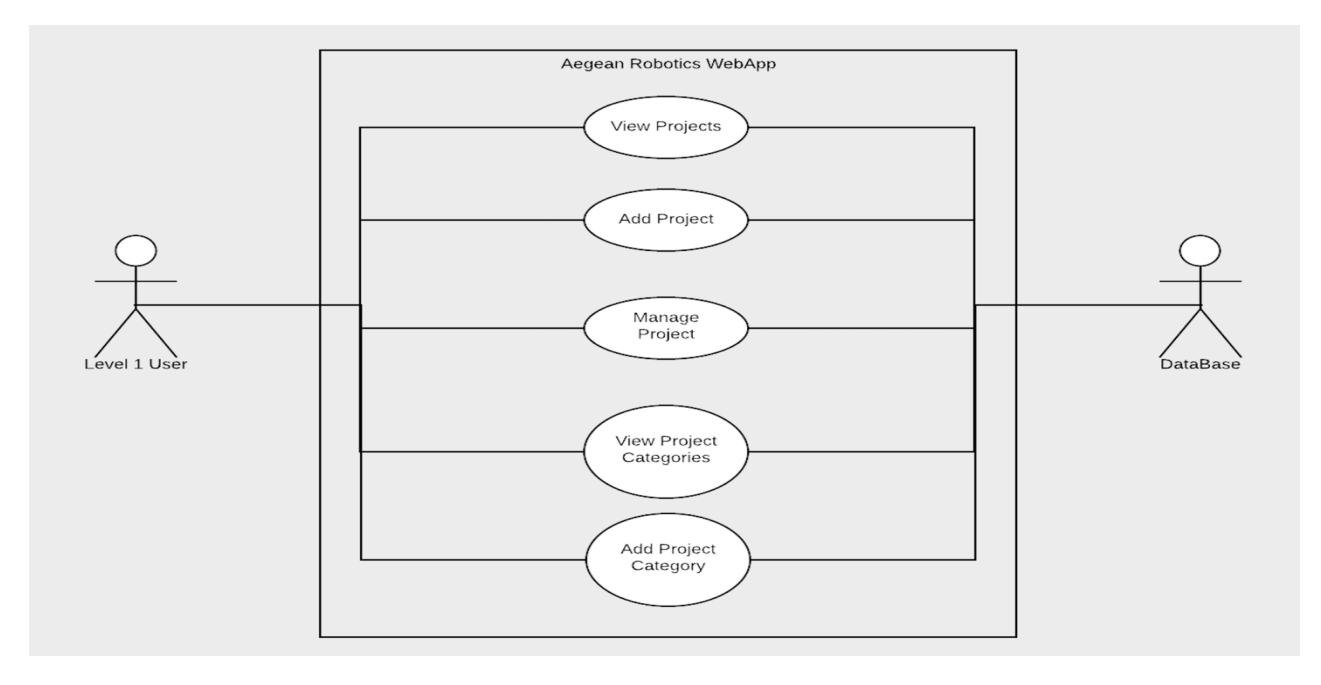

**Εικόνα 4** *Διάγραμμα Χρήστη Level 1 για την διαχείριση των Project*

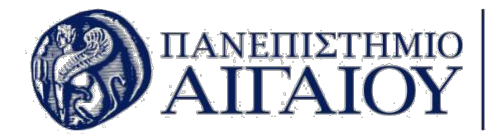

Το παρακάτω διάγραμμα αναλύει ολόκληρη την διαδικασία διαχείρισης των ρομποτικών συστημάτων της εφαρμογής. Η λειτουργία διαχείρισης των ρομποτικών συστημάτων περιλαμβάνει την προβολή όλων των συστημάτων που έχουν εισαχθεί στην εφαρμογή, την διαδικασία εισαγωγής ρομποτικών συστημάτων καθώς και την διαχείρισή τους. Η διαδικασία αυτή συμπεριλαμβάνει ακόμα την δημιουργία κατηγοριών για τα Ρομποτικά Συστήματα αλλά και την προβολή όλων των κατηγοριών που έχουν εισαχθεί στο σύστημα. Όλες οι παραπάνω λειτουργίες αλληλεπιδρούν με τη βάση δεδομένων, όπου γίνεται η εισαγωγή, η διαγραφή ή η επεξεργασία όλων των στοιχείων των ρομποτικών συστημάτων.

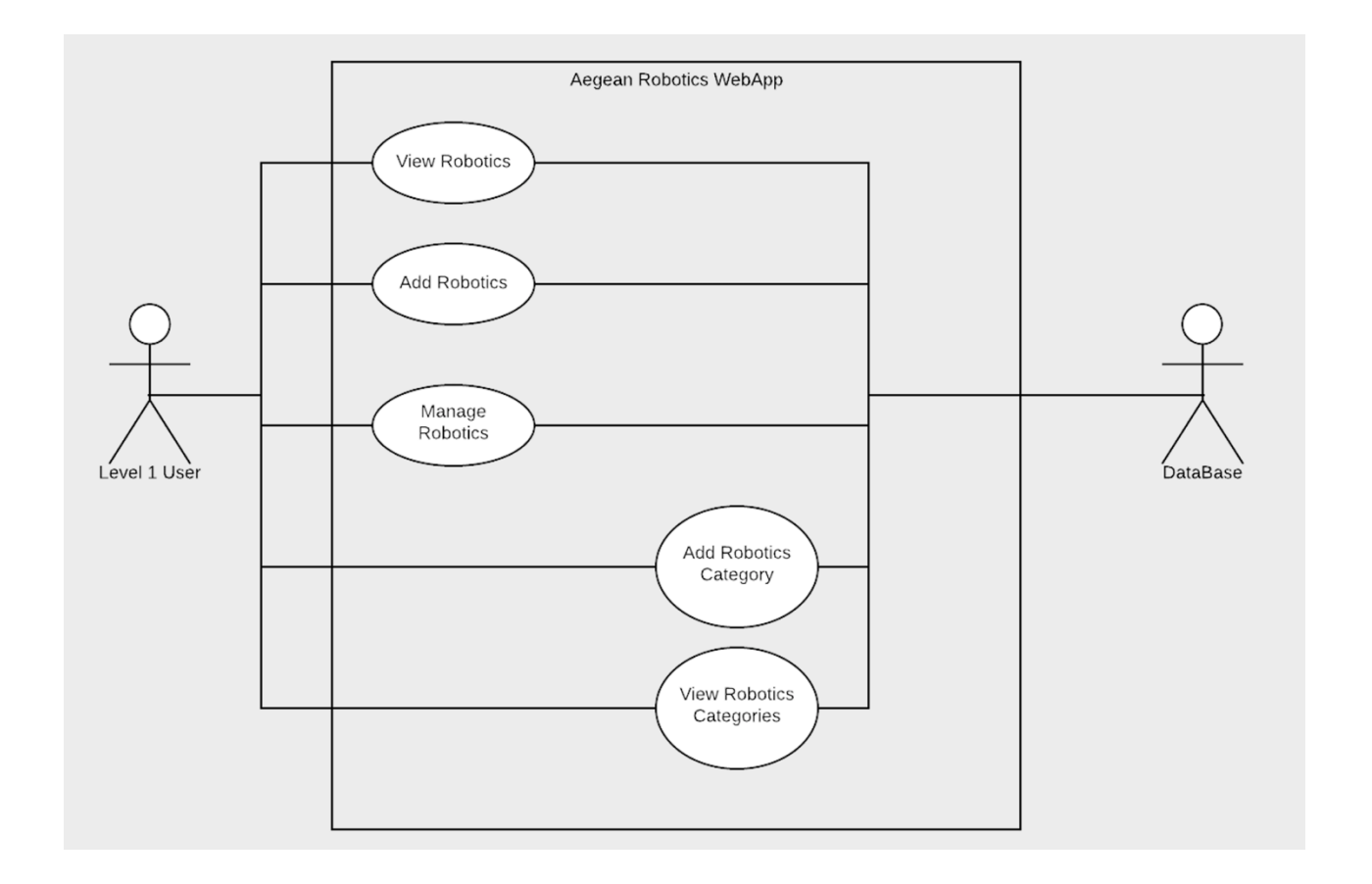

*Εικόνα 5 Διάγραμμα Χρήστη Level 1 για την διαχείριση των Ρομποτικών Συστημάτων*

Το διάγραμμα της εικόνας 6 παρουσιάζει την διαδικασία της διαχείρισης των προμηθευτών των ρομποτικών συστημάτων της εφαρμογής. Περιλαμβάνει την προβολή όλων των προμηθευτών που έχουν εισαχθεί στο σύστημα, την εισαγωγή και την διαχείρισή τους. Η παρακάτω διαδικασία της εισαγωγής προμηθευτή, είναι σημαντική για την σωστή λειτουργία του συστήματος καθώς θα πρέπει να υπάρχει ο προμηθευτής που παρέχει ένα συγκεκριμένο αντικείμενο πριν μπορέσει αυτό να εισαχθεί στο σύστημα.

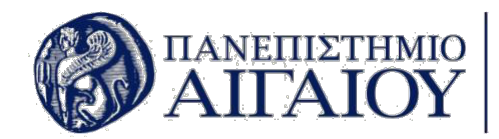

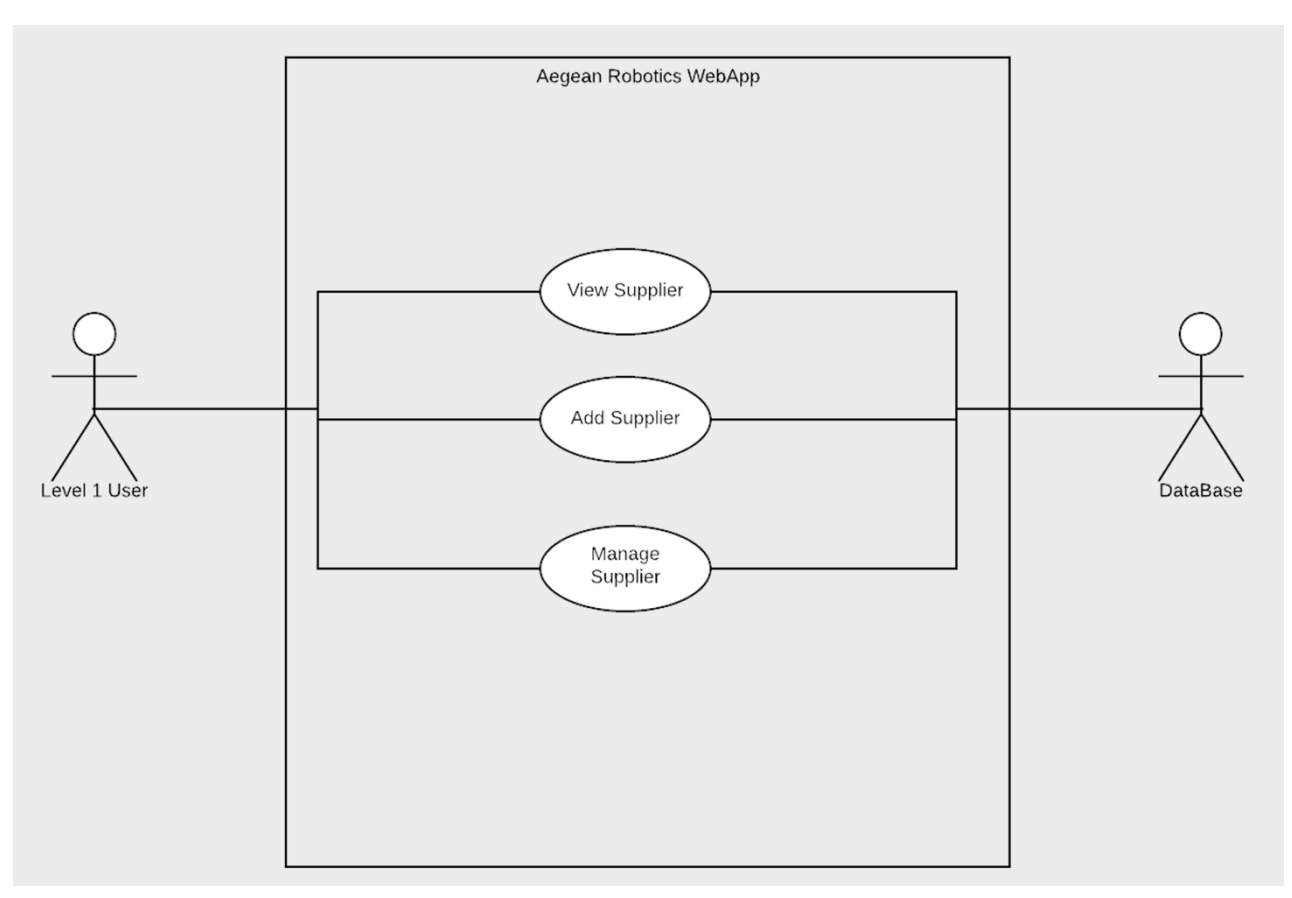

 *Εικόνα 6 Διάγραμμα Χρήστη Level 1 για την διαχείριση των Προμηθευτών*

Η διαδικασία διαχείρισης των Task φαίνεται στο πιο κάτω Use Case, όπου ο χρήστης μπορεί να δει το σύνολο των Task που υπάρχουν στην εφαρμογή, έχει την δυνατότητα εισαγωγής νέου Task, διαχείρισης του Task. Επιπλέον μπορεί να εισάγει νέες κατηγορίες Task και να δει όσες υπάρχουν περασμένες στην εφαρμογή.

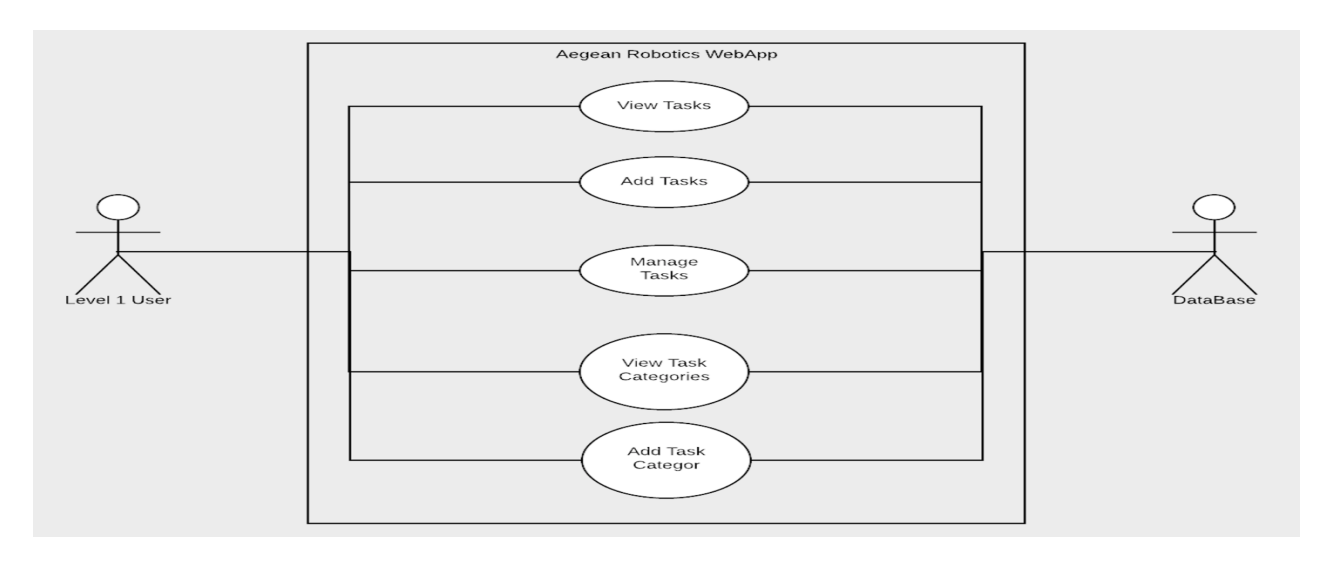

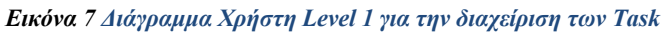

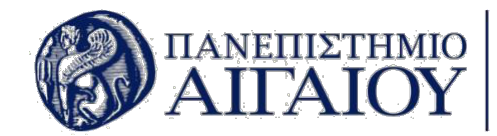

Η μηχανή αναζήτησης της εφαρμογής και η διαδικασίες που περιλαμβάνει φαίνονται στο παρακάτω Use Case. Αναζήτηση μπορεί να γίνει στα ρομποτικά συστήματα και στον εξοπλισμό του εργαστηρίου που έχουν αποθηκευτεί στη βάση δεδομένων της εφαρμογής. Η διαδικασία αναζήτησης αποτελείται από τους μηχανισμούς εισαγωγής ερωτήματος από τον χρήστη, αποστολή του ερωτήματος στη βάση δεδομένων και απάντηση της βάσης δεδομένων με το αντίστοιχο μήνυμα εύρεσης του ερωτήματος στη βάση ή όχι. Επιπλέον, στους μηχανισμούς αναζήτησης συμπεριλαμβάνεται και η αναζήτηση με τη χρήση QR και Barcode scanner που λειτουργούν με την ίδια λογική όπως και η αναζήτηση με την χρήση ερωτήματος στην βάση.

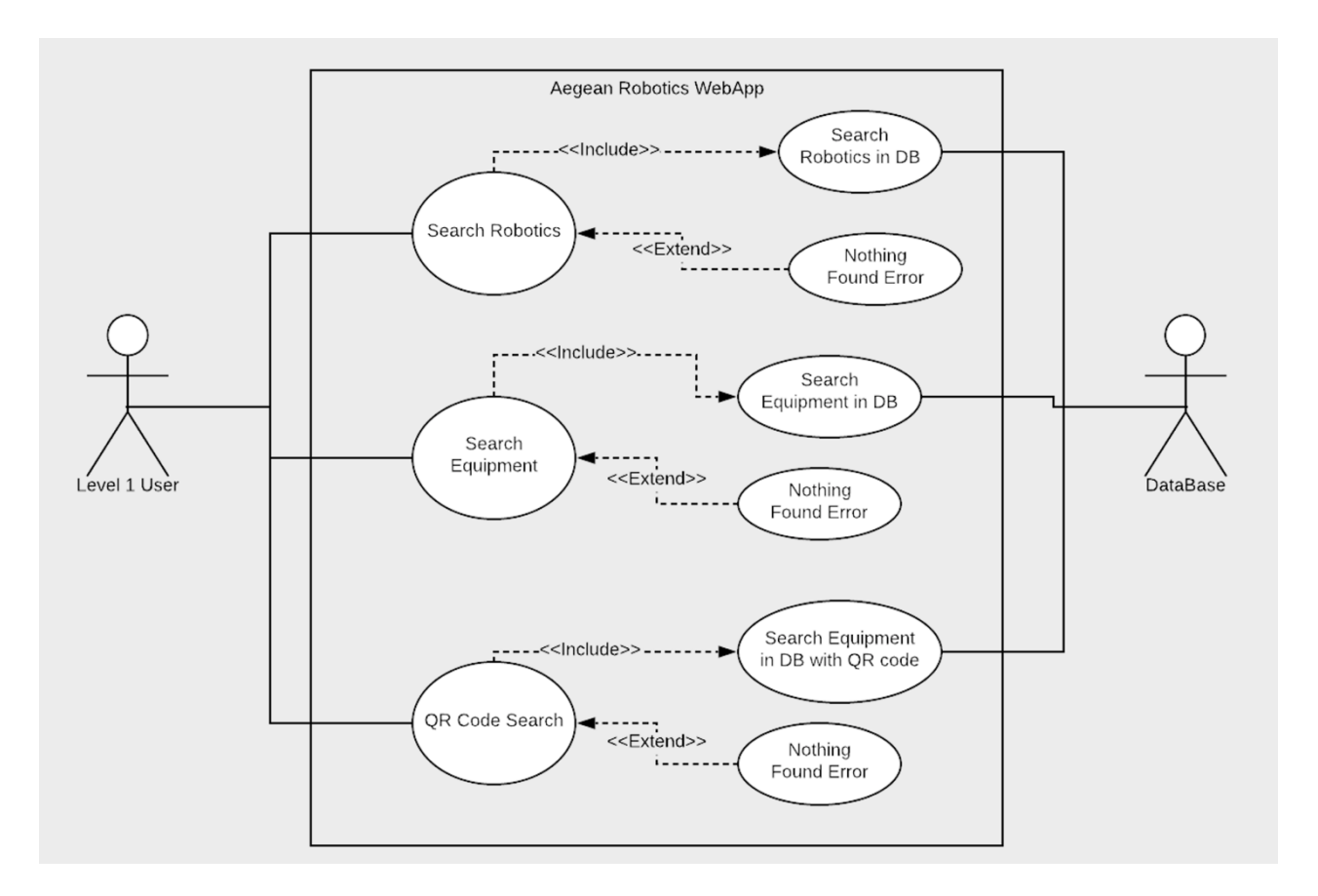

*Εικόνα 8 Διάγραμμα Χρήστη Level 1 για την λειτουργία αναζήτησης της εφαρμογής*

## **4.1.2. Σχεδιασμός & Ανάπτυξη Σχεσιακής Βάσης Δεδομένων**

Πριν από την συγγραφή κώδικα, έγινε ανάλυση της περιγραφής που αφορούσε την εφαρμογή, ώστε να εξαχθούν συμπεράσματα σχετικά με τον σχεδιασμό και την υλοποίηση της βάσης δεδομένων. Από την παραπάνω διαδικασία ορίστηκαν οι πίνακες, τα παιδία του κάθε πίνακα καθώς και οι συσχετίσεις μεταξύ των πινάκων.

Ορίστηκαν 13 πίνακες για την κάλυψη των απαιτήσεων της συγκεκριμένης εφαρμογής οι οποίοι είναι οι εξής: robotics, robot\_has\_equipment, robotics\_category,

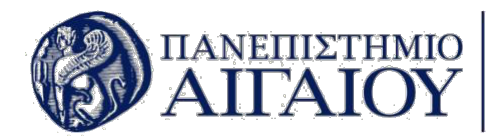

lending, , equipment, equipment offer from supplier, suppliers, equipment category, tasks, task\_categories, users, projects, project\_categories.[3]

- Ο πίνακας robotics αναπαριστά τα ρομποτικά συστήματα του εργαστηρίου. Τα πεδία που συμπεριλαμβάνονται στον πίνακα αυτόν είναι τα: robotics\_id, robotics\_category, robotics\_name, robotics location, robotics number, robotics photo, robotics\_description.
- Ο πίνακας robot\_has\_equipment αναπαριστά τον εξοπλισμό που περιέχεται σε κάθε ρομποτικό σύστημα. Τα πεδία του πίνακα είναι τα παρακάτω: robot has equipment id, robot id, equipment id, offer supplier name, offer supplier link, offer sku, number of pieces, cost.
- Ο πίνακας robotics category αναπαριστά την κατηγορία στην οποία ανήκει ένα ρομποτικό σύστημα. Τα πεδία του πίνακα είναι: robotics category id, robotics category name, robotics\_category\_comments.
- Ο πίνακας lending αναπαριστά τα στοιχεία του δανεισμού του αντικειμένου. Τα πεδία που περιλαμβάνει είναι: lend\_id, lended equipment, lenders name, lenders surname, lenders registration number, number borrowed, lending comments, borrowed date, return date, lended.
- Ο πίνακας equipment αναπαριστά το αντικείμενο με όλες τις απαραίτητες λεπτομέρειες που αποθηκεύεται ως εξοπλισμός. Τα πεδία αυτού του πίνακα είναι τα: id, equipment\_category, name, photo, closet, shelf, total number, available, broken, borrowed, used, description.
- Ο πίνακας equipment offer from supplier αναπαριστά την προσφορά που έχει ο προμηθευτής για ένα συγκεκριμένο αντικείμενο. Τα πεδία του πίνακα είναι τα: offer\_id, equipment\_id, supplier\_id, price, sku, item\_link, offer\_description.
- Ο πίνακας suppliers αναπαριστά τους προμηθευτές και περιλαμβάνει τα εξής πεδία: supplier id, supplier name, address, postal code, phone, email, link.
- Ο πίνακας equipment category αναπαριστά την κατηγορία στην οποία ανήκει ένα ρομποτικό σύστημα. Τα πεδία του πίνακα είναι: equipment category id, equipment category name, equipment category comments.
- Ο πίνακας tasks αναπαριστά τις λεπτομέρειες των tasks τα οποία πρέπει να ολοκληρωθούν. Τα πεδία του πίνακα είναι τα: tasks\_id, tasks category, tasks name, tasks comments, tasks description, tasks start date, tasks end date, pending.
- Ο πίνακας task categories αναπαριστά τις λεπτομέρειες των tasks τα οποία πρέπει να ολοκληρωθούν. Τα πεδία του πίνακα είναι τα: task category id, task category name, task category comments.

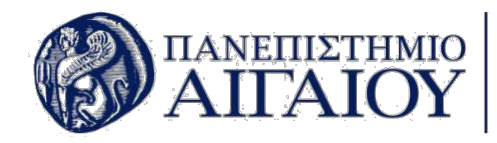

- Ο πίνακας users αναπαριστά τις λεπτομέρειες και τα στοιχεία του χρήστη και τα πεδία του είναι τα: id, name, surname, email, username, description, password, photo, level.
- Ο πίνακας projects αναπαριστά τις λεπτομέρειες των project που πρέπει να ολοκληρωθούν από τους χρήστες. Τα πεδία του πίνακα είναι τα παρακάτω: project\_id, project\_category, project\_name, project comments, project description, project start date, project end date, thumbnail, pending.
- Ο πίνακας project categories αναπαριστά την κατηγορία στην οποία ανήκει το κάθε project και περιέχει τα παρακάτω πεδία: project category id, project category name, project\_category\_comments.

Από τους παραπάνω πίνακες, οι πίνακες που περιέχουν τις σημαντικότερες πληροφορίες για τις κύριες κατηγορίες της εφαρμογής είναι οι παρακάτω: robotics, lending, equipment, suppliers, tasks, users, projects. Στην παρακάτω εικόνα παρουσιάζεται το σχεσιακό διάγραμμα της βάσης δεδομένων με όλους τους πίνακες και τις μεταξύ τους σχέσεις, όπως εξήχθη από το εργαλείο αναπαράστασης σχημάτων της βάσης δεδομένων mySql.

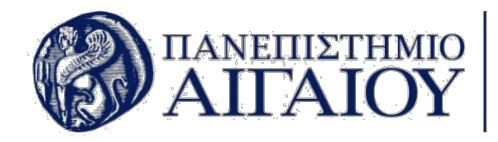

# $\left.\text{ATAM} \right\vert \left.\text{ATOM} \right\vert \left.\text{ATM} \right\vert \left.\text{ATM} \right\vert \left.\text$

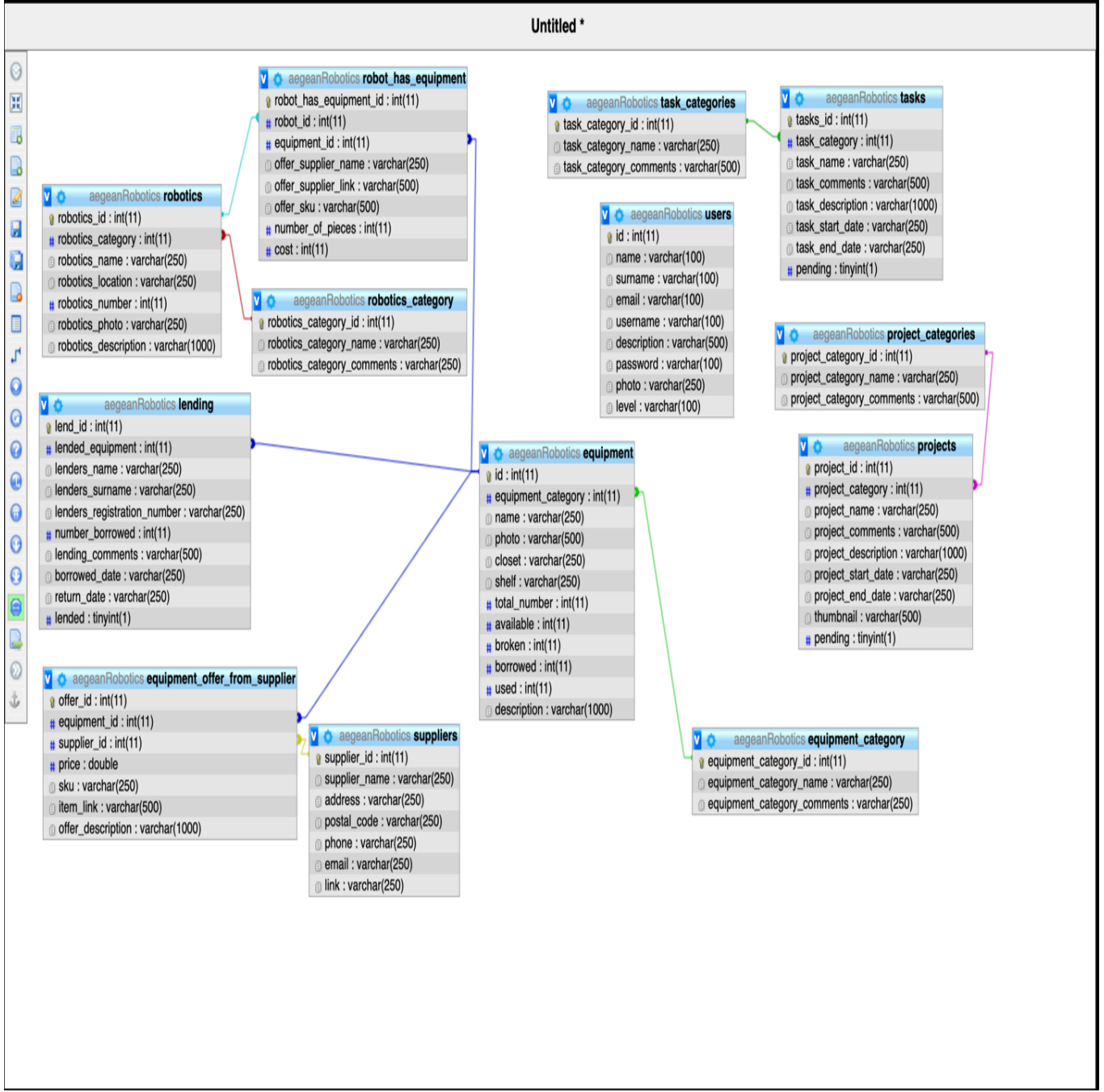

*Εικόνα 9 Διάγραμμα Βάσης Δεδομένων*

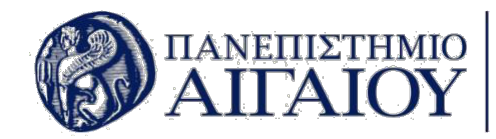

## **4.1.3. Σχεδιασμός με Bootstrap Studio**

Έπειτα από τον σχεδιασμό της βάσης δεδομένων το επόμενο βήμα είναι ο σχεδιασμός και η υλοποίηση του γραφικού περιβάλλοντος. Ο σχεδιασμός του γραφικού περιβάλλοντος έγινε με τη χρήση του Bootstrap Studio, το οποίο είναι ένα εργαλείο για τον σχεδιασμό διεπαφών ανταποκρινόμενων ιστοσελίδων. Το Bootstrap Studio είναι μια ισχυρή εφαρμογή επιφάνειας εργασίας για το σχεδιασμό και τη δημιουργία πρωτότυπων ιστοσελίδων.

Έρχεται με ένα μεγάλο αριθμό ενσωματωμένων στοιχείων, τα οποία μπορούν να μεταφερθούν και να τοποθετηθούν στην σελίδα σχεδιασμού με τελικό σκοπό την δημιουργία ανταποκρινόμενων (Responsive) ιστοσελίδων. Η εφαρμογή είναι χτισμένη πάνω στο εξαιρετικά δημοφιλές πλαίσιο Bootstrap και εξάγει καθαρό και σημασιολογικό HTML.

Ο σχεδιασμός του γραφικού περιβάλλοντος της ιστοσελίδας βασίστηκε στο θέμα SB Admin του Bootstrap Studio το οποίο υπάρχει στον παρακάτω σύνδεσμο: https://startbootstrap.com/templates/sb-admin/. Το θέμα τροποποιήθηκε κατάλληλα με τη χρήση του Bootstrap Studio και των βιβλιοθηκών που διαθέτει.

Αναλυτικότερα, χρησιμοποιήθηκαν ανταποκρινόμενες φόρμες για την εισαγωγή στοιχείων από την πλευρά του χρήστη, ανταποκρινόμενα πορτρέτα για την παρουσίαση των εικόνων και των φωτογραφιών, πίνακες, κουμπιά, select boxes, tab views, icons και άλλα στοιχεία που απαρτίζουν μια ιστοσελίδα.

Συνοψίζοντας, ο σχεδιασμός με το Bootstrap Studio αποτέλεσε το πιο βασικό κομμάτι της υλοποίησης της εφαρμογής, καθώς οπτικοποίησε το γραφικό περιβάλλον με το οποίο αλληλεπιδρά ο χρήστης. Το γραφικό περιβάλλον του χρήστη πρέπει να είναι πολύ απλό και κατανοητό ώστε να παρέχει όλες τις δυνατότητες του συστήματος με την χρήση απλών κουμπιών και διεπαφών. Το Bootstrap Studio αποτέλεσε το ιδανικότερο εργαλείο για την υλοποίηση του γραφικού περιβάλλοντος καθώς παρέχει πληθώρα βιβλιοθηκών κατάλληλων για την ανάπτυξη ιστοσελίδων υψηλών απαιτήσεων.

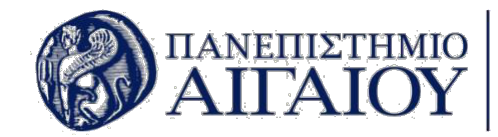

# **5.1. Περιγραφή των Λειτουργιών της Εφαρμογής**

Στο παρόν κεφάλαιο περιγράφεται η εφαρμογή και οι λειτουργίες της με την παράθεση των αρχικών οθονών και την λεπτομερή ανάλυση της λειτουργίας κάθε οθόνης.

### **5.1.1. Όλες Οι Οθόνες Της Εφαρμογής**

Η αρχική οθόνη που βλέπει ο χρήστης είναι αυτή της σύνδεσης με την χρήση Email ή Username και Κωδικού. Η οθόνη αυτή χρησιμοποιείται για να παρέχει προστασία στην εφαρμογή από την μη εξουσιοδοτημένη πρόσβαση σε κακόβουλους χρήστες. Ένας μη εξουσιοδοτημένος χρήστης δεν μπορεί να έχει πρόσβαση στις σελίδες της εφαρμογής, ούτε να αποσπάσει πληροφορίες από το σύστημα. Μόνο οι εξουσιοδοτημένοι χρήστες μπορούν να επιτύχουν την είσοδο στο σύστημα και να το χρησιμοποιήσουν.

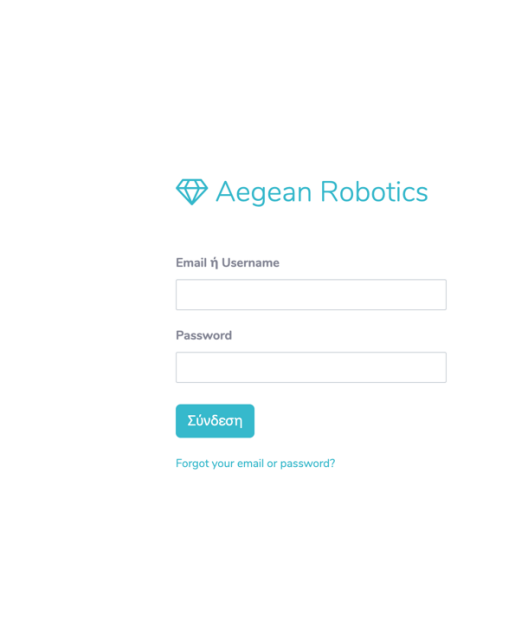

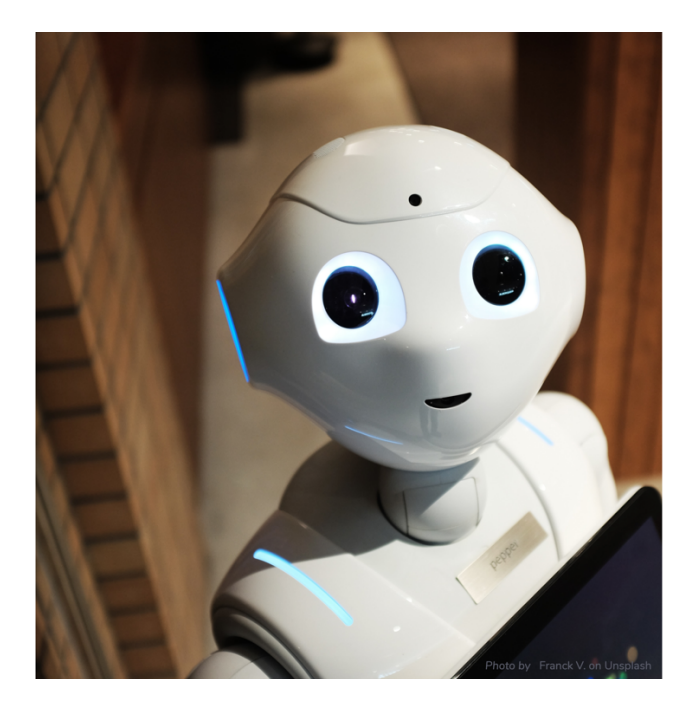

*Εικόνα 10 Σελίδα Εισόδου στην Εφαρμογή*

Η οθόνη που εμφανίζεται αμέσως μετά την είσοδο του χρήστη είναι η παρακάτω στην οποία μπορεί να κατεβάσει με το πάτημα ενός κουμπιού την αντίστοιχη αναφορά που χρειάζεται από την βάση δεδομένων. Οι αναφορές που μπορεί να κατεβάσει είναι για τον εξοπλισμό, τις προσφορές, τα δανεισμένα αντικείμενα, τους προμηθευτές, τα ρομποτικά συστήματα, τα Task και τα Project.

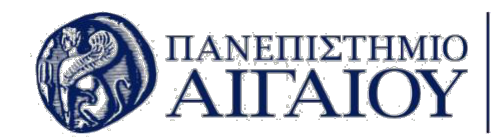

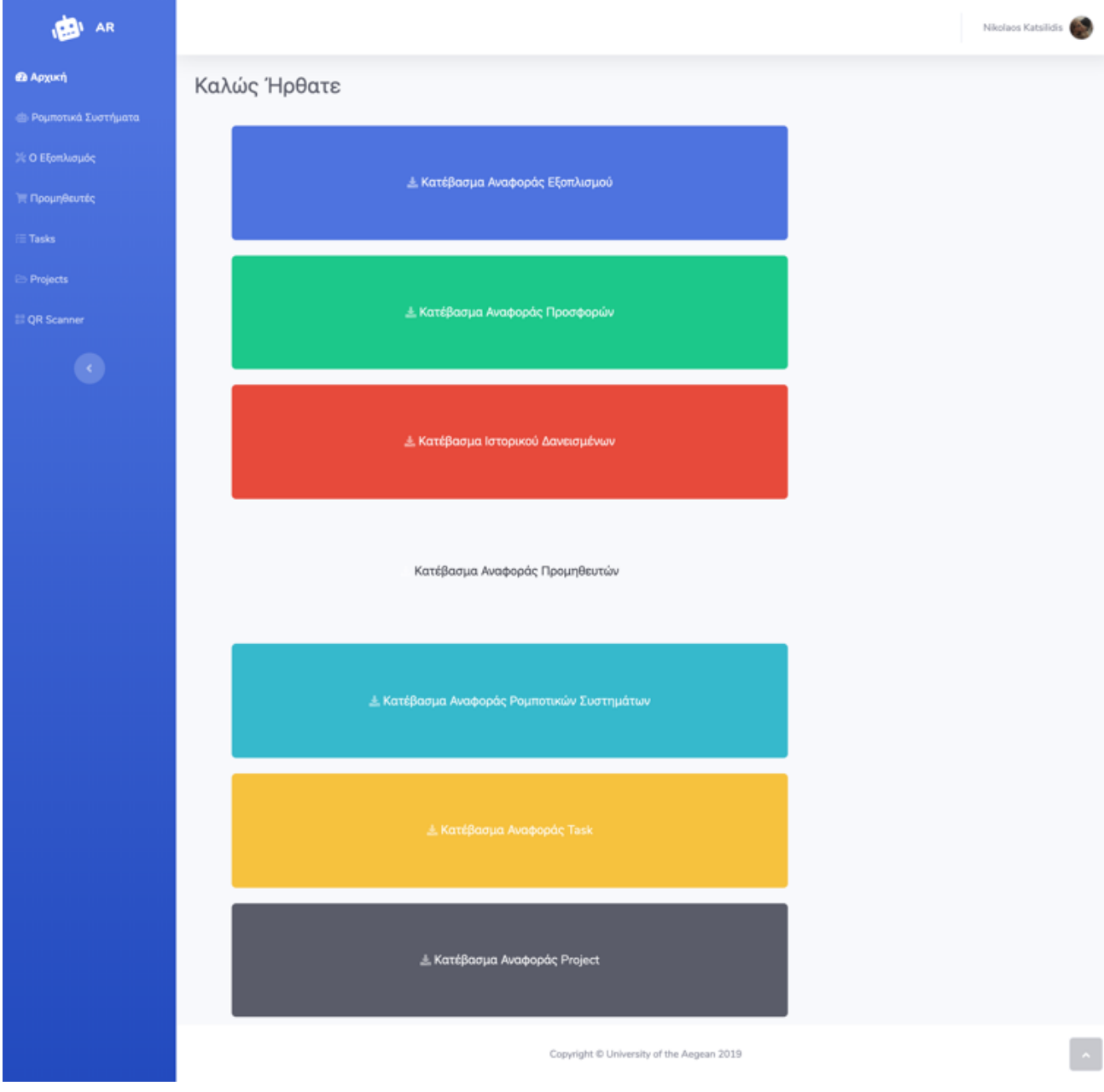

#### *Εικόνα 11 Αρχική Σελίδα*

Ο κάθε χρήστης συνδέεται στην εφαρμογή με τα στοιχεία του, τα οποία φαίνονται στην σελίδα προφίλ της εφαρμογής. Αυτή η σελίδα δείχνει την φωτογραφία που έχει ανεβάσει ο χρήστης, το ονοματεπώνυμό του, το επίπεδο πρόσβασης που έχει στις λειτουργίες της εφαρμογής, το username του, καθώς και μία περιγραφή όπου φαίνεται το βιογραφικό του ή κάποια επιπλέον προσωπικά στοιχεία που θέλει να μοιραστεί. Η σελίδα του προφίλ του χρήστη διαθέτει επιπλέον, ανάλογα με το επίπεδο διαχείρισης που βρίσκεται και ένα κουμπί για την διαχείριση των χρηστών. Αυτό το κουμπί εμφανίζεται μόνο στους χρήστες επιπέδου ένα, με το οποίο μπορούν να έχουν πρόσβαση στη σελίδα διαχείρισης όλων των χρηστών που είναι εγγεγραμμένοι στην εφαρμογή.

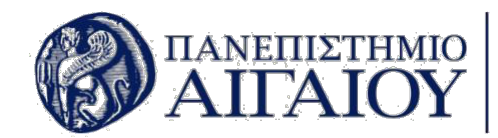

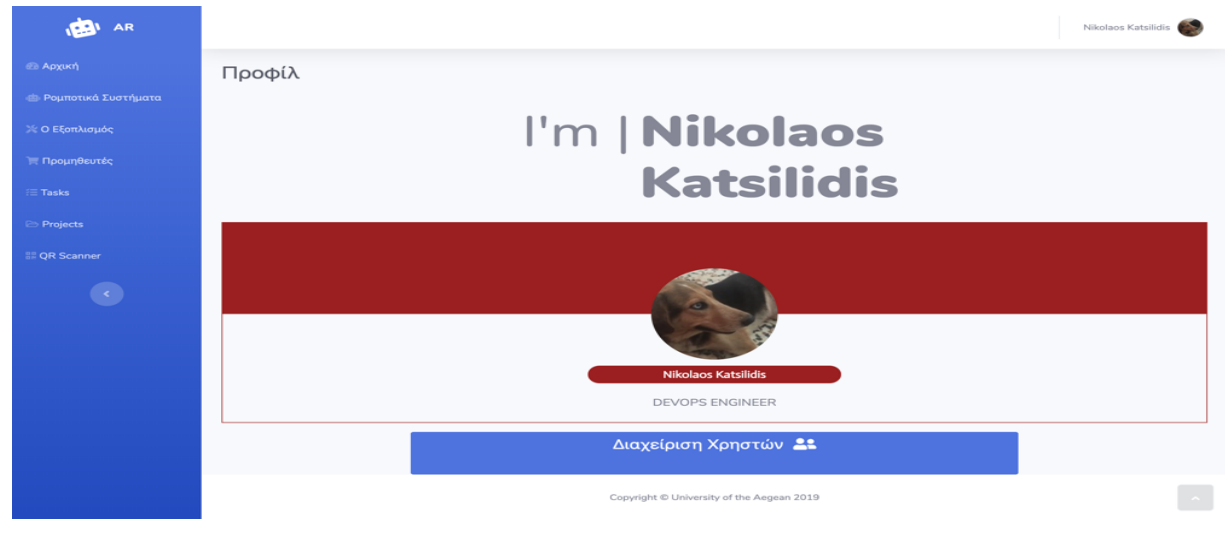

*Εικόνα 12 Σελίδα Προφίλ Χρήστη*

Ο κάθε χρήστης έχει την δυνατότητα να επεξεργαστεί το προφίλ του και να αλλάξει τα στοιχεία του, μέσα από την σελίδα ρυθμίσεις προφίλ. Εκεί του δίνεται η δυνατότητα να επεξεργαστεί την φωτογραφία προφίλ του, το όνομα, το επώνυμο, το email του, το username του, την περιγραφή του, τον κωδικό καθώς και το επίπεδο πρόσβασης που θα έχει στην εφαρμογή. Η επιπλέον δυνατότητα που έχει ο κάθε χρήστης μέσα από αυτή την σελίδα είναι και η οριστική διαγραφή του προφίλ του.

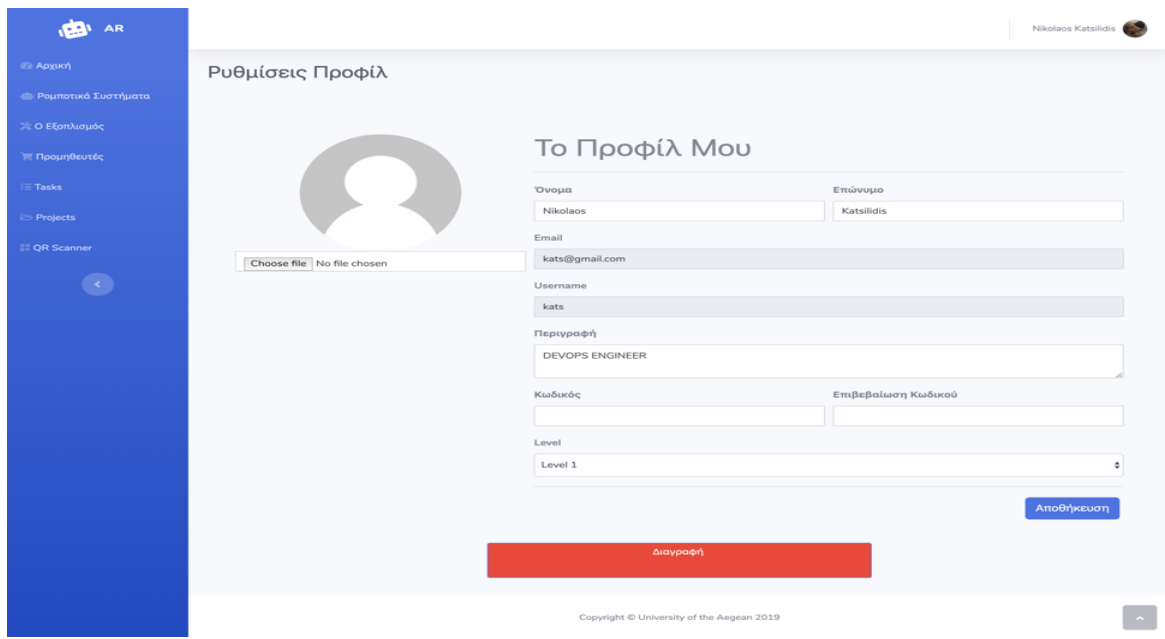

 *Εικόνα 13 Σελίδα Επεξεργασίας Προφίλ Χρήστη*

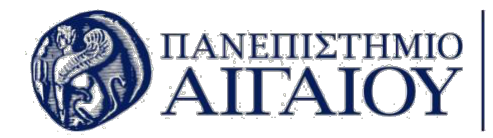

Όλοι οι χρήστες έχουν το δικαίωμα δανεισμού αντικειμένων από τον εξοπλισμό του εργαστηρίου. Η παρακάτω σελίδα, απεικονίζει το ιστορικό δανεισμών εξοπλισμού σε καρτέλες που χωρίζουν τα δανεισμένα σε τέσσερις κατηγορίες. Αυτές οι κατηγορίες είναι όλα τα δανεισμένα αντικείμενα, τα επιστραμμένα αντικείμενα, όσα αντικείμενα εκκρεμούν επιστροφής και μία κατηγορία που απεικονίζει όλα τα δανεισμένα αντικείμενα είτε έχουν επιστραφεί, είτε εκκρεμμούν επιστροφής, είτε βρίσκονται υπό δανεισμό. Κάθε καρτέλα εμφανίζει μία λίστα με την ημερομηνία δανεισμού του αντικειμένου, το όνομα του δανειολήπτη του αντικειμένου με έναν σύνδεσμο που συνδέει το ιστορικό δανεισμών με τις λεπτομέρειες δανεισμού του αντικειμένου και στα δεξιά της λίστας απεικονίζεται η τελική ημερομηνία λήξης του δανεισμού του αντικειμένου.

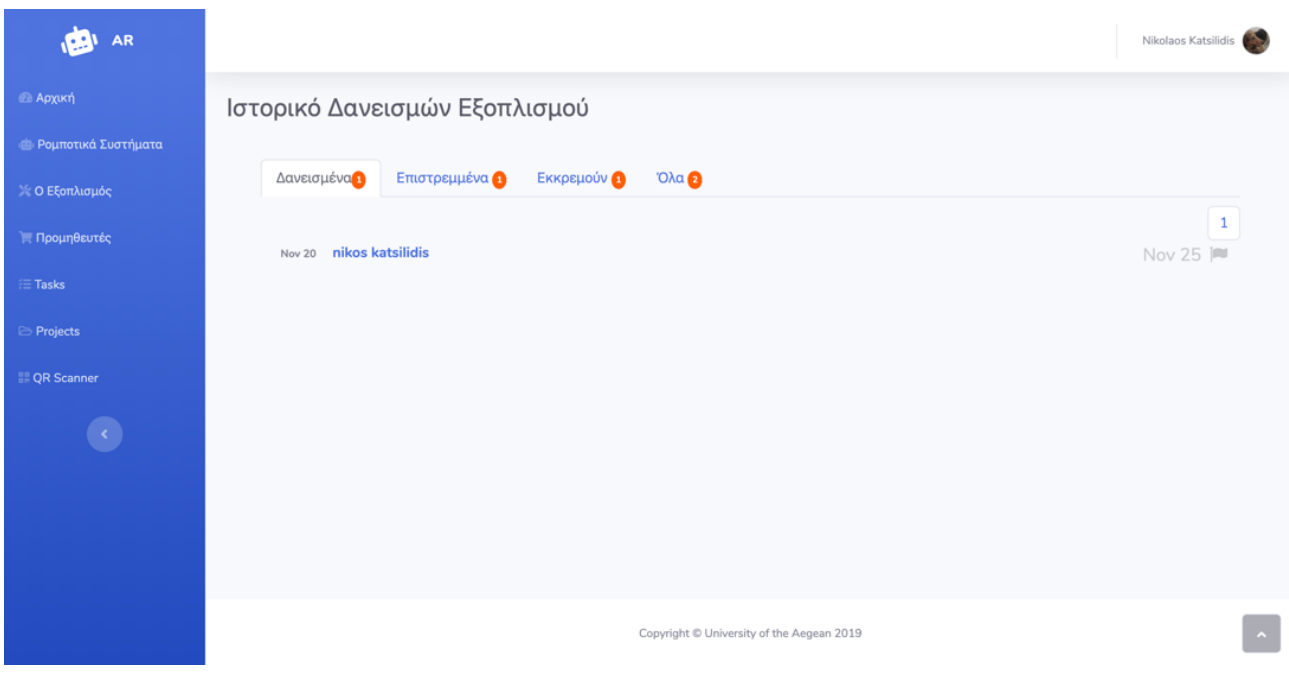

*Εικόνα 14 Σελίδα Ιστορικού Δανεισμών*

Όταν ο χρήστης πατήσει τον σύνδεσμο που βρίσκεται πάνω στο όνομα του χρήστη που έχει δανειστεί το αντικείμενο και φαίνεται στην λίστα του ιστορικού δανεισμένων αντικειμένων, μεταφέρετε αυτόματα στις λεπτομέρειες δανεισμού του αντικειμένου που έχει δανειστεί ο συγκεκριμένος χρήστης. Η σελίδα που δείχνει τις λεπτομέρειες του δανεισμού περιλαμβάνει τα εξής στοιχεία, το όνομα του δανειολήπτη, τον αριθμό μητρώου του δανειολήπτη, το όνομα του αντικειμένου που έχει δανειστεί ο χρήστης, το πλήθος των τεμαχίων που δανείστηκε, την ημερομηνία δανεισμού, την ημερομηνία επιστροφής και μια περιγραφή σχετικά με τον δανεισμό του αντικειμένου. Επιπρόσθετα, η σελίδα με τις λεπτομέρειες του δανεισμού εμφανίζει στο κάτω μέρος της την σημερινή ημερομηνία και τα κουμπιά επεξεργασία, με το οποίο γίνεται μεταφορά στην σελίδα επεξεργασίας των λεπτομερειών δανεισμού, καθώς και το κουμπί επιστροφής του αντικειμένου.

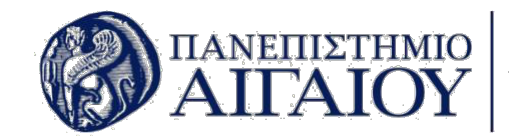

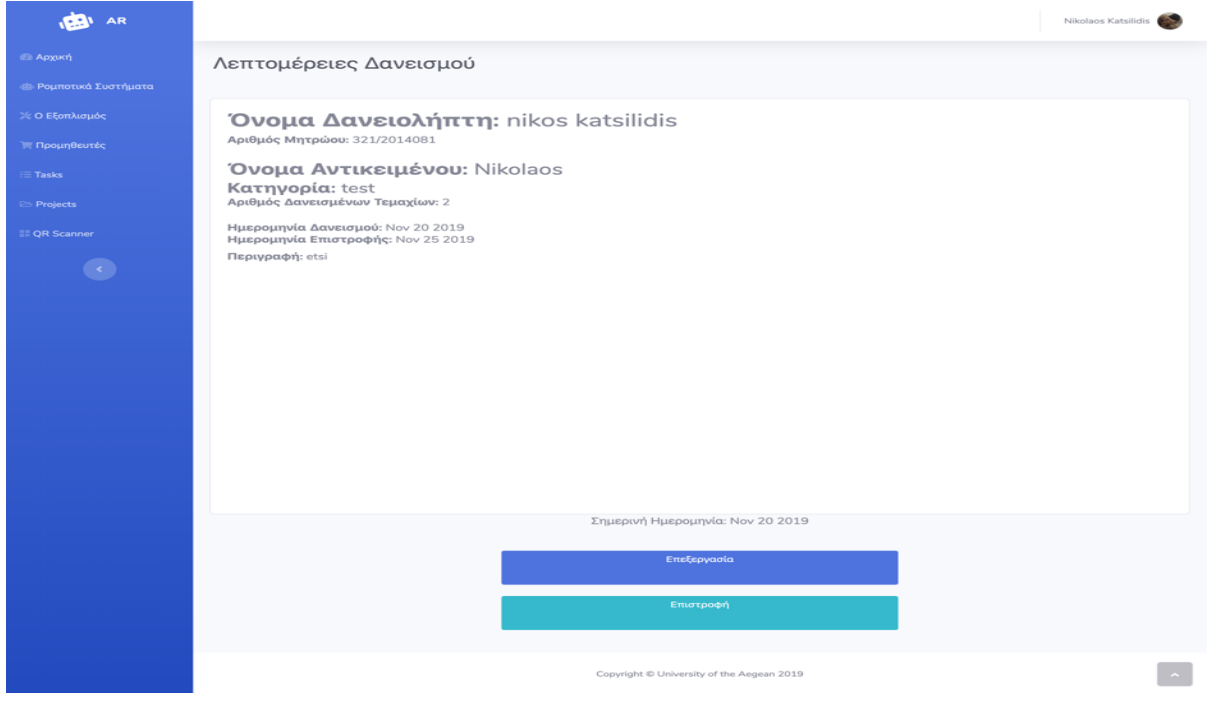

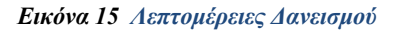

Η σελίδα όπου εμφανίζονται όλοι οι χρήστες της εφαρμογής φαίνεται παρακάτω, όπου απεικονίζονται σε μορφή λίστας με το ονοματεπώνυμο του χρήστη στα αριστερά της λίστας και το επίπεδό πρόσβασης που έχει στην εφαρμογή στο δεξιό μέρος της λίστας. Το ονοματεπώνυμο του χρήστη είναι ένας σύνδεσμος, που μεταφέρει στην σελίδα επεξεργασίας του συγκεκριμένου χρήστη. Επιπλέον, αυτή η σελίδα διαθέτει το κουμπί προσθήκη, με το οποίο μπορεί να γίνει η προσθήκη νέου χρήστη. Είναι σκόπιμο να επισημανθεί ότι αυτό το κουμπί εμφανίζεται μόνο σε χρήστες επιπέδου 1.

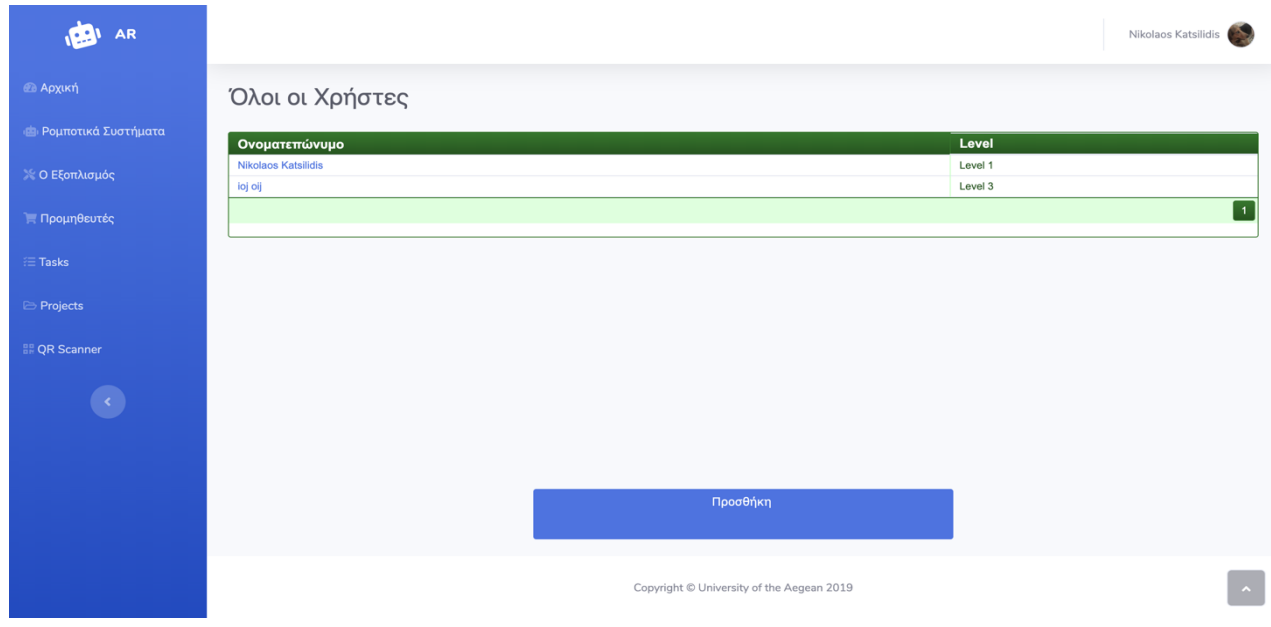

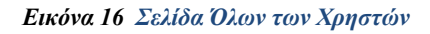
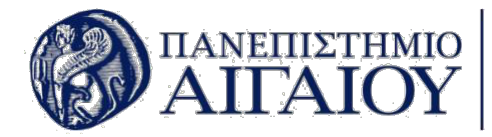

Προκειμένου να δημιουργηθεί νέος χρήστης πρέπει ο χρήστης επιπέδου 1 να μεταφερθεί στην σελίδα δημιουργίας νέου χρήστη, πατώντας πάνω στο κουμπί προσθήκη. Η δημιουργία νέου χρήστη, περιλαμβάνει την εισαγωγή φωτογραφίας, ονόματος, επωνύμου, email, username, περιγραφής, κωδικού, επιβεβαίωση κωδικού και επιλογή επιπέδου πρόσβασης.

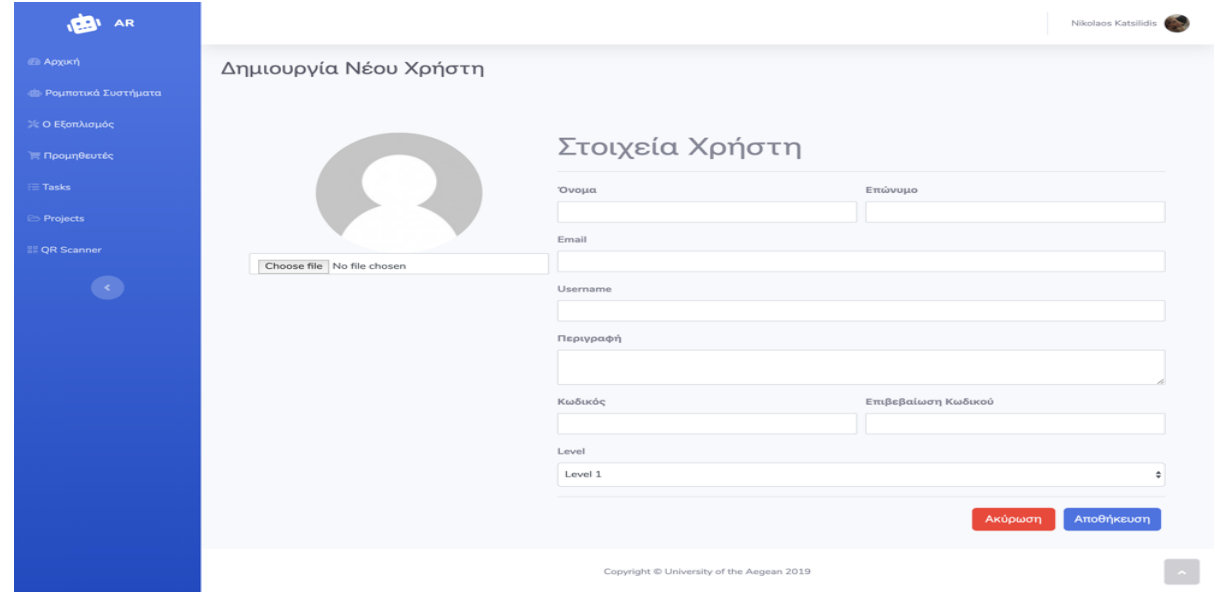

*Εικόνα 17 Σελίδα Δημιουργία Νέου Χρήστη*

Η σελίδα διαχείρισης του χρήστη είναι ίδια σχεδόν με την σελίδα δημιουργίας νέου χρήστη, μόνο που σε αυτήν δίνεται η δυνατότητα στον χρήστη να επεξεργαστεί τα στοιχεία του, καθώς και η δυνατότητα να διαγράψει το προφίλ του.

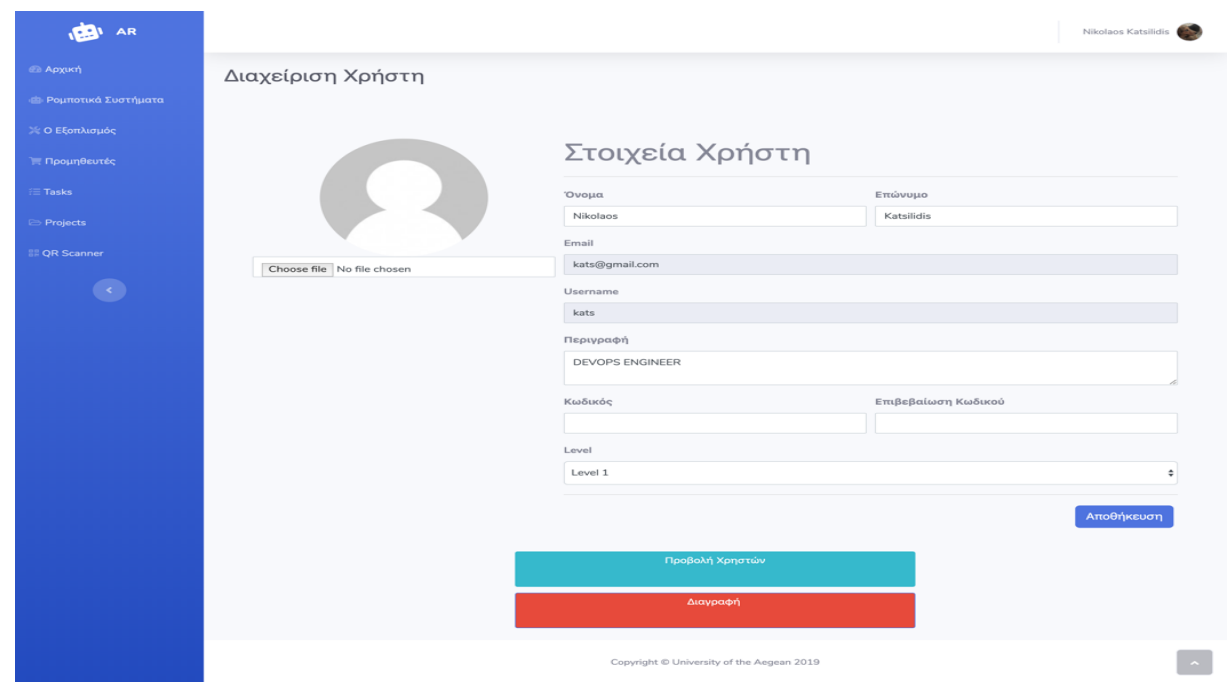

*Εικόνα 18 Σελίδα Διαχείρισης Χρήστη*

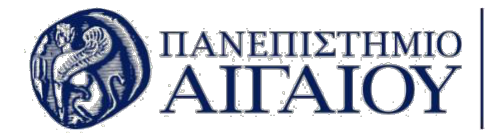

Πατώντας το κουμπί επεξεργασία στην σελίδα λεπτομερειών δανεισμού, ο χρήστης μεταφέρεται στην σελίδα επεξεργασίας και διαχείρισης των λεπτομερειών δανεισμού, όπου μπορεί να επεξεργαστεί την ημερομηνία επιστροφής του αντικειμένου, καθώς και να αλλάξει την περιγραφή του δανεισμού.

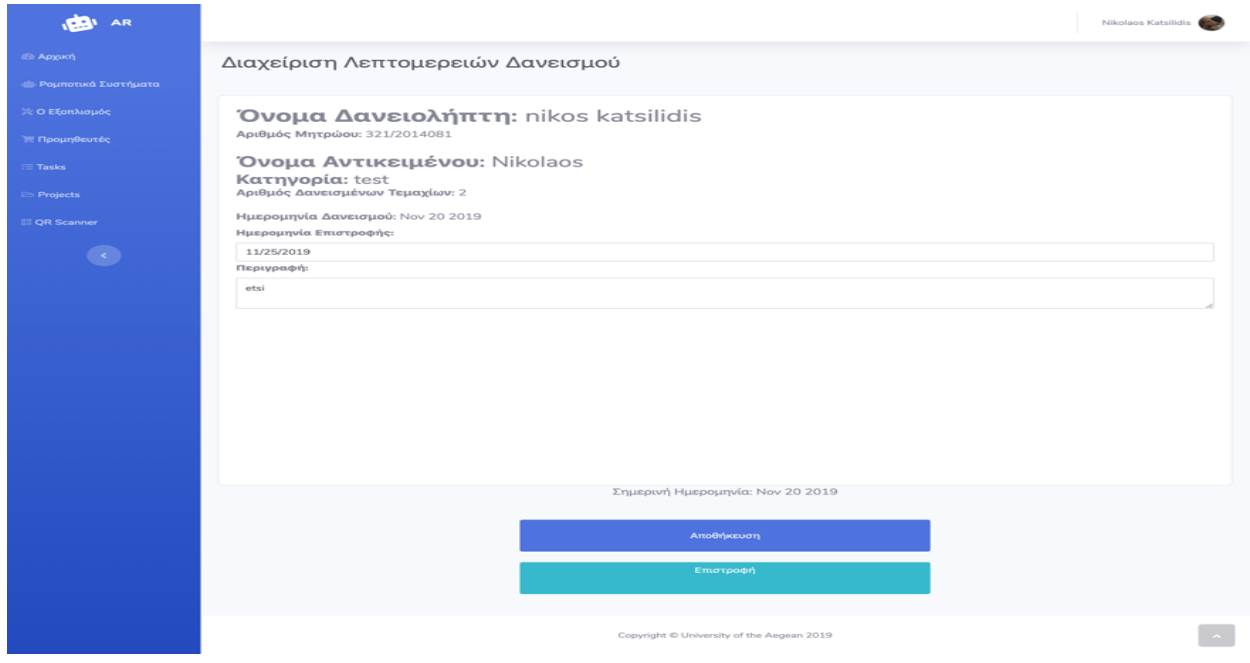

*Εικόνα 19 Σελίδα Διαχείρισης Λεπτομερειών Δανεισμού*

Η σελίδα ρομποτικά συστήματα εμφανίζει σε μία λίστα όλα τα ρομποτικά συστήματα που έχουν περαστεί στο σύστημα. Στην λίστα απεικονίζονται το όνομα, η κατηγορία, ο αριθμός των ρομποτικών συστημάτων και δύο κουμπιά για την προεπισκόπηση και την διαχείριση του ρομποτικού συστήματος. Σε αυτή την σελίδα υπάρχει ακόμα και η δυνατότητα αναζήτησης ρομποτικών συστημάτων με την χρήση της τεχνολογίας AJAX. Επιπλέον, υπάρχει η δυνατότητα προσθήκης νέου ρομποτικού συστήματος, προσθήκη νέας κατηγορίας ρομποτικών συστημάτων καθώς και κουμπί εμφάνισης όλων των κατηγοριών ρομποτικών συστημάτων.

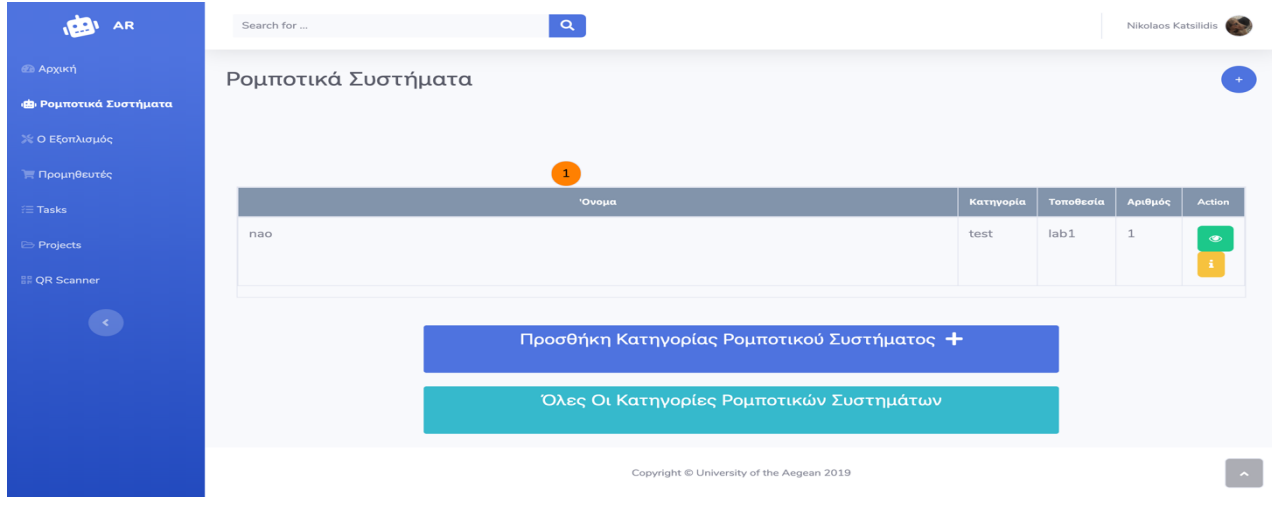

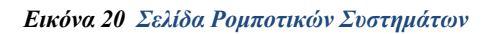

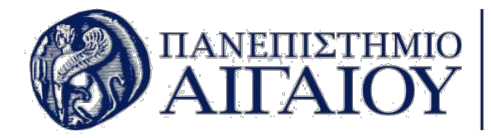

Η προσθήκη κατηγορίας ρομποτικού συστήματος περιλαμβάνει την χρήση δύο πεδίων, το όνομα κατηγορίας και τα σχόλια που προσθέτει ο χρήστης για αυτή την κατηγορία. Η συγκεκριμένη σελίδα απεικονίζεται παρακάτω.

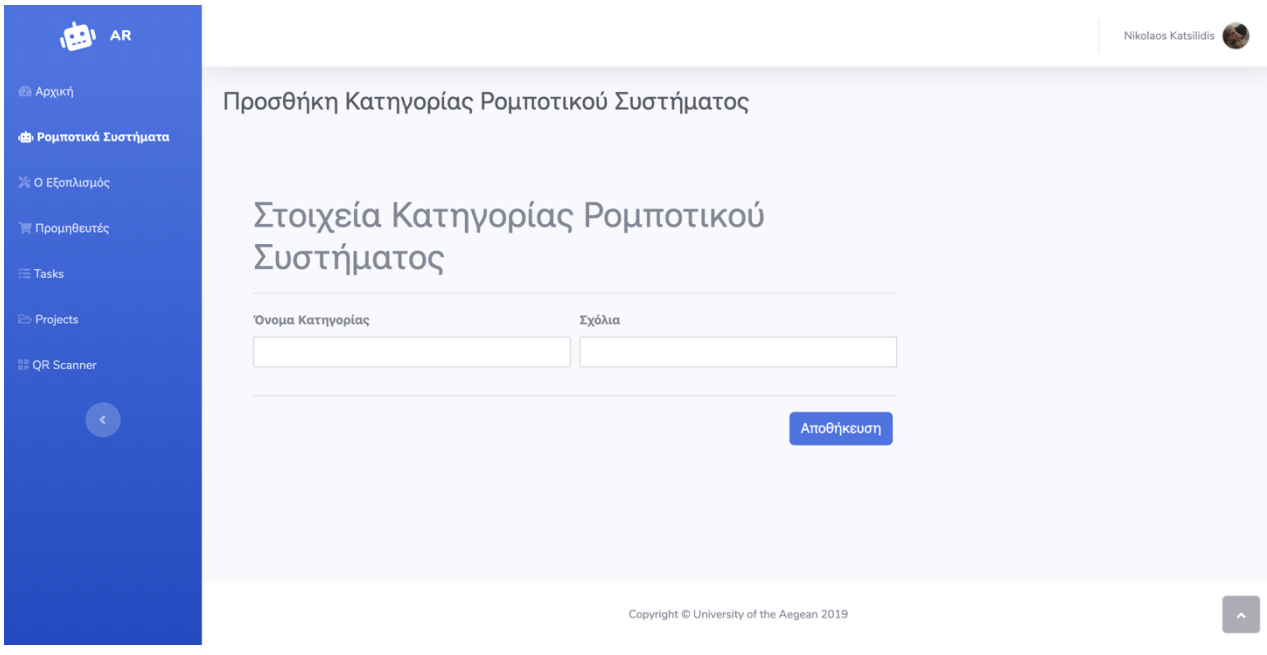

*Εικόνα 21 Σελίδα Προσθήκης Κατηγορίας Ρομποτικού Συστήματος*

Η σελίδα που περιέχει όλες τις κατηγορίες των ρομποτικών συστημάτων, τις εμφανίζει σε μία λίστα όπου περιέχεται το όνομα της κατηγορίας, το οποίο είναι και σύνδεσμος για την επεξεργασία της συγκεκριμένης κατηγορίας καθώς και τα σχόλια που έχουν γραφτεί για την κατηγορία.

| AR AR                                |                                           |
|--------------------------------------|-------------------------------------------|
| <b><i>Θ</i></b> Αρχική               | Όλες οι Κατηγορίες Ρομποτικών Συστημάτων  |
| <b>(Ε)</b> Ρομποτικά Συστήματα       | Σχόλια<br>Όνομα                           |
| <b>ΘΕξοπλισμός</b>                   | test<br>test                              |
| <b>Ε Προμηθευτές</b>                 |                                           |
| $\mathrel{\mathop:}= \mathsf{Tasks}$ |                                           |
| <b>Projects</b>                      |                                           |
| <b>BR</b> QR Scanner                 |                                           |
|                                      |                                           |
|                                      |                                           |
|                                      |                                           |
|                                      |                                           |
|                                      | Προσθήκη                                  |
|                                      |                                           |
|                                      | Copyright @ University of the Aegean 2019 |

*Εικόνα 22 Σελίδα Όλες οι Κατηγορίες Ρομποτικών Συστημάτων*

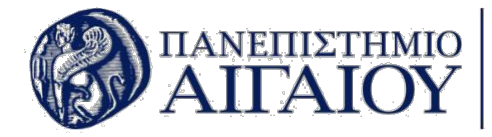

Η σελίδα διαχείρισης κατηγορίας του ρομποτικού συστήματος, δίνει την δυνατότητα επεξεργασίας του ονόματος της κατηγορίας και των σχολίων που την περιγράφουν. Επιπλέον, δίνεται η δυνατότητα διαγραφής της κατηγορίας.

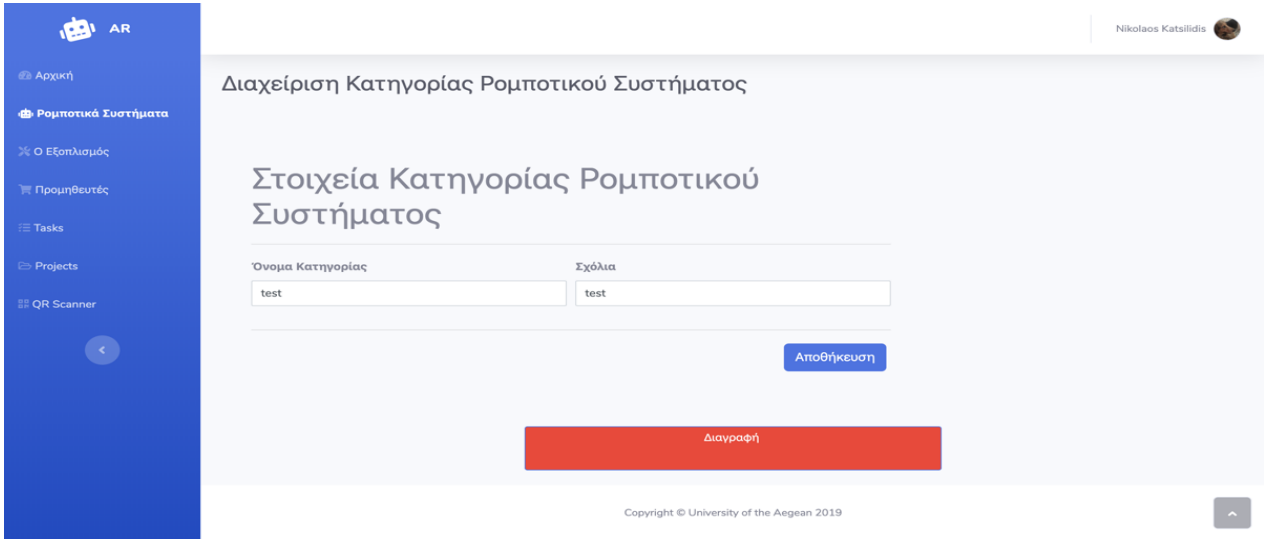

*Εικόνα 23 Σελίδα Διαχείρισης Κατηγορίας Ρομποτικού Συστήματος*

Η σελίδα δημιουργίας νέου ρομποτικού συστήματος περιλαμβάνει την εισαγωγή φωτογραφίας του συστήματος, όνομα, τοποθεσία, αριθμό ρομποτικών συστημάτων, περιγραφή και την κατηγορία στην οποία ανήκει.

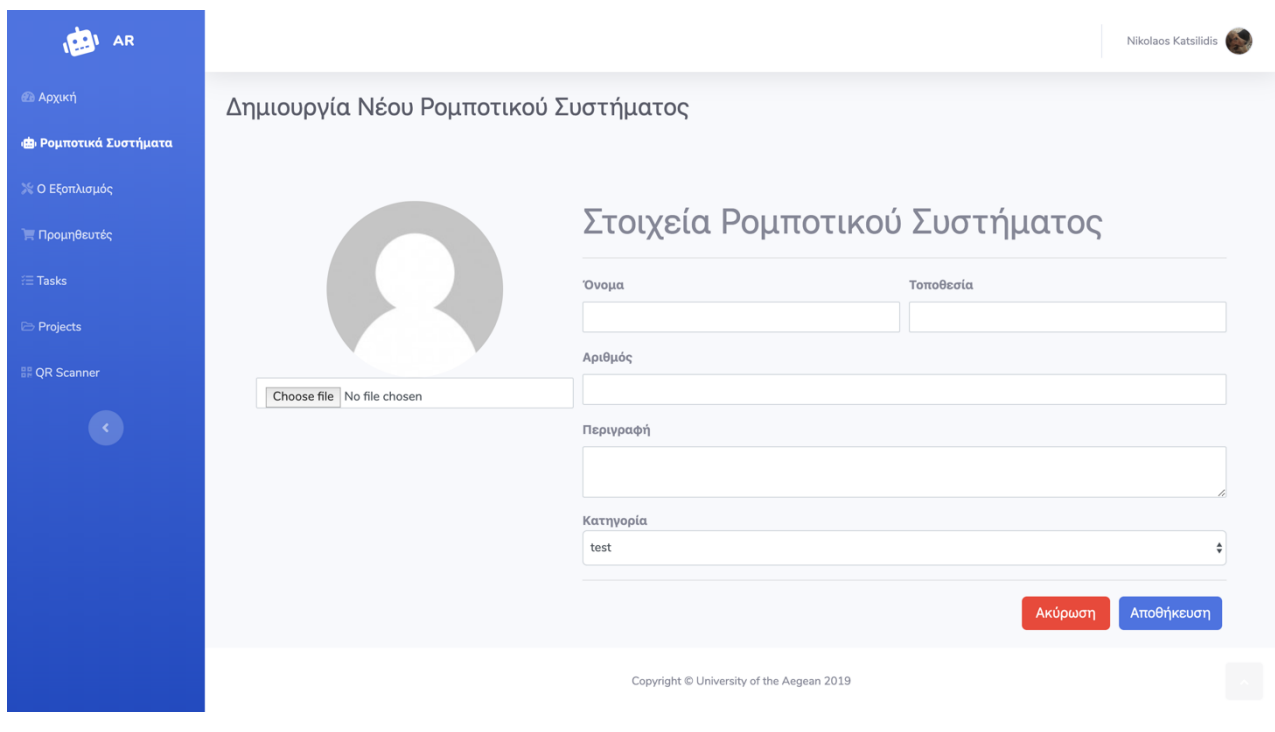

*Εικόνα 24 Σελίδα Δημιουργίας Νέου Ρομποτικού Συστήματος*

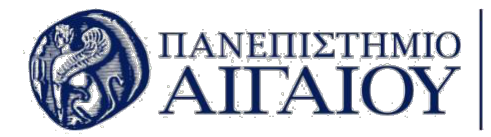

Η σελίδα επεξεργασίας ρομποτικού συστήματος δίνει την δυνατότητα στον χρήστη να επεξεργαστεί τα στοιχεία του συγκεκριμένου συστήματος καθώς και η δυνατότητα να διαγράψει το ίδιο το ρομποτικό σύστημα.

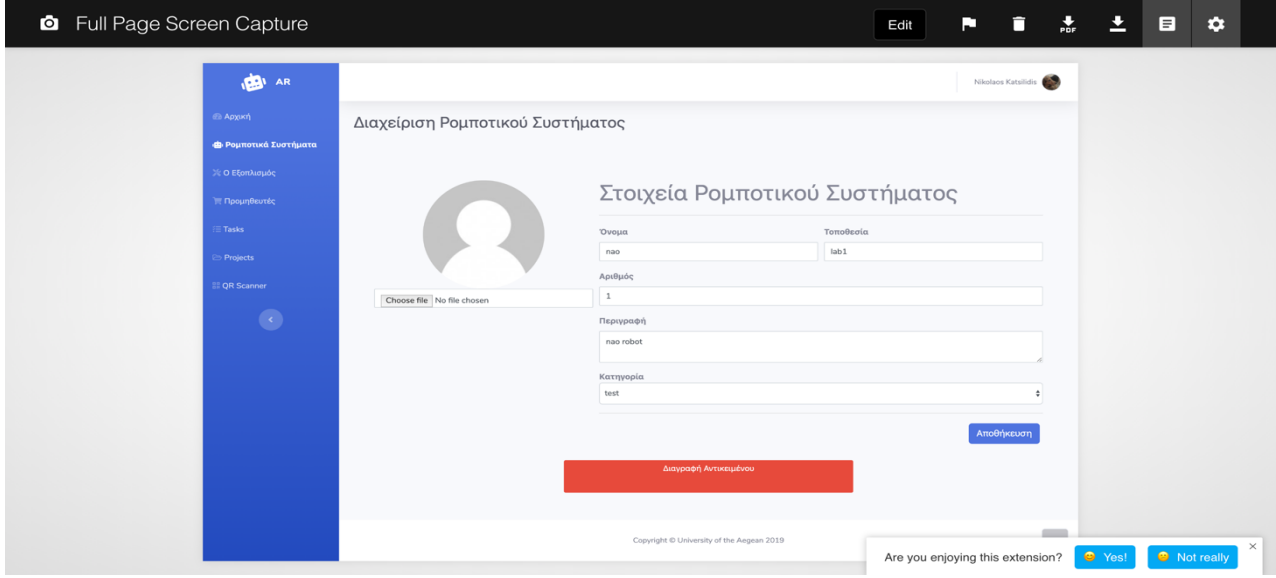

*Εικόνα 25 Σελίδα Διαχείρισης Ρομποτικού Συστήματος*

Η παρακάτω σελίδα δείχνει τις λεπτομέρειες του ρομποτικού συστήματος. Οι λεπτομέρειες τις σελίδας δείχνουν την φωτογραφία του συστήματος, το όνομά του, το συνολικό κόστος, την κατηγορία στην οποία ανήκει, την τοποθεσία που βρίσκεται, το πλήθος των ρομποτικών συστημάτων που υπάρχουν και η περιγραφή του. Επίσης, εμφανίζονται σε λίστα τα αντικείμενα από τα οποία απαρτίζεται το ρομποτικό σύστημα, καθώς και το κουμπί με το οποίο μπορούν να προστεθούν νέα αντικείμενα στο ρομποτικό σύστημα.

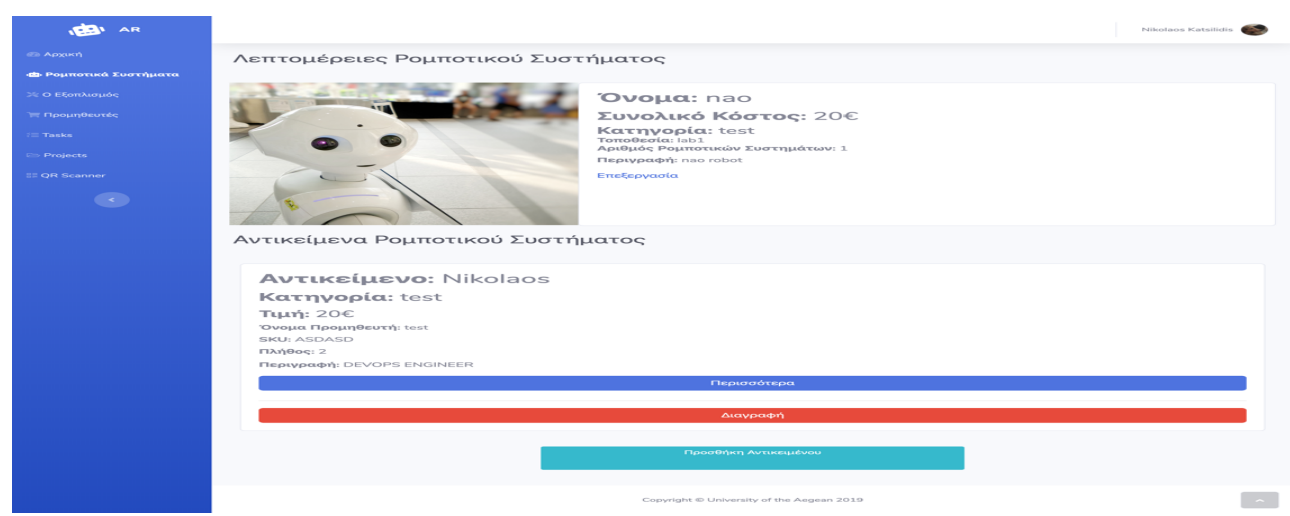

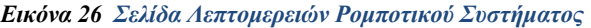

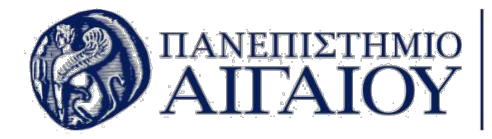

Το κουμπί προσθήκη μεταφέρει τον χρήστη στην παρακάτω σελίδα, από όπου μπορεί να επιλέξει το αντικείμενο που θέλει να προσθέσει καθώς και τον αριθμό των τεμαχίων που χρησιμοποιούνται στο συγκεκριμένο ρομποτικό σύστημα.

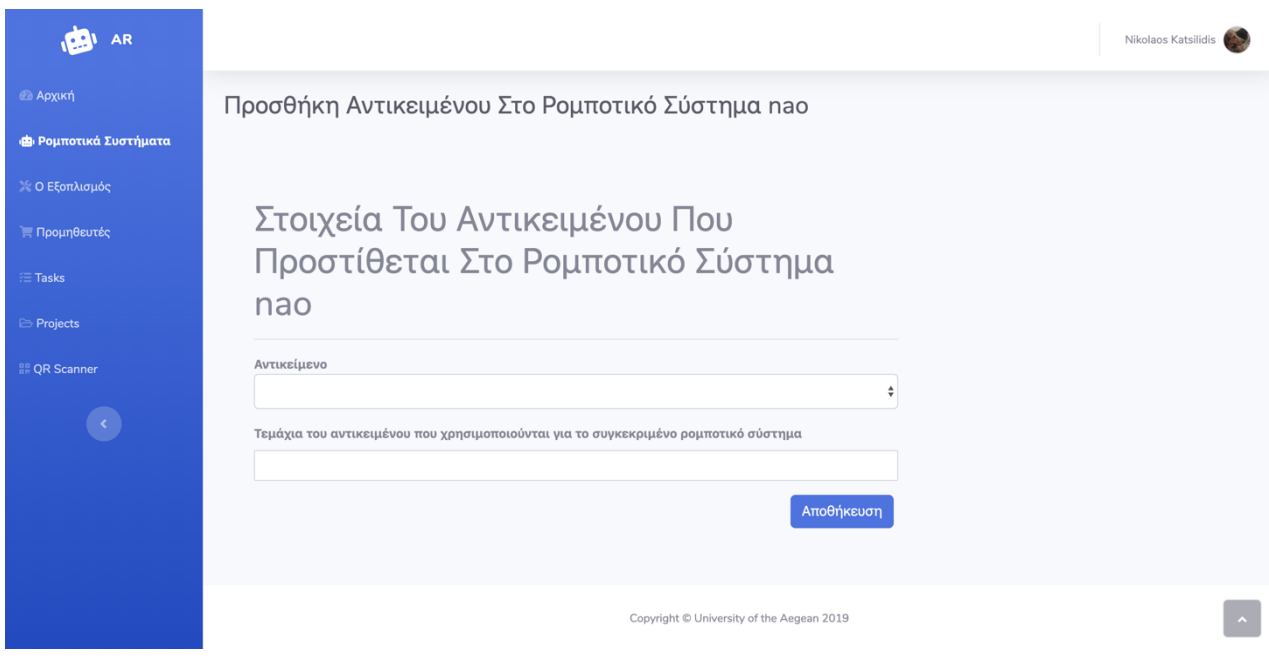

*Εικόνα 27 Σελίδα Προσθήκης Αντικειμένου Σε Ρομποτικό Σύστημα*

Η σελίδα διαχείρισης του εξοπλισμού εμφανίζει μία λίστα με όλα τα αντικείμενα που υπάρχουν στο σύστημα. Σε κάθε αντικείμενο της λίστας μπορεί να επιλεγεί η προεπισκόπηση ή η επεξεργασία του αντικειμένου. Επιπλέον, υπάρχει δυνατότητα προσθήκης κατηγορίας εξοπλισμού, υπάρχει κουμπί για την προσθήκη νέου εξοπλισμού αλλά και κουμπί για την εμφάνιση όλων των κατηγοριών.

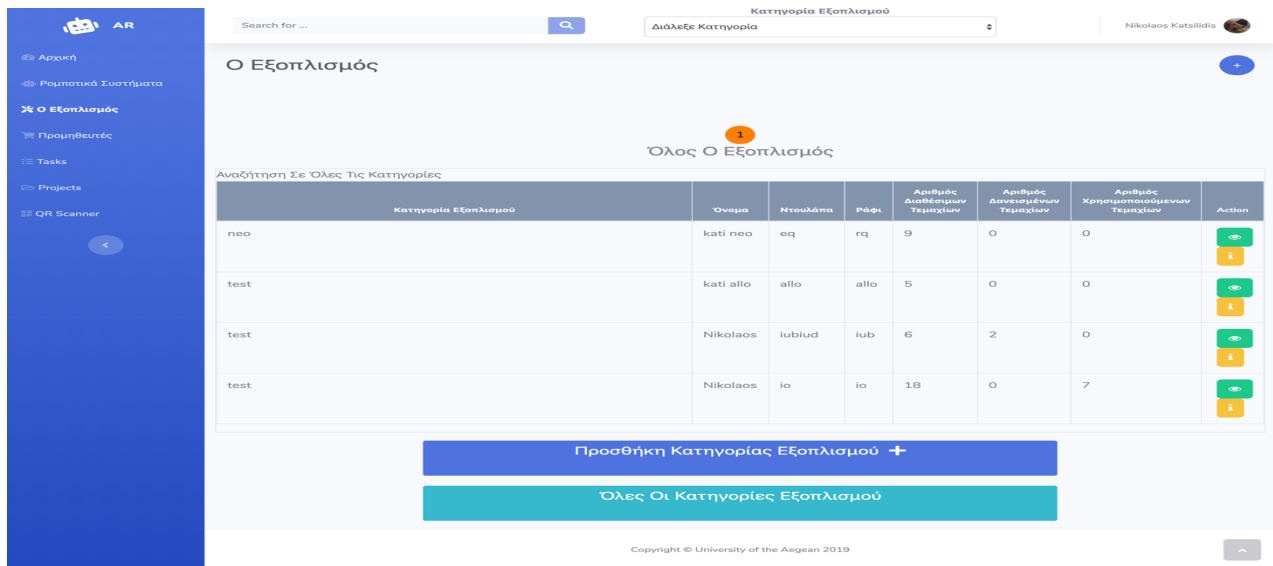

### *Εικόνα 28 Σελίδα Εξοπλισμού*

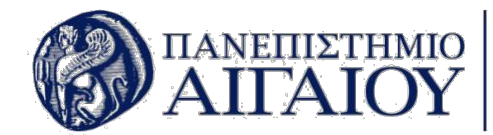

# **6.1. Επεξήγηση του Κώδικα της Εφαρμογής**

Σε αυτό το κεφάλαιο γίνεται η παράθεση κώδικα από τα πιο σημαντικά σημεία και τις πιο σημαντικές λειτουργίες της εφαρμογής. Τα αρχεία του κώδικα που αναλύονται παρακάτω είναι ο κορμός της εφαρμογής.

### **6.1.1. Το αρχείο login.php**

Το αρχείο login.php περιέχει τον κατάλληλο κώδικα php για την αυθεντικοποίηση και την είσοδο του χρήστη στην εφαρμογή. Τα πρώτα βήματα για την δημιουργία αυτής της σελίδας είναι η εισαγωγή ενός session και η σύνδεση με τη βάση δεδομένων. Έπειτα γίνεται η εισαγωγή των δεδομένων από τον χρήστη, τα οποία τα επεξεργάζεται η εφαρμογή και εξάγει αντίστοιχο μήνυμα επιτυχίας ή αποτυχίας αυθεντικοποίησης.

```
\overline{\text{p}}session_start();
include 'includes/connect.php';
\text{semail} = \overline{""}:
$password = "";
\text{server\_array} = \text{array}(); //Holds error messages
if (isset($_POST['login'])) {
     $email = filter_var($_POST['email'], FILTER_SANITIZE_EMAIL); //sanitize email
     $password = $_POST['password']; //Get password
    $password = md5 ($password); $sql = "SELECT * FROM users WHERE email='$email' OR username='$email' and
password='$password'";
     $result = mysqli_query($conn, $sql) or die(mysqli_error($conn));
     $count = mysqli_num_rows($result);
    if (scount == 1) {
        $row = mysqli fetch assoc($result);
        $user_id = $row['id'];$name = $row['name'];
         $surname = $row['surname'];
        \text{semail} = \text{grow}['email']:
         $username = $row['username'];
         $description = $row['description'];
         $photo = $row['photo'];
         $level = $row['level'];
        $SESSION['user_id'] = $user_id; $_SESSION['name'] = $name;
         $_SESSION['surname'] = $surname;
        $ SESSION['email'] = $email;
         $_SESSION['username'] = $username;
         $_SESSION['description'] = $description;
```
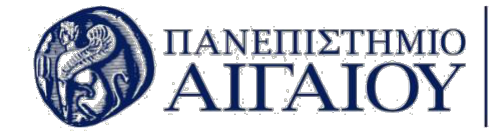

```
 $_SESSION['photo'] = $photo;
         $_SESSION['level'] = $level;
        header("Location: index.php"):
     } else {
        array_push($error_array, "Email or password was incorrect<br>");
     }
}
2<sub>5</sub><!DOCTYPE html>
<html><head> <meta charset="utf-8">
     <meta name="viewport" content="width=device-width, initial-scale=1.0, shrink-to-
fit=no">
     <title>Σύνδεση - Aegean Robotics</title>
     <link rel="stylesheet" href="assets/bootstrap/css/bootstrap.min.css">
     <link rel="stylesheet"
href="https://fonts.googleapis.com/css?family=Nunito:200,200i,300,300i,400,400i,600,600
i,700,700i,800,800i,900,900i">
     <link rel="stylesheet" href="https://fonts.googleapis.com/css?family=Actor">
     <link rel="stylesheet"
href="https://use.fontawesome.com/releases/v5.7.1/css/all.css">
     <link rel="stylesheet" href="https://cdnjs.cloudflare.com/ajax/libs/font-
awesome/4.7.0/css/font-awesome.min.css">
     <link rel="stylesheet" href="assets/fonts/fontawesome5-overrides.min.css">
     <link rel="stylesheet" href="assets/css/-Login-form-Page-BS4-.css">
     <link rel="stylesheet" href="assets/css/Animated-Pretty-Product-List-v12.css">
     <link rel="stylesheet" href="assets/css/Animated-Type-Heading.css">
     <link rel="stylesheet" href="assets/css/Continue-Button.css">
     <link rel="stylesheet" href="assets/css/dh-header-cover-image-button.css">
     <link rel="stylesheet" href="assets/css/Forum---Thread-listing-1.css">
     <link rel="stylesheet" href="assets/css/Forum---Thread-listing.css">
     <link rel="stylesheet"
href="https://cdnjs.cloudflare.com/ajax/libs/animate.css/3.5.2/animate.min.css">
     <link rel="stylesheet" href="assets/css/Pretty-Table-1.css">
     <link rel="stylesheet" href="assets/css/Pretty-Table.css">
     <link rel="stylesheet" href="assets/css/Profile-Card.css">
     <link rel="stylesheet" href="assets/css/Profile-Edit-Form-1.css">
     <link rel="stylesheet" href="assets/css/Profile-Edit-Form.css">
     <link rel="stylesheet" href="assets/css/select.css">
     <link rel="stylesheet" href="assets/css/Table-With-Search-1.css">
     <link rel="stylesheet" href="assets/css/Table-With-Search.css">
</head>
<body>
```
 <div class="container-fluid"> <div class="row mh-100vh">

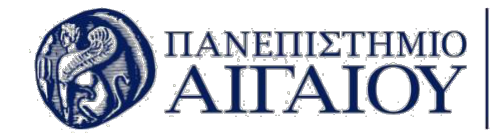

```
 <div class="col-10 col-sm-8 col-md-6 col-lg-6 offset-1 offset-sm-2 offset-
md-3 offset-lg-0 align-self-center d-lg-flex align-items-lg-center align-self-lg-
stretch bg-white p-5 rounded rounded-lg-0 my-5 my-lg-0" id="login-block">
                 <div class="m-auto w-lg-75 w-xl-50">
                     <h2 class="text-info font-weight-light mb-5"><i class="fa fa-
diamond"></i>&nbsp;Aegean Robotics</h2>
                    <form action="<?php echo $ SERVER['PHP SELF'] ?>" method="POST">
                         <div class="form-group"><label class="text-secondary">Email ή
Username</label><input name="email" class="form-control" type="text" required=""
\ll/div> <div class="form-group"><label class="text-
secondary">Password</label><input name="password" class="form-control" type="password"
required=""></div><button name="login" class="btn btn-info mt-2"
type="submit">Σύνδεση</button></form>
                         <?php if (in_array("Email or password was incorrect<br>", 
$error array)) {
     echo "<p style=\"color:red;\">Email or password was incorrect </p>";
}
?>
                         <p class="mt-3 mb-0"><a class="text-info small" href="#">Forgot 
your email or password?</a></p>
                \langlediv>\langlediv>
             <?php
$min = 1;$max = 6;$rand = rand($min, $max); <div class="col-lg-6 d-flex align-items-end" id="bg-block"
style="background-image: url("assets/img/bg<?php echo $rand;
?>.jpg");background-size: cover;background-position: center center;">
                <p class="ml-auto small text-dark mb-2"><em>Photo by &nbsp;</em><a
class="text-dark" href="https://unsplash.com/@franckinjapan"
target=" blank"> Subsp; Franck V. on Unsplash</a>><br></p>
            \langlediv>
        \langlediv>\langlediv> <script
src="https://cdnjs.cloudflare.com/ajax/libs/jquery/3.4.1/jquery.min.js"></script>
     <script src="https://cdnjs.cloudflare.com/ajax/libs/twitter-
bootstrap/4.3.1/js/bootstrap.bundle.min.js"></script>
     <script src="assets/js/bs-animation.js"></script>
     <script src="assets/js/Animated-Pretty-Product-List-v12.js"></script>
     <script src="assets/js/Animated-Type-Heading.js"></script>
     <script src="https://cdnjs.cloudflare.com/ajax/libs/jquery-
easing/1.4.1/jquery.easing.js"></script>
     <script src="assets/js/Profile-Edit-Form.js"></script>
     <script src="assets/js/Table-With-Search.js"></script>
     <script src="assets/js/theme.js"></script>
```
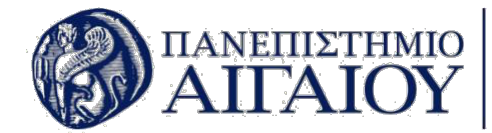

</body>

# **6.1.2. Το αρχείο index.php**

Το αρχείο index.php αποτελεί την αρχική σελίδα της εφαρμογής και περιέχει ελέγχους στην αρχή του κώδικα για το αν ο χρήστης έχει εξουσιοδοτημένη πρόσβαση στο σύστημα καθώς και έλεγχο για το επίπεδο δικαιωμάτων στην εφαρμογή. Επιπλέον, διαθέτει τις λειτουργίες που χρειάζονται για το κατέβασμα των δεδομένων από την βάση.

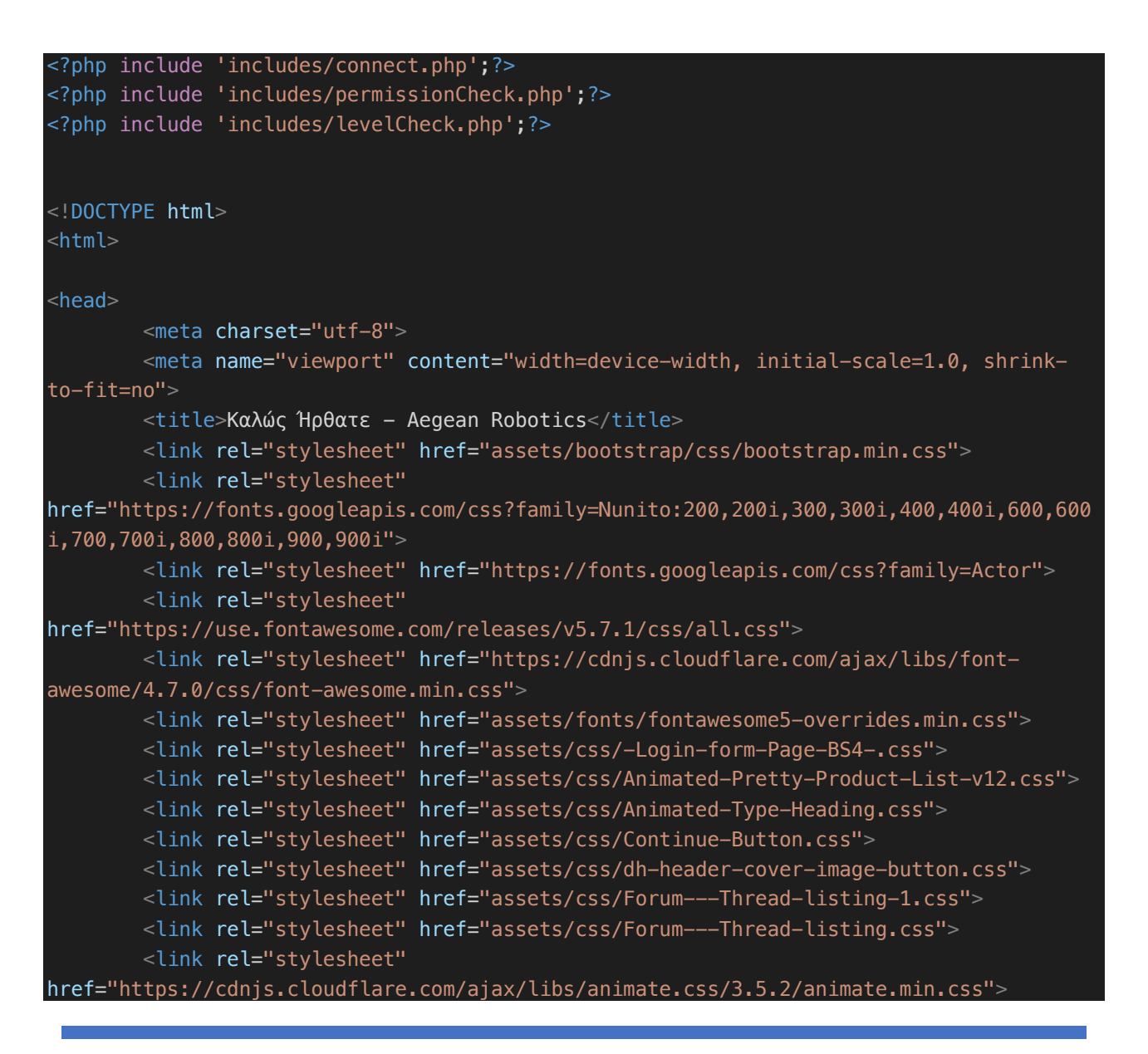

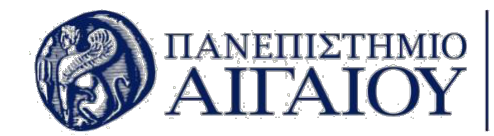

```
 <link rel="stylesheet" href="assets/css/Pretty-Table-1.css">
         <link rel="stylesheet" href="assets/css/Pretty-Table.css">
         <link rel="stylesheet" href="assets/css/Profile-Card.css">
         <link rel="stylesheet" href="assets/css/Profile-Edit-Form-1.css">
         <link rel="stylesheet" href="assets/css/Profile-Edit-Form.css">
         <link rel="stylesheet" href="assets/css/select.css">
         <link rel="stylesheet" href="assets/css/Table-With-Search-1.css">
         <link rel="stylesheet" href="assets/css/Table-With-Search.css">
</head>
<body id="page-top">
         <div id="wrapper">
                 <nav class="navbar navbar-dark align-items-start sidebar sidebar-dark 
accordion bg-gradient-primary p-0">
                     <div class="container-fluid d-flex flex-column p-0">
                           <a class="navbar-brand d-flex justify-content-center align-
items-center sidebar-brand m-0" href="index.php">
                              <div class="sidebar-brand-icon rotate-n-15"><i class="fas 
fa-robot"></i></div>
                              <div class="sidebar-brand-text mx-3"><span>AR</span></div>
                          </a>
                          <hr class="sidebar-divider my-0">
                          <ul class="nav navbar-nav text-light" id="accordionSidebar">
                              <li class="nav-item" role="presentation">
                                  <a class="nav-link active" href="index.php"><i
class="fas fa-tachometer-alt"></i>><span>Aρχική</span></a>
                                  <a class="nav-link" href="robotics.php"><i class="fas 
fa-robot"></i><span>Pομποτικά Συστήματα</span></a>
                                  <a class="nav-link" href="equipment.php"><i class="fas 
fa-tools"></i><span>0 Eξοπλισμός</span></a>
                                  <a class="nav-link" href="suppliers.php"><i class="fas 
fa-shopping-cart"></i><span>\nabla<sub>Doun</sub>e<sub>ε</sub>v</span></a>
                                  <a class="nav-link" href="tasks.php"><i class="fas fa-
tasks"></i><span>Tasks</span></a>
                                  <a class="nav-link" href="projects.php"><i class="far 
fa-folder-open"></i><span>Projects</span></a>
                                  <a class="nav-link" href="qrScanner.php"><i class="fas 
fa-grcode"></i><span>QR Scanner</span></a>
                          <!-- <a class="nav-link" href="barCodeScanner.php"><i 
class="fas fa-barcode"></i><span>Barcode Scanner</span></a> -->
                              </li>
                         \langle u \rangle<div class="text-center d-none d-md-inline"><button class="btn 
rounded-circle border-0" id="sidebarToggle" type="button"></button></div>
                    \langlediv>\langlenav> <div class="d-flex flex-column" id="content-wrapper">
                      <div id="content">
                          <nav class="navbar navbar-light navbar-expand bg-white shadow 
mb-4 topbar static-top">
```
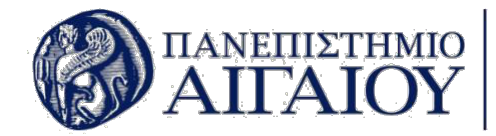

<div class="container-fluid"><button class="btn btn-link dmd-none rounded-circle mr-3" id="sidebarToggleTop" type="button"><i class="fas fabars"></i></button> <form class="form-inline d-none d-sm-inline-block mrauto ml-md-3 my-2 my-md-0 mw-100 navbar-search"> <div class="input-group"> <div class="input-group-append"></div>  $\langle$ div>  $\langle$  form $>$  <ul class="nav navbar-nav flex-nowrap ml-auto"> <div class="d-none d-sm-block topbardivider"></div> <li class="nav-item dropdown no-arrow" role="presentation"> <div class="nav-item dropdown no-arrow"><a class="dropdown-toggle nav-link" data-toggle="dropdown" aria-expanded="false" href="#"><span class="d-none d-lg-inline mr-2 text-gray-600 small"><?php echo \$\_SESSION['name'] . ' ' . \$\_SESSION['surname']; ?></span><img class="border roundedcircle img-profile" src="<?php echo \$\_SESSION['photo']; ?>"></a>  $<$ div $<$ div $<$ div $<$ div $<$ div $<$ div $<$ div $<$ div $<$ div $<$ div $<$ div $<$ div $<$ div $<$ div $<$ div $<$ div $<$ div $<$ div $<$ div $<$ div $<$ div $<$ div $<$ div $<$ div $<$ div $<$ div $<$ div $<$ div $<$ div $<$ div $<$ div $<$ div $<$ div $<$ div $<$ div $<$ div $<$ di class="dropdown-menu shadow dropdownmenu-right animated--grow-in" role="menu"><a class="dropdown-item" role="presentation" href="profile.php"><i class="fas fa-user fa-sm fa-fw mr-2 text-gray-400"></i>&nbsp;Προφίλ</a><a class="dropdown-item" role="presentation" href="settings.php"><i class="fas fa-cogs fa-sm fa-fw mr-2 text-gray-400"></i>&nbsp;Ρυθμίσεις</a> <a class="dropdown-item" role="presentation" href="history.php"><i class="fas fa-list fa-sm fa-fw mr-2 textgray-400"></i>&nbsp;Ιστορικό Δανεισμών</a> <div class="dropdowndivider"></div><a class="dropdown-item" role="presentation" href="includes/logout.php"><i class="fas fa-sign-out-alt fa-sm fa-fw mr-2 text-gray-400"></i>&nbsp;Αποσύνδεση</a></div>  $<$ /div $>$  $\langle$ li>  $\langle u|$  $\langle$ div>  $\langle$ nav $>$  <div class="container-fluid"> <div class="d-sm-flex justify-content-between align-items-center mb-4"> <h3 class="text-dark mb-0">Καλώς Ήρθατε</h3>  $\langle$ div $>$ with the contract of the contract of the contract of the contract of  $\sim$ ?php if (\$\_SESSION['level'] != 'Level 3') { echo '<div class="container">'; echo '<div class="row">';

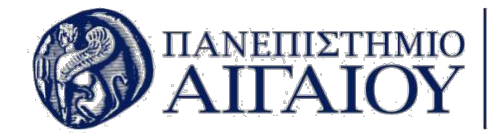

```
 echo '<div class="col-sm">';
     echo '<form method="post" action="exportToExcel.php">';
    echo '<button style="margin:10px; width:50vw; height:20vh;" type="submit"
name="export" class="btn btn-primary"><i class="fas fa-download fa-sm text-white-
50"></i>&nbsp;Κατέβασμα Αναφοράς Εξοπλισμού</button>';
     echo '</form>';
     echo '</div>';
     echo '</div>';
    echo '<div class="row">';
     echo '<div class="col-sm">';
     echo '<form method="post" action="exportToExcel1.php">';
    echo '<button style="margin:10px; width:50vw; height:20vh;" type="submit"
name="export" class="btn btn-success"><i class="fas fa-download fa-sm text-white-
50"></i>&nbsp;Κατέβασμα Αναφοράς Προσφορών</button>';
     echo '</form>';
     echo '</div>';
     echo '</div>';
    echo '<div class="row">':
     echo '<div class="col-sm">';
     echo '<form method="post" action="exportToExcel2.php">';
    echo '<button style="margin:10px; width:50vw; height:20vh;" type="submit"
name="export" class="btn btn-danger"><i class="fas fa-download fa-sm text-white-
50"></i>&nbsp;Κατέβασμα Ιστορικού Δανεισμένων</button>';
     echo '</form>';
     echo '</div>';
     echo '</div>';
     echo '<div class="row">';
     echo '<div class="col-sm">';
     echo '<form method="post" action="exportToExcel3.php">';
    echo '<button style="margin:10px; width:50vw; height:20vh;" type="submit"
name="export" class="btn btn-light"><i class="fas fa-download fa-sm text-white-
50"></i>&nbsp;Κατέβασμα Αναφοράς Προμηθευτών</button>';
     echo '</form>';
     echo '</div>';
     echo '</div>';
     echo '<div class="row">';
     echo '<div class="col-sm">';
     echo '<form method="post" action="exportToExcel4.php">';
    echo '<button style="margin:10px; width:50vw; height:20vh;" type="submit"
name="export" class="btn btn-info"><i class="fas fa-download fa-sm text-white-
50"></i>&nbsp;Κατέβασμα Αναφοράς Ρομποτικών Συστημάτων</button>';
     echo '</form>';
     echo '</div>';
     echo '</div>';
    echo '<div class="row">';
     echo '<div class="col-sm">';
     echo '<form method="post" action="exportToExcel5.php">';
```
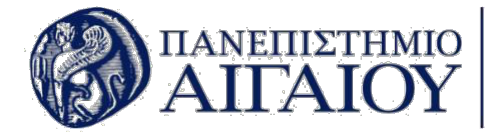

```
echo '<button style="margin:10px; width:50vw; height:20vh;" type="submit"
name="export" class="btn btn-warning"><i class="fas fa-download fa-sm text-white-
50"></i>&nbsp;Κατέβασμα Αναφοράς Task</button>';
     echo '</form>';
     echo '</div>';
     echo '</div>';
     echo '<div class="row">';
     echo '<div class="col-sm">';
    echo '<form method="post" action="exportToExcel6.php">';
    echo '<button style="margin:10px; width:50vw; height:20vh;" type="submit"
name="export" class="btn btn-dark"><i class="fas fa-download fa-sm text-white-
50"></i>&nbsp;Κατέβασμα Αναφοράς Project</button>';
     echo '</form>';
     echo '</div>';
     echo '</div>';
     echo '</div>';
}
2<sub>5</sub>\langlediv>
        \langlediv>
         <footer class="bg-white sticky-footer">
                 <div class="container my-auto">
                      <div class="text-center my-auto copyright"><span>Copyright © 
University of the Aegean <?php echo date("Y"); ?></span></div>
                \langle/div> </footer>
     </div><a class="border rounded d-inline scroll-to-top" href="#page-top"><i
class="fas fa-angle-up"></i></a></div>
    <scrint
src="https://cdnjs.cloudflare.com/ajax/libs/jquery/3.4.1/jquery.min.js"></script>
     <script src="https://cdnjs.cloudflare.com/ajax/libs/twitter-
bootstrap/4.3.1/js/bootstrap.bundle.min.js"></script>
     <script src="assets/js/bs-animation.js"></script>
     <script src="https://cdnjs.cloudflare.com/ajax/libs/aos/2.1.1/aos.js"></script>
    <script src="assets/js/Animated-Pretty-Product-List-v12.js"></script>
     <script src="assets/js/Animated-Type-Heading.js"></script>
     <script src="https://cdnjs.cloudflare.com/ajax/libs/jquery-
easing/1.4.1/jquery.easing.js"></script>
     <script src="assets/js/Profile-Edit-Form.js"></script>
     <script src="assets/js/Table-With-Search.js"></script>
     <script src="assets/js/theme.js"></script>
</body>
```
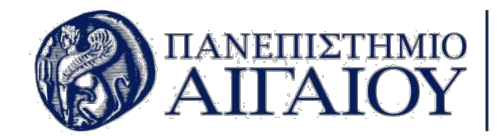

### **6.1.3. Το αρχείο robotics.php**

Το αρχείο robotics.php περιέχει λεπτομέρειες για την εμφάνιση των ρομποτικών συστημάτων στην οθόνη του χρήστη σε μορφή πίνακα. Λεπτομέρειες σχετικά με το πως μπορούν να προστεθούν νέες στήλες στον πίνακα υπάρχουν σε σχόλια στον κώδικα που παρατίθεται παρακάτω.

```
<?php include 'includes/connect.php';?>
<?php include 'includes/permissionCheck.php';?>
<?php include 'includes/levelCheck.php';?>
<?php
//define how many results you want per page
$results_per_page = 10;
//find out the number of results stored in database
$sql = "SELECT * FROM `robotics`";
$result = $conn->query($sql);
$number_of_results = $result->num_rows;
//determine number of total pages available
$number_of_pages = ceil($number_of_results / $results_per_page);
//determine which page visitor is currently on
if (!isset($_GET['page'])) {
    space = 1;} else {
    $page = $_GET['page'];
}
//determine the sql LIMIT starting number for the results on the displaying page
$this\_page\_first\_result = (space - 1) * 5 results\_per\_page;?>
<!DOCTYPE html>
<html><head>
     <meta charset="utf-8">
     <meta name="viewport" content="width=device-width, initial-scale=1.0, shrink-to-
fit=no">
     <title>Ρομποτικός Εξοπλισμός - Aegean Robotics</title>
```
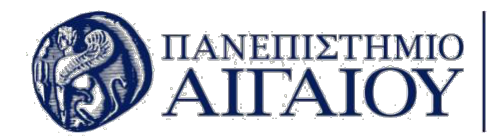

```
 <link rel="stylesheet" href="assets/bootstrap/css/bootstrap.min.css">
     <link rel="stylesheet"
href="https://fonts.googleapis.com/css?family=Nunito:200,200i,300,300i,400,400i,600,600
i,700,700i,800,800i,900,900i">
     <link rel="stylesheet" href="https://fonts.googleapis.com/css?family=Actor">
     <link rel="stylesheet"
href="https://use.fontawesome.com/releases/v5.7.1/css/all.css">
     <link rel="stylesheet" href="https://cdnjs.cloudflare.com/ajax/libs/font-
awesome/4.7.0/css/font-awesome.min.css">
     <link rel="stylesheet" href="assets/fonts/fontawesome5-overrides.min.css">
     <link rel="stylesheet" href="assets/css/-Login-form-Page-BS4-.css">
     <link rel="stylesheet" href="assets/css/Animated-Pretty-Product-List-v12.css">
     <link rel="stylesheet" href="assets/css/Animated-Type-Heading.css">
     <link rel="stylesheet" href="assets/css/Continue-Button.css">
     <link rel="stylesheet" href="assets/css/dh-header-cover-image-button.css">
     <link rel="stylesheet" href="assets/css/Forum---Thread-listing-1.css">
     <link rel="stylesheet" href="assets/css/Forum---Thread-listing.css">
     <link rel="stylesheet"
href="https://cdnjs.cloudflare.com/ajax/libs/animate.css/3.5.2/animate.min.css">
     <link rel="stylesheet" href="assets/css/Pretty-Table-1.css">
     <link rel="stylesheet" href="assets/css/Pretty-Table.css">
     <link rel="stylesheet" href="assets/css/Profile-Card.css">
     <link rel="stylesheet" href="assets/css/Profile-Edit-Form-1.css">
     <link rel="stylesheet" href="assets/css/Profile-Edit-Form.css">
     <link rel="stylesheet" href="assets/css/select.css">
     <link rel="stylesheet" href="assets/css/Table-With-Search-1.css">
     <link rel="stylesheet" href="assets/css/Table-With-Search.css">
     <script
src="https://ajax.googleapis.com/ajax/libs/jquery/2.1.3/jquery.min.js"></script>
     <script>
$(document).ready(function(){
$('#search_text').keyup(function(){
    var txt = $(this).val();
    if(txt != '') {
         $('#myDiv').hide();
        \frac{1}{2}.ajax({
             url:"fetchRobotics.php",
             method:"post",
             data:{search:txt},
             dataType:"text",
            success: function(data)
\{ $('#result').html(data);
 }
         });
     }
     else{
         $('#result').html('');
         $.ajax({
             url:"fetchRobotics.php",
```
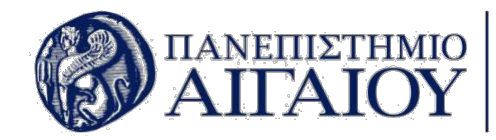

```
 method:"post"
,
 data:
{search:txt},
 dataType:"text"
,
 success
:function
(data
)
           {
               $
('#result').html
(data);
           }
        });
   }
});
});
</script
>
<script
>
$
(document).ready
(function(){
$
('#search_text_mobile').keyup
(function(){
var \, \text{txt} = \, \text{f(this)} \, \text{val();} if
(txt != ''
)
   {
       $
('#myDiv').hide();
       $
.ajax({
 url:"fetchRobotics.php"
,
  method:"post"
,
 data:
{search:txt},
 dataType:"text"
,
 success
:function
(data
)
           {
               $
('#result').html
(data);
           }
        });
   }
 else
{
       $
('#result').html
('');
       $
.ajax({
 url:"fetchRobotics.php"
,
 method:"post"
,
 data:
{search:txt},
 dataType:"text"
,
 success
:function
(data
)
           \{$
('#result').html
(data);
           }
        });
   }
});
});
</script
>
</head
>
```
<body id="page-top"> <div id="wrapper"> <nav class="navbar navbar-dark align-items-start sidebar sidebar-dark accordion bg-gradient-primary p-0"> <div class="container-fluid d-flex flex-column p-0"> <a class="navbar-brand d-flex justify-content-center align-itemscenter sidebar-brand m-0" href="index.php"> <div class="sidebar-brand-icon rotate-n-15"><i class="fas farobot"></i></div> <div class="sidebar-brand-text mx-3"><span>AR</span></div>  $\epsilon$ /as <hr class="sidebar-divider my-0"> <ul class="nav navbar-nav text-light" id="accordionSidebar"> <li class="nav-item" role="presentation"> <a class="nav-link" href="index.php"><i class="fas fatachometer-alt"></i><span>Aρχική</span></a> <a class="nav-link active" href="robotics.php"><i class="fas fa-robot"></i><span>Pομποτικά Συστήματα</span></a> <a class="nav-link" href="equipment.php"><i class="fas fatools"></i><span>0 Eξοπλισμός</span></a> <a class="nav-link" href="suppliers.php"><i class="fas fashopping-cart"></i><span>Προμηθευτές</span></a> <a class="nav-link" href="tasks.php"><i class="fas fatasks"></i><span>Tasks</span></a> <a class="nav-link" href="projects.php"><i class="far fafolder-open"></i><span>Projects</span></a> <a class="nav-link" href="qrScanner.php"><i class="fas faqrcode"></i>><span>QR Scanner</span></a> <!-- <a class="nav-link" href="barCodeScanner.php"><i class="fas fa-barcode"></i>>span>Barcode Scanner</span></a> --> </li>  $\langle$ /ul $\rangle$  <div class="text-center d-none d-md-inline"><button class="btn roundedcircle border-0" id="sidebarToggle" type="button"></button></div>  $\langle$ div $>$  $\langle$ nav $>$  <div class="d-flex flex-column" id="content-wrapper"> <div id="content"> <nav class="navbar navbar-light navbar-expand bg-white shadow mb-4 topbar static-top"> <div class="container-fluid"><br/>>button class="btn btn-link d-md-none rounded-circle mr-3" id="sidebarToggleTop" type="button"><i class="fas fabars"></i></button> <form class="form-inline d-none d-sm-inline-block mr-auto mlmd-3 my-2 my-md-0 mw-100 navbar-search"> <div class="input-group"> <input id="search\_text" name="search\_text" class="bg-light form-control border-0 small" type="text" placeholder="Search for ..."> <div class="input-group-append"> <button class="btn btn-primary py-0" type="button"

disabled>

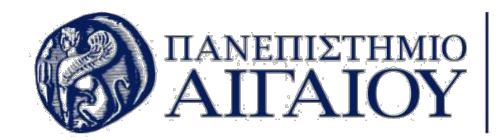

 <i class="fas fa-search"></i> </button>  $\langle$ div $>$  $\langle$ div>  $\langle$  form $>$ <ul class="nav navbar-nav flex-nowrap ml-auto"> <li class="nav-item dropdown d-sm-none no-arrow"><a class="dropdown-toggle nav-link" data-toggle="dropdown" aria-expanded="false" href="#"><i class="fas fa-search"></i></a> <div class="dropdown-menu dropdown-menu-right p-3 animated--grow-in" role="menu" aria-labelledby="searchDropdown"> <form class="form-inline mr-auto navbar-search w-100"> <div class="input-group"><input id="search\_text\_mobile" name="search\_text\_mobile" class="bg-light form-control border-0 small" type="text" placeholder="Search for ..."> <div class="input-group-append"><button class="btn btn-primary py-0" type="button" disabled><i class="fas fasearch"></i></button></div>  $\langle$ div>  $\langle$  form $>$  $\langle$ div>  $\langle$ li> <div class="d-none d-sm-block topbar-divider"></div> <li class="nav-item dropdown no-arrow" role="presentation"> <div class="nav-item dropdown no-arrow"><a class="dropdown-toggle nav-link" data-toggle="dropdown" aria-expanded="false" href="#"><span class="d-none d-lg-inline mr-2 text-gray-600 small"><?php echo \$\_SESSION['name'] . ' ' . \$\_SESSION['surname']; ?></span><img class="border roundedcircle img-profile" src="<?php echo \$\_SESSION['photo']; ?>"></a>  $<$ div $<$ div $<$ div $<$ div $<$ div $<$ div $<$ div $<$ div $<$ div $<$ div $<$ div $<$ div $<$ div $<$ div $<$ div $<$ div $<$ div $<$ div $<$ div $<$ div $<$ div $<$ div $<$ div $<$ div $<$ div $<$ div $<$ div $<$ div $<$ div $<$ div $<$ div $<$ div $<$ div $<$ div $<$ div $<$ div $<$ di class="dropdown-menu shadow dropdown-menu-right animated--grow-in" role="menu"><a class="dropdown-item" role="presentation" href="profile.php"><i class="fas fa-user fa-sm fa-fw mr-2 text-gray-400"></i>&nbsp;Προφίλ</a><a class="dropdown-item" role="presentation" href="settings.php"><i class="fas fa-cogs fa-sm fa-fw mr-2 text-gray-400"></i>&nbsp;Ρυθμίσεις</a> <a class="dropdown-item" role="presentation" href="history.php"><i class="fas fa-list fa-sm fa-fw mr-2 text-gray-400"></i>&nbsp;Ιστορικό Δανεισμών</a> <div class="dropdown-divider"></div><a class="dropdown-item" role="presentation" href="includes/logout.php"><i class="fas fasign-out-alt fa-sm fa-fw mr-2 text-gray-400"></i>&nbsp; Αποσύνδεση</a></div>  $\langle$ div>  $\langle$ li>  $\langle u \rangle$  $\langle$ div $>$  $\langle$ nav $>$  <div class="container-fluid"> <div class="d-sm-flex justify-content-between align-items-center mb-4"> <h3 class="text-dark mb-0">Ρομποτικά Συστήματα</h3>

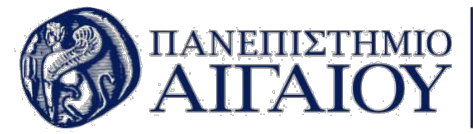

```
 <?php
if ($_SESSION['level'] != 'Level 3') {
     echo '<a class="btn btn-primary btn-circle btnCircular" role="button" data-bs-
hover-animate="tada" href="addRobotics.php">+</a>';
}
?>
                     \langle/div>\langlediv>
                  <div class="col-md-12 search-table-col">
                      <div id="result"></div>
                      <div id="myDiv">
<?php
echo '<div class="text-center" style="margin-top: 20px;">';
//display the links to the page
if ((\text{space} - 1) \geq 1) {
     echo '<a href="robotics.php?page=' . ($page - 1) . '"><i class="fa fa-arrow-left 
border rounded-circle" style="color: rgb(0,0,0); "></i></a>';
}
if ((\text{space} - 1) \geq 1) {
     echo '<a class="btn btn-primary border rounded-circle" role="button" 
style="background-color: #ff8000;color: rgb(0,0,0);" href="robotics.php?page=' . ($page
- 1) . '" >' . ($page - 1) . '</a>';
}
if (empty($page)) {
     echo '<a class="btn btn-primary border rounded-circle" role="button" 
style="background-color: #ff8000;color: rgb(0,0,0);" href="robotics.php?page=' . 1 . 
\frac{1}{1} . 1 . \frac{1}{5} /a>';
} else {
     echo '<a class="btn btn-primary border rounded-circle" role="button" 
style="background-color: #ff8000;color: rgb(0,0,0);" href="robotics.php?page=' . $page
. 11 > 1 . $page . 1 < /a > 1;
| }
if ((\text{space} + 1) \leq \text{number_of_pages}) {
     echo '<a class="btn btn-primary border rounded-circle" role="button" 
style="background-color: #ff8000;color: rgb(0,0,0);" href="robotics.php?page=' . ($page
+ 1) . '">' . ($page + 1) . '</a>';
```
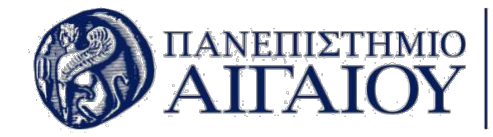

```
}
if (($page + 1) \leq $number of pages) {
    echo '<a href="robotics.php?page=' . ($page + 1) . '"><i class="fa fa-arrow-right" 
style="color: rgb(0,0,0);" ></i></a>';
}
echo '</div>';
echo '<h4 align="center">Όλα Τα Ρομποτικά Συστήματα</h4>';
echo '';
echo '<div class="table-responsive table-bordered table table-hover table-bordered 
results">';
echo '<table class="table table-bordered table-hover">';
echo '<thead class="bill-header cs">';
echo '<tr>'; //table row start
//Για την εισαγωγή νέου τίτλου πεδίου πρέπει να γίνει αντιγραφή της παρακάτω γραμμής
κώδικα μεταξύ των table row start και table row end
// echo " <th id=\"trs-hd\" class=\"col-lg-2\">Τίτλος πεδίου</th>\n";
echo " <th id=\"trs-hd\" class=\"col-lg-2\">'Ονομα</th>\n";
echo " <th id=\"trs-hd\" class=\"col-lg-
3\Upsilon">Κατηγορία</th>\n";
echo " \ltth id=\"trs-hd\" class=\"col-lg-
2\">Τοποθεσία</th>\n";
echo " \ltth id=\"trs-hd\" class=\"col-lg-
2\">Αριθμός</th>\n";
echo '<th id="trs-hd" class="col-lg-2">Action</th>';
echo '</tr>'; //table row end
echo '</thead>';
echo '<tbody>';
//retrieve selected results from database and display them on page
$sql = "SELECT * FROM `robotics` JOIN `robotics_category` ON
robotics_category.robotics_category_id = robotics.robotics_category ORDER BY
robotics_id DESC LIMIT " . $this_page_first_result . ',' . $results_per_page;
$result = mysqli_query($conn, $sql) or die(mysqli_error($conn));
$row = mysqli_fetch_assoc($result);
$result = $conn->query ($sgl);if ($result->num_rows > 0) {
    // output data of each row
   while ($row = $result->fetch assoc()) {
```
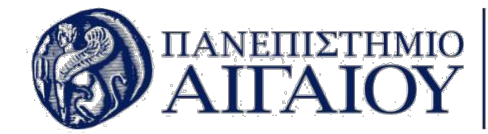

```
 $robotics_id = $row['robotics_id'];
         $robotics_category = $row['robotics_category_name'];
        $robotics name = $row['robotics name'];
         $robotics_location = $row['robotics_location'];
        $robotics number = $row['robotics number'];
         $robotics_description = $row['robotics_description'];
         echo '<tr>';
       //Για την εισαγωγή νέου πεδίου στον πίνακα απλά αφαιρέστε τα σχόλια από τις
παρακάτω γραμμές ή αντίστοιχα για την αφαίρεση πεδίου σχολιάστε τις παρακάτω γραμμές
κώδικα
         // echo '<td>' . $robotics_description . '</td>';
         echo '<td>' . $robotics_name . '</td>';
        echo '<td>' . $robotics category . '</td>';
         echo '<td>' . $robotics_location . '</td>';
        echo '<td>' . $robotics number . '</td>';
         // echo '<td>' . $robotics_id . '</td>';
         echo '<td>';
        if (S SESSION['level'] != 'Level 3') \{ echo '<a class="btn btn-success" role="button" style="margin-left: 5px;" 
href="manageRobotics.php?robotics_id=' . $robotics_id . '"><i class="fa fa-eye" 
style="font-size: 15px;"></i></a>';
 }
         echo '<a class="btn btn-warning" style="margin-left: 5px;" role="button" 
href="roboticsDetails.php?robotics_id=' . $robotics_id . '"><i class="fa fa-info"
style="font-size: 15px;"></i></a>';
        echo \frac{1}{2} /td>\frac{1}{2};
        echo '</tr>';
     }
}
$conn->close();
echo '</tr>';
echo '</tbody>';
echo '</table>';
echo '</div>';
?>
\frac{1}{\sqrt{d}}\langlediv>
        \langlediv><?php
if ($_SESSION['level'] != 'Level 3') {
```
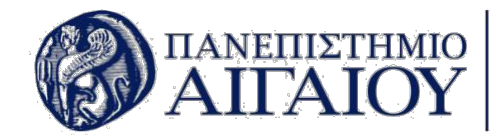

```
 echo '<div class="row">';
     echo '<div class="col"></div>';
     echo '<div class="col"><a class="btn btn-primary btn-sm text-truncate shadow-none 
float-right tenant-continue-btn" role="button" data-bs-hover-animate="pulse" 
style="width: 50vw;height: 70px;font-size: 22px; margin-bottom:20px;" 
href="addRoboticsCategory.php">Προσθήκη Κατηγορίας Ρομποτικού Συστήματος  <i
class="fas fa-plus continue-icon"></i></a><a class="btn btn-info btn-sm text-truncate 
shadow-none float-right tenant-continue-btn" role="button" data-bs-hover-
animate="pulse" style="width: 50vw;height: 70px;font-size: 22px; margin-bottom:20px;" 
href="allRoboticsCategories.php">Όλες Οι Κατηγορίες Ρομποτικών Συστημάτων</a></div>';
     echo '<div class="col"></div>';
     echo '</div>';
}
         <footer class="bg-white sticky-footer">
             <div class="container my-auto">
                 <div class="text-center my-auto copyright"><span>Copyright © University 
of the Aegean <?php echo date("Y''): ?></span></div>
            \langlediv> </footer>
     </div><a class="border rounded d-inline scroll-to-top" href="#page-top"><i
class="fas fa-angle-up"></i></a></div>
     <script
src="https://cdnjs.cloudflare.com/ajax/libs/jquery/3.4.1/jquery.min.js"></script>
     <script src="https://cdnjs.cloudflare.com/ajax/libs/twitter-
bootstrap/4.3.1/js/bootstrap.bundle.min.js"></script>
     <script src="assets/js/bs-animation.js"></script>
     <script src="assets/js/Animated-Pretty-Product-List-v12.js"></script>
     <script src="assets/js/Animated-Type-Heading.js"></script>
     <script src="https://cdnjs.cloudflare.com/ajax/libs/jquery-
easing/1.4.1/jquery.easing.js"></script>
     <script src="assets/js/Profile-Edit-Form.js"></script>
     <script src="assets/js/Table-With-Search.js"></script>
     <script src="assets/js/theme.js"></script>
</body>
</html>
```
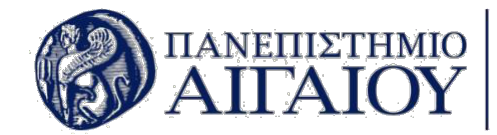

# **6.1.4. Το αρχείο equipment.php**

Το αρχείο equipment.php περιέχει λεπτομέρειες για την εμφάνιση του εξοπλισμού στην οθόνη του χρήστη σε μορφή πίνακα. Λεπτομέρειες σχετικά με το πως μπορούν να προστεθούν νέες στήλες στον πίνακα υπάρχουν σε σχόλια στον κώδικα που παρατίθεται παρακάτω.

```
<?php include 'includes/connect.php';?>
<?php include 'includes/permissionCheck.php';?>
<?php include 'includes/levelCheck.php';?>
<?php
//define how many results you want per page
$results per page = 10;
//find out the number of results stored in database
$sql = "SELECT * FROM `equipment`";
$result = $conn->query ($sgl);$number_of_results = $result->num_rows;
//determine number of total pages available
$number_of_pages = ceil($number_of_results / $results_per_page);
//determine which page visitor is currently on
if (!isset($_GET['page'])) {
    space = 1;} else {
    $page = $_GET['page'];
}
//determine the sql LIMIT starting number for the results on the displaying page
$this\_page\_first\_result = (space - 1) * $results\_per\_page;?>
<!DOCTYPE html>
<html><head>
     <meta charset="utf-8">
    <meta name="viewport" content="width=device-width, initial-scale=1.0, shrink-to-
fit=no">
     <title>Εξοπλισμός - Aegean Robotics</title>
     <link rel="stylesheet" href="assets/bootstrap/css/bootstrap.min.css">
```
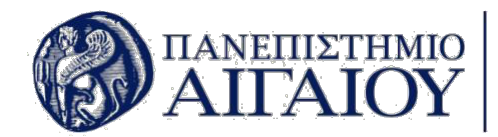

```
 <link rel="stylesheet"
href="https://fonts.googleapis.com/css?family=Nunito:200,200i,300,300i,400,400i,600,600
i,700,700i,800,800i,900,900i">
     <link rel="stylesheet" href="https://fonts.googleapis.com/css?family=Actor">
     <link rel="stylesheet"
href="https://use.fontawesome.com/releases/v5.7.1/css/all.css">
     <link rel="stylesheet" href="https://cdnjs.cloudflare.com/ajax/libs/font-
awesome/4.7.0/css/font-awesome.min.css">
     <link rel="stylesheet" href="assets/fonts/fontawesome5-overrides.min.css">
     <link rel="stylesheet" href="assets/css/-Login-form-Page-BS4-.css">
     <link rel="stylesheet" href="assets/css/Animated-Pretty-Product-List-v12.css">
     <link rel="stylesheet" href="assets/css/Animated-Type-Heading.css">
     <link rel="stylesheet" href="assets/css/Continue-Button.css">
     <link rel="stylesheet" href="assets/css/dh-header-cover-image-button.css">
     <link rel="stylesheet" href="assets/css/Forum---Thread-listing-1.css">
     <link rel="stylesheet" href="assets/css/Forum---Thread-listing.css">
     <link rel="stylesheet"
href="https://cdnjs.cloudflare.com/ajax/libs/animate.css/3.5.2/animate.min.css">
     <link rel="stylesheet" href="assets/css/Pretty-Table-1.css">
     <link rel="stylesheet" href="assets/css/Pretty-Table.css">
     <link rel="stylesheet" href="assets/css/Profile-Card.css">
     <link rel="stylesheet" href="assets/css/Profile-Edit-Form-1.css">
     <link rel="stylesheet" href="assets/css/Profile-Edit-Form.css">
     <link rel="stylesheet" href="assets/css/select.css">
     <link rel="stylesheet" href="assets/css/Table-With-Search-1.css">
     <link rel="stylesheet" href="assets/css/Table-With-Search.css">
     <script
src="https://ajax.googleapis.com/ajax/libs/jquery/2.1.3/jquery.min.js"></script>
<script>
$(document).ready(function(){
$('#search_text').keyup(function(){
    var txt = $(this).val();
    if(txt != '') {
         $('#myDiv').hide();
        \frac{1}{2}.ajax({
             url:"fetch.php",
             method:"post",
             data:{search:txt},
             dataType:"text",
            success: function(data)
\{ $('#result').html(data);
 }
         });
     }
     else{
         $('#result').html('');
         $.ajax({
             url:"fetch.php",
```
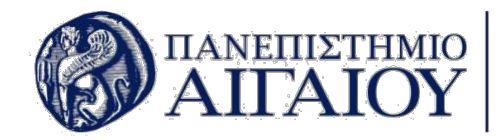

```
 method:"post"
,
 data:
{search:txt},
 dataType:"text"
,
 succes
s
:function
(data
)
           {
               $
('#result').html
(data);
           }
        });
   }
}); });
</script
>
<script
>
$
(document).ready
(function(){
$
('#search_text_mobile').keyup
(function(){
var \, \text{txt} = \, \text{f(this)} \, \text{val();} if
(txt != ''
)
    {
       $
('#myDiv').hide();
       $
.ajax({
 url:"fetch.php"
,
 method:"post"
,
 data:
{search:txt
}
,
 dataType:"text"
,
 success
:function
(data
)
           {
               $
('#result').html
(data);
           }
        });
   }
 else
{
       $
('#result').html
('');
       $
.ajax({
 url:"fetch.php"
,
 method:"post"
,
 data:
{search:txt},
 dataType:"text"
,
 success
:function
(data
)
           \{$
('#result').html
(data);
           }
        });
   }
});
});
</script
>
<script text="text/javascript">
```
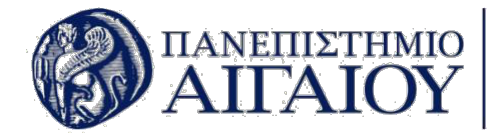

```
 function post() {
        var equipment category id = $(' \# equivalent \ category \ id') .val();
         $.post('validateCategory.php',{postEquipmentCategoryId:equipment_category_id},
             function(data)
\{document{\cdot}code = "equiment\cdot</math> category <math>id = " + data location.reload();
             });
     }
</script>
</head>
<body id="page-top">
     <div id="wrapper">
         <nav class="navbar navbar-dark align-items-start sidebar sidebar-dark accordion 
bg-gradient-primary p-0">
             <div class="container-fluid d-flex flex-column p-0">
                  <a class="navbar-brand d-flex justify-content-center align-items-
center sidebar-brand m-0" href="index.php">
                      <div class="sidebar-brand-icon rotate-n-15"><i class="fas fa-
robot"></i></div>
                      <div class="sidebar-brand-text mx-3"><span>AR</span></div>
                 </a>
                 <hr class="sidebar-divider my-0">
                 <ul class="nav navbar-nav text-light" id="accordionSidebar">
                      <li class="nav-item" role="presentation">
                          <a class="nav-link" href="index.php"><i class="fas fa-
tachometer-alt"></i><span>Aρχική</span></a>
                          <a class="nav-link" href="robotics.php"><i class="fas fa-
robot"></i><span>Ρομποτικά Συστήματα</span></a>
                          <a class="nav-link active" href="equipment.php"><i class="fas 
fa-tools"></i><span>0 Eξοπλισμός</span></a>
                          <a class="nav-link" href="suppliers.php"><i class="fas fa-
shopping-cart"></i><span>Προμηθευτές</span></a>
                          <a class="nav-link" href="tasks.php"><i class="fas fa-
tasks"></i><span>Tasks</span></a>
                          <a class="nav-link" href="projects.php"><i class="far fa-
folder-open"></i><span>Projects</span></a>
                          <a class="nav-link" href="qrScanner.php"><i class="fas fa-
qrcode"></i>><span>QR Scanner</span></a>
                          <!-- <a class="nav-link" href="barCodeScanner.php"><i 
class="fas fa-barcode"></i><span>Barcode Scanner</span></a> -->
                      </li>
                \overline{\langle}
```
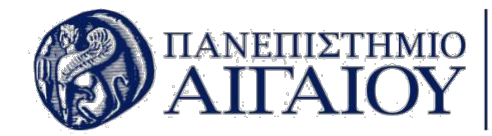

```
 <div class="text-center d-none d-md-inline">
                      <button class="btn rounded-circle border-0" id="sidebarToggle"
type="button"></button>
                 \langlediv>
            \langlediv>\langlenav> <div class="d-flex flex-column" id="content-wrapper">
             <div id="content">
                  <nav class="navbar navbar-light navbar-expand bg-white shadow mb-4 
topbar static-top">
                      <div class="container-fluid"><button class="btn btn-link d-md-none 
rounded-circle mr-3" id="sidebarToggleTop" type="button"><i class="fas fa-
bars"></i></button>
                      <form class="form-inline d-none d-sm-inline-block mr-auto ml-md-3 
my-2 my-md-0 mw-100 navbar-search">
<div class="input-group">
    <input id="search text" name="search text" class="bg-light form-control border-0
small" type="text" placeholder="Search for ..." >
     <div class="input-group-append">
          <button class="btn btn-primary py-0" type="button" disabled>
               <i class="fas fa-search"></i>
         </button>
    \langlediv>
\langlediv>\langle form> <form class="form-inline d-none d-sm-inline-block mr-auto ml-md-3 
my-2 my-md-0 mw-100 navbar-search">
                      <div class="field">
                                           <select id="equipment_category_id" 
class="form-control" name="equipment_category" onchange="post()">
                                               <optgroup label="Κατηγορίες Εξοπλισμού">
                                               <option >Διάλεξε Κατηγορία</option>
<option value="1">Όλες οι Κατηγορίες</option>
<?php
$sql = mysqli_query($conn, "SELECT `equipment_category_id`, `equipment_category_name` 
FROM `equipment_category`");
while (\text{row} = \text{sgl} \rightarrow \text{fetch} \text{assoc}()) {
    echo '<option value=' . $row['equipment_category_id'] . '>' .
$row['equipment_category_name'] . "</option>";
}
```
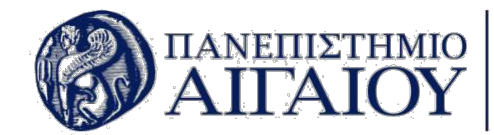

?> </optgroup> </select> <label class="mb-0" for="float-input">Κατηγορία Εξοπλισμού</label>  $\langle$ div>  $<$ ?php if (in\_array("Δεν υπάρχει κατηγορία εξοπλισμού. Παρακαλώ εισάγεται κατηγορία εξοπλισμού.<br>'', \$error\_array)) { echo "<p style=\"color:red;\">Δεν υπάρχει κατηγορία εξοπλισμού. Παρακαλώ εισάγεται κατηγορία εξοπλισμού.</p>"; } ?>  $\langle$  form $>$  <!-- <div class="form-row"> <div class="col-sm-12 col-md-6"> <div class="form-group"> <label>Ντουλάπα</label> <input class="form-control" type="text" name="closet" required="" value="<?php echo \$ SESSION['closet']; ?>">  $\langle$ div $>$  $\langle$ div $>$  <div class="col-sm-12 col-md-6"> <div class="form-group"> <label>Ράφι</label> <input class="form-control" type="text" name="shelf" required="" value="<?php echo \$\_SESSION['shelf']; ?>">  $\lt$ /div>  $\langle$ div $>$  $\langle$ div>  $\rightarrow$  <ul class="nav navbar-nav flex-nowrap ml-auto"> <li class="nav-item dropdown d-sm-none no-arrow"> <a class="dropdown-toggle nav-link" datatoggle="dropdown" aria-expanded="false" href="#"> <i class="fas fa-search"></i> </a> <div class="dropdown-menu dropdown-menu-right p-3 animated--grow-in" role="menu" aria-labelledby="searchDropdown">

<form class="form-inline mr-auto navbar-search w-100">

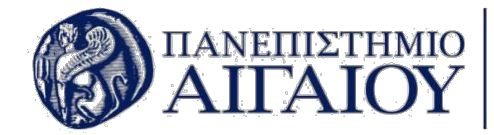

 <div class="input-group"><input id="search text mobile" name="search text mobile" class="bg-light form-control border-0 small" type="text" placeholder="Search for ..."> <div class="input-group-append"><button class="btn btn-primary py-0" type="button" disabled><i class="fas fasearch"></i></button></div>  $<$ /div $>$  $\langle$  form $>$  <!-- <form class="form-inline mr-auto navbar-search w-100"> <div class="field"> <select id="equipment category id" class="form-control" name="equipment\_category" onchange="post()"> <optgroup label="Κατηγορίες Εξοπλισμού"> <option >Διάλεξε Κατηγορία</option> <option value="1">Όλες οι Κατηγορίες</option> --> <?php // \$sql = mysqli\_query(\$conn, "SELECT `equipment\_category\_id`, equipment category name` FROM `equipment category`"); // while (\$row = \$sql->fetch\_assoc()) { // echo '<option value=' . \$row['equipment category id'] . '>' . \$row['equipment\_category\_name'] . "</option>"; ?> <!-- </optgroup> </select> <label class="mb-0" for="float-input">Κατηγορία Εξοπλισμού</label>  $\langle$ div>  $\rightarrow$  <?php // if (in\_array("Δεν υπάρχει κατηγορία εξοπλισμού. Παρακαλώ εισάγεται κατηγορία εξοπλισμού.<br>", \$error array)) { // echo "<p style=\"color:red;\">Δεν υπάρχει κατηγορία εξοπλισμού. Παρακαλώ εισάγεται κατηγορία εξοπλισμού.</p>"; // } ?>  $\langle$ !--  $\langle$ form> -->  $\langle$ div $>$  $\langle$ li> <!-- <li class="nav-item dropdown no-arrow mx-1" role="presentation"> <div class="d-none d-sm-block topbar-divider"></div> <li class="nav-item dropdown no-arrow" role="presentation">

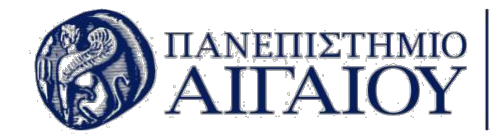

```
 <div class="nav-item dropdown no-arrow"><a
class="dropdown-toggle nav-link" data-toggle="dropdown" aria-expanded="false"
href="#"><span class="d-none d-lg-inline mr-2 text-gray-600 small"><?php echo
$_SESSION['name'] . ' ' . $_SESSION['surname']; ?></span><img class="border rounded-
circle img-profile" src="<?php echo $_SESSION['photo']; ?>"></a>
<div<div<div<div<div<div<div<div<div<div<div<div<div<div<div<div<div<div<div<div<div<div<div<div<div<div<div<div<div<div<div<div<div<div<div<div<di
                                             class="dropdown-menu shadow dropdown-menu-right 
animated--grow-in" role="menu"><a class="dropdown-item" role="presentation"
href="profile.php"><i class="fas fa-user fa-sm fa-fw mr-2 text-gray-
400"></i>&nbsp;Προφίλ</a><a class="dropdown-item" role="presentation"
href="settings.php"><i class="fas fa-cogs fa-sm fa-fw mr-2 text-gray-
400"></i>&nbsp;Ρυθμίσεις</a>
                                             <a class="dropdown-item" role="presentation"
href="history.php"><i class="fas fa-list fa-sm fa-fw mr-2 text-gray-
400"></i>&nbsp;Ιστορικό Δανεισμών</a>
                                                 <div class="dropdown-divider"></div><a
class="dropdown-item" role="presentation" href="includes/logout.php"><i class="fas fa-
sign-out-alt fa-sm fa-fw mr-2 text-gray-400"></i>δηbsp; Aποσύνδεση</a></div>
                     \langlediv> </li>
                     \langle/ul>
             \langlediv>
             \langlenav> <div class="container-fluid">
              <!-- <div id="livesearch"></div> -->
                  <div class="d-sm-flex justify-content-between align-items-center mb-4">
                       <h3 class="text-dark mb-0">Ο Εξοπλισμός</h3>
                       <?php
if ($_SESSION['level'] != 'Level 3') {
     echo '<a class="btn btn-primary btn-circle btnCircular" role="button" data-bs-
hover-animate="tada" href="addItem.php">+</a>';
}
?>
                     \langlediv>
             \langlediv>
              <div class="col-md-12 search-table-col">
                  <div id="result"></div>
<div id="myDiv">
                      <?php
if (1 == 1) {
     echo '<div class="text-center" style="margin-top: 20px;">';
 //display the links to the page
```
ΚΑΤΣΙΛΙΔΗΣ ΝΙΚΟΛΑΟΣ 67

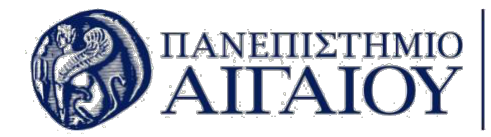

if  $((\text{space} - 1) \geq 1)$  {

 echo '<a href="equipment.php?page=' . (\$page - 1) . '"><i class="fa fa-arrowleft border rounded-circle" style="color: rgb(0,0,0); "></i></a>'; }

if  $((\text{space} - 1) \geq 1)$  {

 echo '<a class="btn btn-primary border rounded-circle" role="button" style="background-color: #ff8000;color: rgb(0,0,0);" href="equipment.php?page=' .  $(space - 1)$ . '" >'.  $(space - 1)$ . '</a>';

}

if (empty(\$page)) {

 echo '<a class="btn btn-primary border rounded-circle" role="button" style="background-color: #ff8000;color: rgb(0,0,0);" href="equipment.php?page=' . 1 .  $\sqrt{'''}$  . 1 .  $\sqrt{(a)}$ ;

} else {

```
 echo '<a class="btn btn-primary border rounded-circle" role="button" 
style="background-color: #ff8000;color: rgb(0,0,0);" href="equipment.php?page=' . $page
 . 10 > 1 . \frac{1}{2} . \frac{1}{2} and \frac{1}{2} . \frac{1}{2} . \frac{1}{2}
```
}

```
if (($page + 1) \leq $number of pages) {
```

```
 echo '<a class="btn btn-primary border rounded-circle" role="button" 
style="background-color: #ff8000;color: rgb(0,0,0);" href="equipment.php?page=' . 
(\frac{\epsilon}{2}) (\frac{\epsilon}{2}) . '">' . (\frac{\epsilon}{2}) . '-/a>';
```
}

```
if (($page + 1) \leq $number of pages) {
         echo '<a href="equipment.php?page=' . ($page + 1) . '"><i class="fa fa-arrow-
right" style="color: rgb(0,0,0);" ></i></a>';
```
}

```
 echo '</div>';
```
echo '<h4 align="center">Όλος Ο Εξοπλισμός</h4>';

echo '<thead class="bill-header cs">';

```
 echo '<div class="table-responsive table-bordered table table-hover table-bordered 
results" style="margin-top: 20px;">';
    echo '<table class="table table-bordered table-hover">';
    echo '';
```
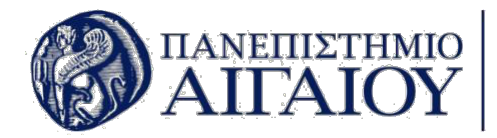

```
echo '<tr>';
//table row start
```
//Για την εισαγωγή νέου τίτλου πεδίου πρέπει να γίνει αντιγραφή της παρακάτω γραμμής κώδικα μεταξύ των table row start και table row end

```
echo '<!-- <th id="trs-hd" class="col-lq-1">A/A</th> -->';
     echo '<th id="trs-hd" class="col-lg-2">Όνομα</th>';
     echo '<th id="trs-hd" class="col-lg-2">Κατηγορία Εξοπλισμού</th>';
     echo '<th id="trs-hd" class="col-lg-3">Ντουλάπα</th>';
     echo '<th id="trs-hd" class="col-lg-2">Ράφι</th>';
    echo '<!-- <th id="trs-hd" class="col-lg-2">Συνολικός Αριθμός Τεμαχίων</th> -->';
     echo '<th id="trs-hd" class="col-lg-2">Αριθμός Διαθέσιμων Τεμαχίων</th>';
    echo '<!-- <th id="trs-hd" class="col-lg-2">Αριθμός Χαλασμένων Τεμαχίων</th> -->';
     echo '<th id="trs-hd" class="col-lg-2">Αριθμός Δανεισμένων Τεμαχίων</th>';
     echo '<th id="trs-hd" class="col-lg-2">Αριθμός Χρησιμοποιούμενων Τεμαχίων</th>';
    echo '<!-- <th id="trs-hd" class="col-lg-2">Περιγραφή</th> -->';
     echo '<th id="trs-hd" class="col-lg-2">Action</th>';
     echo '</tr>'; //table row end
    echo '</thead>';
     echo '<tbody>';
//retrieve selected results from database and display them on page
    $equipment category id = $ COOKIE['equipment category id'];
     if ($equipment_category_id == "Διάλεξε Κατηγορία") {
        $equipment category id = 1;
     }
    if (isset($equipment category id) && $equipment category id != 1) {
         $sql = "SELECT * FROM `equipment` JOIN `equipment_category` ON
equipment_category.equipment_category_id = equipment.equipment_category WHERE
Equipment category \epsilon = $equipment category id ORDER BY id DESC LIMIT ".
$this_page_first_result . ',' . $results_per_page;
     } else {
         $sql = "SELECT * FROM `equipment` JOIN `equipment_category` ON
equipment category.equipment category id = equipment.equipment category ORDER BY id
DESC LIMIT " . $this_page_first_result . ',' . $results_per_page;
     }
     $result = mysqli_query($conn, $sql) or die(mysqli_error($conn));
    $row = mysqli fetch assoc($result);$result = $conn->query ($sgl);if ($result->num rows > 0) {
        while ($row = $result->fetch assoc()) {
```
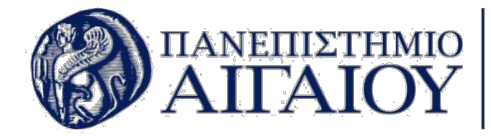

```
$equipment category = $row['equipment category name'];
         }
     }
    if ($equipment category id == 1) {
         echo "Αναζήτηση Σε Όλες Τις Κατηγορίες";
     } else {
         echo "Αναζήτηση Στην Κατηγορία " . $equipment_category;
     }
    if (isset($equipment category id) && $equipment category id != 1) {
         $sql = "SELECT * FROM `equipment` JOIN `equipment_category` ON
equipment_category.equipment_category_id = equipment.equipment_category WHERE
 \epsilon equipment category = \epsilon sequipment category id ORDER BY id DESC LIMIT " .
$this page_first_result . ',' . $results_per_page;
     } else {
         $sql = "SELECT * FROM `equipment` JOIN `equipment_category` ON
equipment_category.equipment_category_id = equipment.equipment_category ORDER BY id 
DESC LIMIT " . $this_page_first_result . ',' . $results_per_page;
     }
    $result = mysqli query($conn, $sql) or die(mysqli error($conn));
     $row = mysqli_fetch_assoc($result);
    sresult = sconn->query(ssql):
    if ($result->num rows > 0) {
         // output data of each row
        while ($row = $result->fetch assoc()) {
            $equipment id = $row['id'];
             $equipment_category = $row['equipment_category_name'];
            $name = $row['name'];
            $sku = $row['sku'];
             $closet = $row['closet'];
            $shell f = $row['shell'];
            $total number = $row['total number'];
            $available = $row['available'];
             $broken = $row['broken'];
             $borrowed = $row['borrowed'];
            $used = $row['used'];
             $description = $row['description'];
//Για την εισαγωγή νέου πεδίου στον πίνακα απλά αφαιρέστε τα σχόλια από τις παρακάτω
γραμμές ή αντίστοιχα για την αφαίρεση πεδίου σχολιάστε τις παρακάτω γραμμές κώδικα
             echo '<tr>';
             // echo '<td>' . $equipment_id . '</td>';
```

```
echo '<td>' . $name . '</td>';
echo '<td>' . $equipment category . '</td>';
```
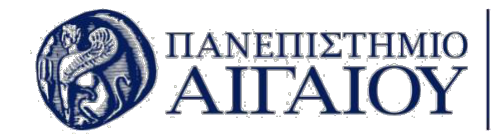

```
 echo '<td>' . $closet . '</td>';
             echo '<td>' . $shelf . '</td>';
             // echo '<td>' . $total_number . '</td>';
             echo '<td>' . $available . '</td>';
             // echo '<td>' . $broken . '</td>';
             echo '<td>' . $borrowed . '</td>';
             echo '<td>' . $used . '</td>';
             // echo '<td>' . $description . '</td>';
             echo '<td>';
             if ($_SESSION['level'] != 'Level 3') {
                  echo '<a class="btn btn-success" role="button" style="margin-left: 
5px;" href="manageItem.php?equipment_id=' . $equipment_id . '"><i class="fa fa-eye" 
style="font-size: 15px;"></i></a>';
 }
             echo '<a class="btn btn-warning" style="margin-left: 5px;" role="button" 
href="itemDetails.php?equipment_id=' . $equipment_id . '"><i class="fa fa-info"
style="font-size: 15px;"></i></a>';
            echo \le/td>';
            echo '</tr>';
         }
     }
     $conn->close();
    echo \frac{1}{2} /tr>\frac{1}{2};
     echo '</tbody>';
     echo '</table>';
    echo \left\langle \langle \text{div} \rangle \right\rangle?>
</div>\langlediv>\langlediv> <?php
if ($_SESSION['level'] != 'Level 3') {
     echo '<div class="row">';
     echo '<div class="col"></div>';
     echo '<div class="col"><a class="btn btn-primary btn-sm text-truncate shadow-none 
float-right tenant-continue-btn" role="button" data-bs-hover-animate="pulse" 
style="width: 50vw;height: 70px;font-size: 22px; margin-bottom:20px;" 
href="addEquipmentCategory.php">Προσθήκη Κατηγορίας Εξοπλισμού  <i class="fas fa-
plus continue-icon"></i></a><a class="btn btn-info btn-sm text-truncate shadow-none
float-right tenant-continue-btn" role="button" data-bs-hover-animate="pulse"
```
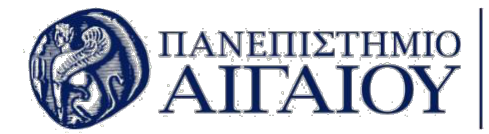

```
style="width: 50vw;height: 70px;font-size: 22px; margin-bottom:20px;" 
href="allEquipmentCategories.php">Όλες Οι Κατηγορίες Εξοπλισμού </a></div>';
     echo '<div class="col"></div>';
     echo '</div>';
}
?>
         <footer class="bg-white sticky-footer">
             <div class="container my-auto">
                 <div class="text-center my-auto copyright"><span>Copyright © University 
of the Aegean <?php echo date("Y"); ?></span></div>
            \langlediv> </footer>
     </div><a class="border rounded d-inline scroll-to-top" href="#page-top"><i
class="fas fa-angle-up"></i></a></div>
     <script
src="https://cdnjs.cloudflare.com/ajax/libs/jquery/3.4.1/jquery.min.js"></script>
     <script src="https://cdnjs.cloudflare.com/ajax/libs/twitter-
bootstrap/4.3.1/js/bootstrap.bundle.min.js"></script>
     <script src="assets/js/bs-animation.js"></script>
     <script src="assets/js/Animated-Pretty-Product-List-v12.js"></script>
     <script src="assets/js/Animated-Type-Heading.js"></script>
     <script src="https://cdnjs.cloudflare.com/ajax/libs/jquery-
easing/1.4.1/jquery.easing.js"></script>
     <script src="assets/js/Profile-Edit-Form.js"></script>
     <script src="assets/js/Table-With-Search.js"></script>
     <script src="assets/js/theme.js"></script>
</body>
</html>
```
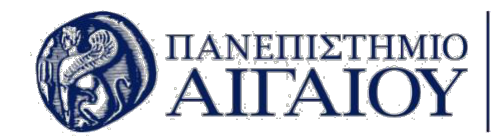

## **7.1. Παράδοση & Deployment**

Σε αυτή την ενότητα αναλύεται περιγραφικά η ολοκλήρωση της διαδικασίας παράδοσης της διαδικτυακής εφαρμογής και η τελική διάθεσή της σε λειτουργία από το προσωπικό του εργαστηρίου και τους εργαστηριακούς συνεργάτες. Επίσης, έγινε και η εγκατάσταση του αρχείου .apk στις συσκευές του εργαστηρίου που έχουν λειτουργικό σύστημα Android, καθώς και στις κινητές συσκευές των εργαστηριακών βοηθών.

Προκειμένου η διαδικτυακή εφαρμογή του εργαστηρίου να γίνει διαθέσιμη στο διαδίκτυο και να υπάρχει πρόσβαση με την χρήση ενός συνδέσμου, ακολουθήθηκαν ορισμένα βήματα. Τα απαραίτητα συστατικά στοιχεία για την δημοσίευση μιας ιστοσελίδας στο διαδίκτυο είναι: Ένας web server , ο οποίος είναι μονίμως συνδεδεμένος στο διαδίκτυο. Αυτός παρέχεται από ιδιωτικές εταιρείες που ενοικιάζουν τους server τους με τον μήνα ή με τον χρόνο, ή από κάποιον δημόσιο φορέα όπως στην περίπτωσή μας, όπου χρησιμοποιήθηκε ο server του Πανεπιστημίου Αιγαίου για την φιλοξενία των αρχείων της εφαρμογής.

Εν συνεχεία, θα πρέπει να επιλεχθεί η μέθοδος μεταφοράς των αρχείων από τον τοπικό υπολογιστή όπου είναι αποθηκευμένα, στον server που είναι συνδεδεμένος στο διαδίκτυο. Το πρωτόκολλο που χρησιμοποιήθηκε για την μεταφορά των αρχείων είναι το FTP (File Transfer Protocol) για να γίνει η σύνδεση με τον FTP client. Με την χρήση του πρωτοκόλλου FTP και του FTP client, μπορούν να μεταφερθούν αρχεία μεγάλου μεγέθους με ασφάλεια. Το λογισμικό που βοήθησε στην μεταφορά των αρχείων, ονομάζεται FileZilla και είναι ο FTP client.

Για την δημιουργία νέας σύνδεσης με το FileZilla, επιλέγεται ο Διαχειριστής ιστοτόπων, γίνεται κλικ στην επιλογή Νέος ιστότοπος και συμπληρώνονται οι στήλες με τις λεπτομέρειες FTP. Ακολουθεί μια σύντομη επεξήγηση για κάθε στήλη:

- Host στις περισσότερες περιπτώσεις, μπορείτε να χρησιμοποιήσετε τον τομέα σας ως κεντρικό υπολογιστή, γράφοντας ftp.yourdomain.com
- Port Η θύρα δεδομένων διακομιστή FTP. Η προεπιλεγμένη θύρα είναι 21, αλλά αυτό το πεδίο δεν είναι υποχρεωτικό
- Protocol πρωτόκολλο για την ανταλλαγή αρχείων σε οποιοδήποτε δίκτυο. Επιλέξτε FTP - Πρωτόκολλο μεταφοράς αρχείων.
- Encryption ο τρόπος με τον οποίο κρυπτογραφούνται τα δεδομένα σας. Οι περισσότεροι πάροχοι συστήνουν τη χρήση Μόνο χρήση απλής FTP (ανασφαλής) επιλογή επειδή άλλες μέθοδοι απαιτούν πιστοποιητικά και άλλες διαμορφώσεις.
- Logon Type ο τύπος σύνδεσης που θα γίνει. Επιλέξτε Κανονικό.
- User όνομα χρήστη FTP
- Password ο κωδικός πρόσβασης FTP.

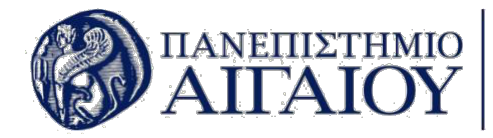

Με την ολοκλήρωση μεταφοράς των αρχείων στον server, τα αρχεία είναι ορατά, στην διεύθυνση που δόθηκε από το Πανεπιστήμιο και είναι η παρακάτω: https://icsdweb.aegean.gr/aegeanrbtcs/Lab/. Η εφαρμογή όμως χρειάζεται και μία βάση δεδομένων η οποία θα βρίσκεται στον ίδιο server με τα αρχεία της. Συνεπώς, δημιουργήθηκε μία με το λογισμικό phpmadmin και έπειτα έγινε εισαγωγή του παρακάτω αρχείου:

```
phpMyAdmin SQL Dump
   version 4.9.0.1
  https://www.phpmyadmin.net/
 - Host: localhost:8889
  -- Generation Time: Nov 20, 2019 at 01:06 PM
  Server version: 5.7.26
 - PHP Version: 7.3.8
SET SQL MODE = "NO AUTO VALUE ON ZERO";
SET time_zone = "+00:00";
/*!40101 SET @OLD_CHARACTER_SET_CLIENT=@@CHARACTER_SET_CLIENT */;
/*!40101 SET @OLD_CHARACTER_SET_RESULTS=@@CHARACTER_SET_RESULTS */;
/*!40101 SET @OLD_COLLATION_CONNECTION=@@COLLATION_CONNECTION */;
/*!40101 SET NAMES utf8mb4 */;
 - Database: `aegeanRobotics<sup>`</sup>
  Table structure for table `equipment`
CREATE TABLE `equipment` (
  `id` int(11) NOT NULL,
  `equipment category` int(11) NOT NULL,
   `name` varchar(250) NOT NULL,
   `photo` varchar(500) NOT NULL,
   `closet` varchar(250) NOT NULL,
  `shelf` varchar(250) NOT NULL,
  `total number` int(11) NOT NULL,
  `available` int(11) NOT NULL,
   `broken` int(11) NOT NULL,
   `borrowed` int(11) NOT NULL,
  `used` int(11) NOT NULL,
   `description` varchar(1000) NOT NULL
) ENGINE=InnoDB DEFAULT CHARSET=utf8;
```
Dumping data for table `equipment

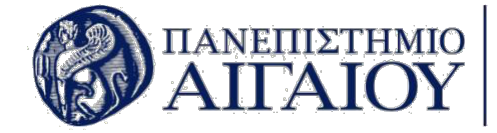

INSERT INTO `equipment` (`id`, `equipment\_category`, `name`, `photo`, `closet`, `shelf` , `total\_number`, `available`, `broken`, `borrowed`, `used`, `description`) VALUES (16, 32, 'Nikolaos', 'assets/img/avatars/avatar2.jpeg', 'io', 'io', 30, 18, 5, 0, 7, 'D EVOPS ENGINEER'), (17, 32, 'Nikolaos', 'assets/img/avatars/avatar2.jpeg', 'iubiud', 'iub', 10, 8, 2, 0, 0 , 'iubDEVOPS ENGINEER'); -- Table structure for table `equipment\_category` CREATE TABLE `equipment\_category` ( `equipment category id` int(11) NOT NULL, `equipment\_category\_name` varchar(250) NOT NULL, `equipment\_category\_comments` varchar(250) NOT NULL ) ENGINE=InnoDB DEFAULT CHARSET=utf8; -- Dumping data for table `equipment\_category` INSERT INTO `equipment\_category` (`equipment\_category\_id`, `equipment\_category\_name`, ` equipment category comments') VALUES (32, 'test', 'test'); - Table structure for table `equipment offer from supplier` CREATE TABLE `equipment\_offer\_from\_supplier` ( `offer\_id` int(11) NOT NULL, `equipment\_id` int(11) NOT NULL, `supplier id` int(11) NOT NULL, `price` double NOT NULL, `sku` varchar(250) NOT NULL, `item\_link` varchar(500) NOT NULL, `offer\_description` varchar(1000) NOT NULL ) ENGINE=InnoDB DEFAULT CHARSET=utf8; - Dumping data for table `equipment offer from supplier` INSERT INTO `equipment\_offer\_from\_supplier` (`offer\_id`, `equipment\_id`, `supplier\_id`, `price`, `sku`, `item\_link`, `offer\_description`) VALUES (25, 16, 32, 10, 'ASDASD', 'WWW.google.com', 'test'),

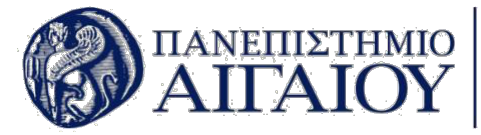

(26, 17, 32, 10, 'fda', 'ewraw', 'text'); - Table structure for table `lending` CREATE TABLE `lending` ( `lend\_id` int(11) NOT NULL, `lended\_equipment` int(11) NOT NULL, `lenders name` varchar(250) NOT NULL, `lenders\_surname` varchar(250) NOT NULL, `lenders registration number` varchar(250) NOT NULL, `number\_borrowed` int(11) NOT NULL, `lending comments` varchar(500) NOT NULL, `borrowed date` varchar(250) NOT NULL, `return\_date` varchar(250) NOT NULL, `lended` tinyint(1) NOT NULL ) ENGINE=InnoDB DEFAULT CHARSET=utf8; -- Dumping data for table `lending` INSERT INTO `lending` (`lend\_id`, `lended\_equipment`, `lenders\_name`, `lenders\_surname` `lenders\_registration\_number`, `number\_borrowed`, `lending\_comments`, `borrowed\_date` , `return\_date`, `lended`) VALUES (9, 17, 'nikos', 'kats', '10', 1, 'test TEST', '11/19/2019', '11/30/2019', 0); - Table structure for table `projects` CREATE TABLE `projects` ( `project id` int(11) NOT NULL, `project\_category` int(11) NOT NULL, `project\_name` varchar(250) NOT NULL, `project comments` varchar(500) NOT NULL, `project\_description` varchar(1000) NOT NULL, `project\_start\_date` varchar(250) NOT NULL, `project\_end\_date` varchar(250) NOT NULL, `thumbnail` varchar(500) NOT NULL, `pending` tinyint(1) NOT NULL ) ENGINE=InnoDB DEFAULT CHARSET=utf8; - Dumping data for table `projects`

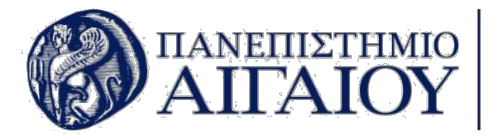

INSERT INTO `projects` (`project\_id`, `project\_category`, `project\_name`, `project\_comm ents`, `project\_description`, `project\_start\_date`, `project\_end\_date`, `thumbnail`, `p ending`) VALUES (1, 1, 'tea', 'test', 'e', '11/11/2019', '11/14/2019', 'assets/img/project1.jpg', 1), (2, 1, 'tea', 'test', 'e', '11/11/2019', '11/14/2019', 'assets/img/project2.jpg', 1), (3, 1, 'test', 'tweet', 'e', '11/11/2019', '11/14/2019', 'assets/img/project6.jpg', 1), (4, 1, 'tea', 'test', 'e', '11/11/2019', '11/14/2019', 'assets/img/project1.jpg', 1), (5, 1, 'tea', 'test', 'e', '11/11/2019', '11/14/2019', 'assets/img/project2.jpg', 1), (6, 1, 'test', 'tweet', 'e', '11/11/2019', '11/14/2019', 'assets/img/project6.jpg', 1), (7, 1, 'tea', 'test', 'e', '11/11/2019', '11/14/2019', 'assets/img/project1.jpg', 1), (8, 1, 'tea', 'test', 'e', '11/11/2019', '11/14/2019', 'assets/img/project2.jpg', 1), (9, 1, 'test', 'tweet', 'e', '11/11/2019', '11/14/2019', 'assets/img/project6.jpg', 1), (10, 1, 'tea', 'test', 'e', '11/11/2019', '11/14/2019', 'assets/img/project1.jpg', 1), (11, 1, 'tea', 'test', 'e', '11/11/2019', '11/14/2019', 'assets/img/project2.jpg', 1), (12, 1, 'test', 'tweet', 'e', '11/11/2019', '11/14/2019', 'assets/img/project6.jpg', 1) (13, 1, 'tea', 'test', 'e', '11/11/2019', '11/14/2019', 'assets/img/project1.jpg', 1), (14, 1, 'tea', 'test', 'e', '11/11/2019', '11/14/2019', 'assets/img/project2.jpg', 1), (15, 1, 'test', 'tweet', 'e', '11/11/2019', '11/14/2019', 'assets/img/project6.jpg', 1) (16, 1, 'tea', 'test', 'e', '11/11/2019', '11/14/2019', 'assets/img/project1.jpg', 0), (17, 1, 'tea', 'test', 'e', '11/11/2019', '11/14/2019', 'assets/img/project2.jpg', 1), (18, 1, 'test', 'tweet', 'e', '11/11/2019', '11/14/2019', 'assets/img/project6.jpg', 1) , (19, 1, 'tea', 'test', 'e', '11/11/2019', '11/14/2019', 'assets/img/project1.jpg', 1), (20, 1, 'tea', 'test', 'e', '11/11/2019', '11/14/2019', 'assets/img/project2.jpg', 1), (21, 1, 'test', 'tweet', 'e', '11/11/2019', '11/14/2019', 'assets/img/project6.jpg', 1) , (22, 1, 'tea', 'test', 'e', '11/11/2019', '11/14/2019', 'assets/img/project1.jpg', 1), (23, 1, 'tea', 'test', 'e', '11/11/2019', '11/14/2019', 'assets/img/project2.jpg', 0); - Table structure for table `project categories` CREATE TABLE `project\_categories` ( `project\_category\_id` int(11) NOT NULL, `project\_category\_name` varchar(250) NOT NULL, `project\_category\_comments` varchar(500) NOT NULL ) ENGINE=InnoDB DEFAULT CHARSET=utf8; -- Dumping data for table `project\_categories` INSERT INTO `project\_categories` (`project\_category\_id`, `project\_category\_name`, `proj ect\_category\_comments`) VALUES (1, 'test', 'est');

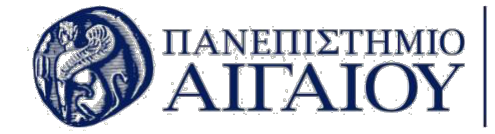

```
- Table structure for table `robotics`
CREATE TABLE `robotics` (
   `robotics_id` int(11) NOT NULL,
   `robotics_category` int(11) NOT NULL,
   `robotics_name` varchar(250) NOT NULL,
   `robotics_location` varchar(250) NOT NULL,
   `robotics_number` int(11) NOT NULL,
   `robotics_photo` varchar(250) NOT NULL,
   `robotics_description` varchar(1000) NOT NULL
) ENGINE=InnoDB DEFAULT CHARSET=utf8;
 - Dumping data for table `robotics`
INSERT INTO `robotics` (`robotics_id`, `robotics_category`, `robotics_name`, `robotics_
location`, `robotics_number`, `robotics_photo`, `robotics_description`) VALUES
(8, 6, 'nao', 'lab1', 1, 'assets/img/avatars/avatar3.jpeg', 'nao robot');
 - Table structure for table `robotics category`
CREATE TABLE `robotics_category` (
   `robotics_category_id` int(11) NOT NULL,
   `robotics_category_name` varchar(250) NOT NULL,
   `robotics_category_comments` varchar(250) NOT NULL
) ENGINE=InnoDB DEFAULT CHARSET=utf8;
 -- Dumping data for table `robotics_category`
INSERT INTO `robotics_category` (`robotics_category_id`, `robotics_category_name`, `rob
otics_category_comments`) VALUES
(6, 'test', 'test');
 - Table structure for table `robot has equipment`
CREATE TABLE `robot_has_equipment` (
  `robot has equipment id` int(11) NOT NULL,
  `robot id` int(11) NOT NULL,
```
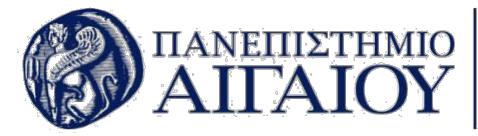

`equipment id` int(11) NOT NULL, `offer\_supplier\_name` varchar(250) NOT NULL, `offer\_supplier\_link` varchar(500) NOT NULL, `offer sku` varchar(500) NOT NULL. `number\_of\_pieces` int(11) NOT NULL, `cost` int(11) NOT NULL ) ENGINE=InnoDB DEFAULT CHARSET=utf8; -- Dumping data for table `robot\_has\_equipment` INSERT INTO `robot\_has\_equipment` (`robot\_has\_equipment\_id`, `robot\_id`, `equipment\_id` , `offer\_supplier\_name`, `offer\_supplier\_link`, `offer\_sku`, `number\_of\_pieces`, `cost` ) VALUES (30, 8, 16, 'test', 'test', 'ASDASD', 2, 20); -- Table structure for table `suppliers` CREATE TABLE `suppliers` ( `supplier id` int(11) NOT NULL, `supplier\_name` varchar(250) NOT NULL, `address` varchar(250) NOT NULL, `postal code` varchar(250) NOT NULL, `phone` varchar(250) NOT NULL, `email` varchar(250) NOT NULL, `link` varchar(250) NOT NULL ) ENGINE=InnoDB DEFAULT CHARSET=utf8; - Dumping data for table `suppliers` INSERT INTO `suppliers` (`supplier\_id`, `supplier\_name`, `address`, `postal\_code`, `pho ne`, `email`, `link`) VALUES (32, 'test', 'test', 'test', 'test', 'test@test.com', 'test'); - Table structure for table `tasks` CREATE TABLE `tasks` ( `tasks id` int(11) NOT NULL, `task\_category` int(11) NOT NULL, `task name` varchar(250) NOT NULL, `task comments` varchar(500) NOT NULL,

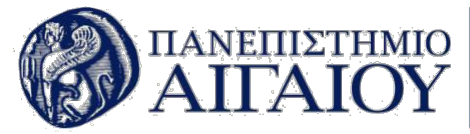

 `task\_description` varchar(1000) NOT NULL, `task\_start\_date` varchar(250) NOT NULL, `task\_end\_date` varchar(250) NOT NULL, `pending` tinyint(1) NOT NULL ) ENGINE=InnoDB DEFAULT CHARSET=utf8; -- Dumping data for table `tasks` INSERT INTO `tasks` (`tasks\_id`, `task\_category`, `task\_name`, `task\_comments`, `task\_d escription<sup>'</sup>, `task\_start\_date`, `task\_end\_date`, `pending`) VALUES (3, 6, 'test', 'test', 'test', '11/09/2019', '11/10/2019', 0), (4, 6, 'tet', 'tet', 'test', '11/10/2019', '11/14/2019', 0), (5, 6, 'test', 'test', 'asfa', '11/12/2019', '11/15/2019', 1), (6, 6, 'test', 'test', 'nao robot', '11/18/2019', '11/20/2019', 1); - Table structure for table `task categories` CREATE TABLE `task\_categories` ( `task\_category\_id` int(11) NOT NULL, `task\_category\_name` varchar(250) NOT NULL, `task category comments` varchar(500) NOT NULL ) ENGINE=InnoDB DEFAULT CHARSET=utf8; -- Dumping data for table `task\_categories` INSERT INTO `task\_categories` (`task\_category\_id`, `task\_category\_name`, `task\_category \_comments`) VALUES (6, 'test', 'test'); - Table structure for table `users` CREATE TABLE `users` (  $\dot{a}$  int(11) NOT NULL, `name` varchar(100) NOT NULL, `surname` varchar(100) NOT NULL, `email` varchar(100) NOT NULL, `username` varchar(100) NOT NULL, `description` varchar(500) NOT NULL, `password` varchar(100) NOT NULL, `photo` varchar(250) NOT NULL,

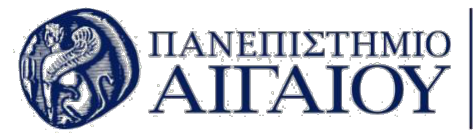

```
level` varchar(100) NOT NULL
) ENGINE=InnoDB DEFAULT CHARSET=utf8;
 -- Dumping data for table `users`
INSERT INTO `users` (`id`, `name`, `surname`, `email`, `username`, `description`, `pass
word`, `photo`, `level`) VALUES
(1, 'Nikolaos', 'Katsilidis', 'kats@gmail.com', 'kats', 'DEVOPS ENGINEER', 'c4e38d2c974
a61477ff29089c04ec7a5', 'assets/img/avatars/avatar2.jpeg', 'Level 1'),
(2, 'ioj', 'oij', 'test@gmail.com', 'test', 'test', 'c4e38d2c974a61477ff29089c04ec7a5',
 'assets/img/avatars/avatar5.jpeg', 'Level 3');
 - Indexes for dumped tables
 -- Indexes for table `equipment`
ALTER TABLE `equipment`
  ADD PRIMARY KEY (`id`),
   ADD KEY `equipment_ibfk_1` (`equipment_category`);
 - Indexes for table `equipment category`
ALTER TABLE `equipment category`
  ADD PRIMARY KEY (`equipment category id`);
 -- Indexes for table `equipment_offer_from_supplier`
ALTER TABLE `equipment_offer_from_supplier`
 ADD PRIMARY KEY (`offer id`),
   ADD KEY `equipment_offer_from_supplier_ibfk_1` (`equipment_id`),
  ADD KEY `equipment offer from supplier ibfk 2` (`supplier id`);
 - Indexes for table `lending`
ALTER TABLE `lending`
   ADD PRIMARY KEY (`lend_id`),
   ADD KEY `lending_ibfk_1` (`lended_equipment`);
 - Indexes for table `projects`
ALTER TABLE `projects`
   ADD PRIMARY KEY (`project_id`),
  ADD KEY `projects ibfk 1` (`project category`);
```
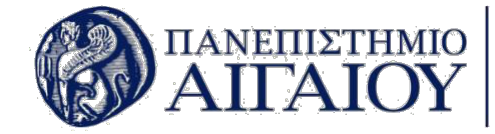

```
-- Indexes for table `project_categories`
ALTER TABLE `project_categories`
   ADD PRIMARY KEY (`project_category_id`);
  - Indexes for table `robotics`
ALTER TABLE `robotics`
  ADD PRIMARY KEY (`robotics id`),
  ADD KEY `robotics_ibfk_1` (`robotics_category`);
 - Indexes for table `robotics category`
ALTER TABLE `robotics_category`
   ADD PRIMARY KEY (`robotics_category_id`);
 - Indexes for table `robot has equipment`
ALTER TABLE `robot_has_equipment`
  ADD PRIMARY KEY (`robot_has_equipment_id`),
   ADD KEY `robot_has_equipment_ibfk_1` (`robot_id`),
   ADD KEY `robot_has_equipment_ibfk_2` (`equipment_id`);
  - Indexes for table `suppliers`
ALTER TABLE `suppliers`
  ADD PRIMARY KEY (`supplier_id`);
  - Indexes for table `tasks`
ALTER TABLE `tasks`
   ADD PRIMARY KEY (`tasks_id`),
   ADD KEY `tasks_ibfk_1` (`task_category`);
  - Indexes for table `task_categories`
ALTER TABLE `task_categories`
   ADD PRIMARY KEY (`task_category_id`);
  - Indexes for table `users`
ALTER TABLE `users`
   ADD PRIMARY KEY (`id`);
```
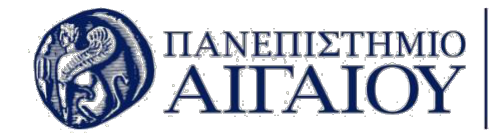

- AUTO INCREMENT for dumped tables -- AUTO\_INCREMENT for table `equipment` ALTER TABLE `equipment` MODIFY `id` int(11) NOT NULL AUTO\_INCREMENT, AUTO\_INCREMENT=18; -- AUTO\_INCREMENT for table `equipment\_category` ALTER TABLE `equipment\_category` MODIFY `equipment\_category\_id` int(11) NOT NULL AUTO\_INCREMENT, AUTO INCREMENT=33; -- AUTO\_INCREMENT for table `equipment\_offer\_from\_supplier` ALTER TABLE `equipment\_offer\_from\_supplier` MODIFY `offer id' int(11) NOT NULL AUTO INCREMENT, AUTO INCREMENT=27; - AUTO INCREMENT for table `lending` ALTER TABLE `lending` MODIFY lend\_id' int(11) NOT NULL AUTO\_INCREMENT, AUTO\_INCREMENT=10; -- AUTO\_INCREMENT for table `projects` ALTER TABLE `projects` MODIFY `project\_id` int(11) NOT NULL AUTO\_INCREMENT, AUTO\_INCREMENT=24; -- AUTO\_INCREMENT for table `project\_categories` ALTER TABLE `project\_categories` MODIFY `project\_category\_id` int(11) NOT NULL AUTO\_INCREMENT, AUTO\_INCREMENT=2; - AUTO\_INCREMENT for table `robotics` ALTER TABLE `robotics` MODIFY `robotics\_id` int(11) NOT NULL AUTO\_INCREMENT, AUTO\_INCREMENT=9; -- AUTO\_INCREMENT for table `robotics\_category` ALTER TABLE `robotics category` MODIFY `robotics\_category\_id` int(11) NOT NULL AUTO\_INCREMENT, AUTO\_INCREMENT=7;

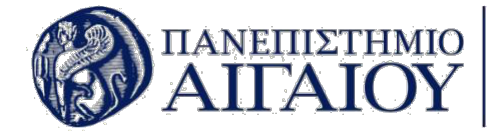

```
-- AUTO_INCREMENT for table `robot_has_equipment`
ALTER TABLE `robot has equipment`
 MODIFY `robot_has_equipment_id` int(11) NOT NULL AUTO_INCREMENT, AUTO_INCREMENT=31;
 - AUTO INCREMENT for table `suppliers`
ALTER TABLE `suppliers`
 MODIFY `supplier_id` int(11) NOT NULL AUTO_INCREMENT, AUTO_INCREMENT=33;
 - AUTO INCREMENT for table `tasks`
ALTER TABLE `tasks`
 MODIFY `tasks_id` int(11) NOT NULL AUTO_INCREMENT, AUTO_INCREMENT=7;
 -- AUTO_INCREMENT for table `task_categories`
ALTER TABLE `task_categories`
 MODIFY `task_category_id` int(11) NOT NULL AUTO_INCREMENT, AUTO_INCREMENT=7;
 - AUTO INCREMENT for table `users`
ALTER TABLE `users`
 MODIFY `id` int(11) NOT NULL AUTO_INCREMENT, AUTO_INCREMENT=3;
 - Constraints for dumped tables
 -- Constraints for table `equipment`
ALTER TABLE `equipment`
  ADD CONSTRAINT `equipment_ibfk_1` FOREIGN KEY (`equipment_category`) REFERENCES `equi
pment_category` (`equipment_category_id`) ON DELETE CASCADE;
 -- Constraints for table `equipment_offer_from_supplier`
ALTER TABLE `equipment_offer_from_supplier`
  ADD CONSTRAINT `equipment_offer_from_supplier_ibfk_1` FOREIGN KEY (`equipment_id`) RE
FERENCES `equipment` (`id`) ON DELETE CASCADE,
  ADD CONSTRAINT `equipment_offer_from_supplier_ibfk_2` FOREIGN KEY (`supplier_id`) REF
ERENCES `suppliers` (`supplier_id`) ON DELETE CASCADE;
```
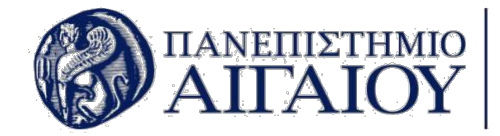

- Constraints for table `lending` ALTER TABLE `lending` ADD CONSTRAINT `lending ibfk 1` FOREIGN KEY (`lended equipment`) REFERENCES `equipmen t` (`id`) ON DELETE CASCADE; -- Constraints for table `projects` ALTER TABLE `projects` ADD CONSTRAINT `projects\_ibfk\_1` FOREIGN KEY (`project\_category`) REFERENCES `project categories` (`project category id`) ON DELETE CASCADE; -- Constraints for table `robotics` ALTER TABLE `robotics` ADD CONSTRAINT `robotics\_ibfk\_1` FOREIGN KEY (`robotics\_category`) REFERENCES `roboti cs\_category` (`robotics\_category\_id`) ON DELETE CASCADE; -- Constraints for table `robot has equipment` ALTER TABLE `robot\_has\_equipment` ADD CONSTRAINT `robot has equipment ibfk 1` FOREIGN KEY (`robot id`) REFERENCES `robo tics` (`robotics\_id`) ON DELETE CASCADE, ADD CONSTRAINT `robot\_has\_equipment\_ibfk\_2` FOREIGN KEY (`equipment\_id`) REFERENCES ` equipment` (`id`) ON DELETE CASCADE; -- Constraints for table `tasks` ALTER TABLE `tasks` ADD CONSTRAINT `tasks\_ibfk\_1` FOREIGN KEY (`task\_category`) REFERENCES `task\_categori es` (`task category id`) ON DELETE CASCADE; /\*!40101 SET CHARACTER\_SET\_CLIENT=@OLD\_CHARACTER\_SET\_CLIENT \*/; /\*!40101 SET CHARACTER SET RESULTS=@OLD CHARACTER SET RESULTS \*/;  $/*!40101$  SET COLLATION CONNECTION=@OLD COLLATION CONNECTION  $*/;$ 

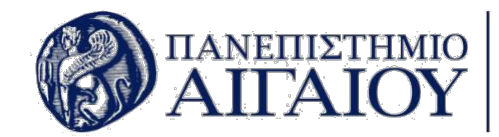

## **8.Βιβλιογραφία**

- 1. https://www.techopedia.com/definition/23889/web-development
- 2. Goodman, D., 2002. *Dynamic HTML: The Definitive Reference: A Comprehensive Resource for HTML, CSS, DOM & JavaScript*. " O'Reilly Media, Inc.".
- 3. Welling, L. and Thomson, L., 2003. *PHP and MySQL Web development*. Sams Publishing.
- 4. Siau, Keng, and Lihyunn Lee. "Are use case and class diagrams complementary in requirements analysis? An experimental study on use case and class diagrams in UML." *Requirements engineering* 9.4 (2004): 229-237.
- 5. https://www.php.net
- 6. https://www.android.com
- 7. Chung, Lawrence, et al. *Non-functional requirements in software engineering*. Vol. 5. Springer Science & Business Media, 2012.